# SIG PENENTUAN JALUR TERPENDEK UNTUK PEMESANAN DAN DELIVERY FRIED CHICKEN **BURGER BERBASIS SMS GATEWAY**

**TUGAS AKHIR** 

Diajukan sebagai Salah Satu Syarat untuk Memperoleh Gelar Sarjana Jurusan Teknik Informatika

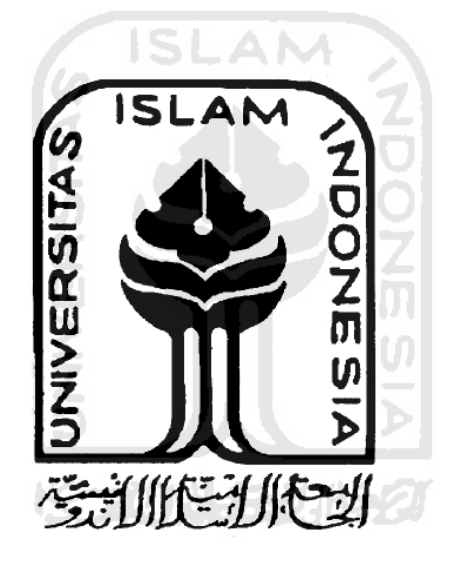

Disusun oleh : **Nama** : Rina Handayani  $\overline{\text{NIM}}$  $: 05523353$ 

# **JURUSAN TEKNIK INFORMATIKA FAKULTAS TEKNOLOGI INDUSTRI** UNIVERSITAS ISLAM INDONESIA YOGYAKARTA

2011

**LEMBAR PENGESAHAN PEMBIMBING** 

# SIG PENENTUAN JALUR TERPENDEK UNTUK PEMESANAN DAN DELIVERY FRIED CHICKEN **BURGER BERBASIS SMS GATEWAY**

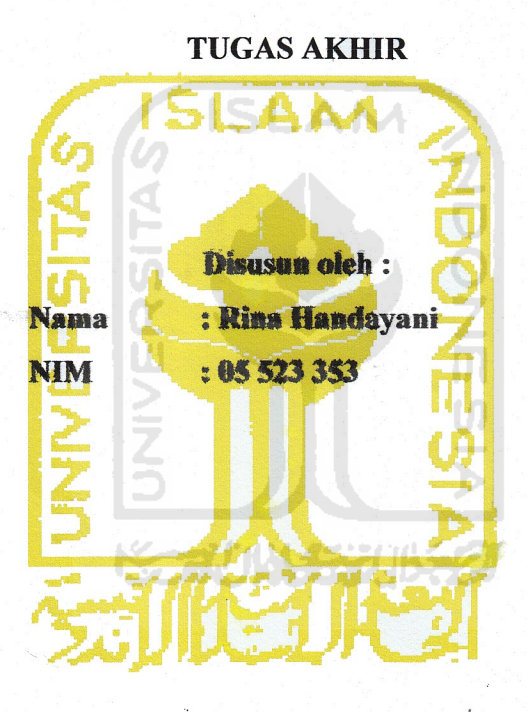

Yogyakarta, 13 Maret 2011

Pembimbing,

**Supriyono Drs.M.Sc** 

# **LEMBAR PERNYATAAN KEASLIAN HASIL TUGAS AKHIR**

Saya yang bertandatangan di bawah ini,

Nama : Rina Handayani NIM : 05 523 353

Menyatakan bahwa seluruh komponen dan isi dalam Laporan Tugas Akhir ini adalah hasil karya saya sendiri. Apabila di kemudian hari terbukti bahwa ada beberapa bagian dari karya ini adalah bukan hasil karya saya sendiri, maka saya akan siap menanggung resiko dan konsekuensi apapun.

Demikian pernyataan ini saya buat, semoga dapat dipergunakan sebagaimana mestinya.

 $\mathcal{L}_\text{max}$  and  $\mathcal{L}_\text{max}$  and  $\mathcal{L}_\text{max}$  and  $\mathcal{L}_\text{max}$  and  $\mathcal{L}_\text{max}$ 

Yogyakarta, 30 Maret 2011

Rina Handayani

## **LEMBAR PENGESAHAN PENGUJI**

# SIG PENENTUAN JALUR TERPENDEK UNTUK PEMESANAN DAN DELIVERY FRIED CHICKEN BURGER BERBASIS SMS GATEWAY

# **TUGAS AKHIR**

Disusun oleh : **Nama** : Rina Handayani **NIM**  $: 05523333$ 

Telah Dipertahankan di Depan Sidang Penguji sebagai Salah Satu Syarat untuk Memperoleh Gelar Sarjana Jurusan Teknik Informatika Fakultas Teknologi Industri Universitas Islam Indonesia

Yogyakarta, Maret 2011

Tim Penguji,

**Supriyono, Drs., M.Sc** 

**Ketua** 

Hendrik, ST., M.Eng. **Anggota I** 

Lizda Iswari, ST., M.Sc. **Anggota II** 

> Mengetahui, Ketua Jurusan Teknik Informatika

Universitas Islam Indonesia

Yudi I fayudi, S.Si., M.Kom. iv

## **PERSEMBAHAN**

Rasa syukur kehadirat Allah SWT atas limpahan berkah dan kasih sayang-Nya

Untuk Rasulullah SAW... dan untuk Islam agamaku...

Untuk Ayah & Ibu tercinta,

Terima kasih atas segala pengorbanan yang diberikan, jerih payah dan dukungan, do'a dan kasih sayangmu. You're trully my superheroes...

Untuk Suami dan Kakak ku tersayang,

Terima kasih atas dukungan, nasihat, dan do'anya.

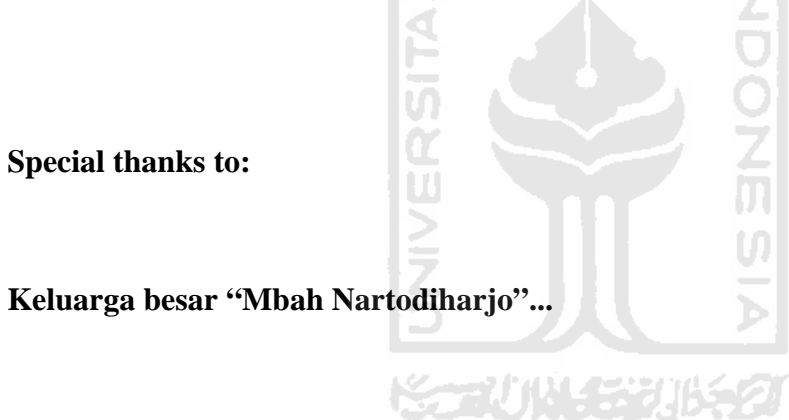

**Sodara-sodaraku yang kucintai dan kubanggakan...** 

**Keluarga "NARTODIHARJO" :** Simbah Putri "kinem", Pa' De dan Bu' De dan mbhmbh ku semua yang memberikan dukungan dan doanya . Terima kasih atas kebaikan kalian semoga dibalas ALLAH.Amin

**Smua Tmen - Tmen seperjuangan** : Adrie, Ridwan, Bagus, Rosa, Rita, Pipitz, Ambar, Efi, pokonya semua teman seperjuangan ku angkatan 2005 ca yo........

Untuk maya terima kasih atas semua dukungan dan saranya.

Makasih bgt dukungannya, sukses ya... Jangan lupakan aku...

**Temen KP ane :** Rita, Jangan lupa pengalaman kita dulu th, wah seru banget. Jaga rahasia kita ya,jangan ada yang tau he...he...

mksih ya...kerjasamanya dulu....

**Anak2 KKN Angkatan 39 Unit 46 :** Fajar "Abang ku" makasih ya atas semua nasihat dan bantuanya, Arif "lala" eh cowok paling nggak punya malu moga jadi artis dh, Isnain "Pak Ketua" yan tegas donk is, Sulviana "Miss Cerewet", Dwi "Miss Kalem", Angky "Miss ", Ibnu "Mr. Telat", Bayu "Bos", Enggar " Mr.Rame", Iwan " Don Juan"Thanks For All, tanpa kalian KKN gk YOi COY…."

**Alien 05 :** hidup hidup hidup... sukses semuanya... selamat berjuang!!!

**Bapak Ibu Guru dari TK - SMA, beserta Bapak Ibu Dosen :** terima kasih atas ilmu yang telah diberikan, selamat berjuang untuk mencerdaskan bangsa...

**staff jurusan dan civitas akademik UII**

**semua temen n sodaraku yg ga bisa aku sebutin satu persatu dari mula aku lair mpe sekarang...** trims buat semuanya. Semoga Allah selalu membalas kebaikan kalian dengan yg lebih baik. Amien...

التوازي المستخلفة

**Kaum muslimin yang mencintai Allah, Rasulnya dan ilmu yang bermanfaat dalam kehidupan dunia dan akhirat.** 

#### **MOTTO**

" Jadikanlah sabar dan sholat sebagai penolongmu, sesungguhnya Allah beserta orangorang yang sabar. "

( Q.S. Al Baqarah ayat 153 )

*" Sesunguhnya sholatku, ibadahku, hidupku, dan matiku hanyalah untuk Allah, Tuhan semesta alam. "* 

ISLAM

*( Q.S. Al-An'am ayat 162 )* 

*" Wahai jiwa yang tenang. Kembalilah kepada Tuhan-mu dengan hati yang puas lagi diridhoi-Nya. Masuklah ke dalam jemaah hamba-hamba-Ku, dan masuklah ke dalam surga-Ku "* 

*( Q.S. Al-Fajr ayat 27-30 )* 

*"Sesungguhnya didalam (keladian) itu mengandung pelajaran, karena sesungguhnya Kami-lah yang menimpakan bencana…"* 

*( Q.S. Al-Mu'minuun ayat 30 )* 

#### **KATA PENGANTAR**

ـــوالله الخاراليجيد

Assalamu'alaikum Wr. Wb.

Alhamdulillah, segala puji bagi Allah SWT atas segala rahmat, hidayah dan inayah-Nya, sehingga penulisan laporan tugas akhir yang berjudul **"Aplikasi SIG Penentuan Jalur Terpendek Untuk Pemesanan Dan Delivery Fried Chicken Burger Berbasis SMS Gateway"** dapat penulis selesaikan dengan baik. Shalawat serta salam semoga senantiasa tercurah atas Nabi Muhammad SAW, para kerabat, serta pengikutnya hingga hari kiamat nanti.

Laporan tugas akhir ini disusun sebagai salah satu syarat guna memperoleh gelar sarjana dari Jurusan Teknik Informatika, Fakultas Teknologi Industri, Universitas Islam Indonesia.

Penyusunan laporan tugas akhir ini tidak lepas dari bimbingan, dukungan, dan bantuan dari berbagai pihak. Oleh karena itu dalam kesempatan ini dengan segala kerendahan hati, penulis ingin menyampaikan ucapan terima kasih yang setulus-tulusnya kepada:

- 1. Allah SWT, yang telah melimpahkan rahmat dan karunia-Nya sehingga penulis selalu diberi kesehatan dan kemudahan selama pembuatan tugas akhir ini.
- 2. Ayah, Ibu, Kakak ku , dan saudara-saudara yang telah memberikan do'a restu serta dukungannya.
- 3. Suami ku yang selalu mendukung dan memberikan cinta tulusnya kepada ku.
- 4. Bapak Rektor dan seluruh jajaran Rektorat Universitas Islam Indonesia.
- 5. Bapak Gumbolo Hadi Susanto, Ir., M.Sc. selaku Dekan Fakultas Teknologi Industri Universitas Islam Indonesia dan seluruh jajaran dekanat Fakultas Teknologi Industri.
- 6. Bapak Yudi Prayudi, S.Si., M.Kom, selaku Ketua Jurusan Teknik Informatika.
- 7. Bapak Supriyono, Drs.,M.Sc., selaku dosen pembimbing yang telah memberikan pengarahan, bimbingan, masukan, serta dorongan semangat selama pelaksanaan tugas akhir dan penulisan laporan.
- 8. Dosen-dosen Jurusan Teknik Informatika dan seluruh jajaran staff jurusan. Terima kasih atas semua ilmu pengetahuan, saran, motivasi serta bantuannya.
- 9. Teman-teman KKN, satu perjuangan, yang selalu memberikan pelajaran-pelajaran yang berharga untuk menjalani hidup.
- 10. Untuk pak ari,mbk ari, mas ali dan ami wijaya kalian adalah salah satu orang yang sangat berarti dalam hidup saya, terima kasih atas semua kebaikannya.
- 11. Teman-teman yang jauh di sana dan selalu mendoakan, terima kasih atas semuanya.
- 12. Semua pihak yang telah memberikan bantuan dan dorongan yang tidak dapat penulis sebutkan satu persatu.

Semoga segala kebaikan yang telah diberikan kepada penulis, akan dibalas Allah dengan yang lebih baik. Amin.

Penulis menyadari bahwa dalam penyusunan laporan tugas akhir ini masih banyak terdapat kekurangan. Untuk itu penulis menyampaikan permohonan maaf sebelumnya serta sangat diharapkan kritik dan saran yang bersifat membangun untuk penyempurnaan di masa mendatang.

Akhir kata semoga laporan ini dapat bermanfaat bagi kita semua. Amin.

Wassalamu'alaikum Wr. Wb.

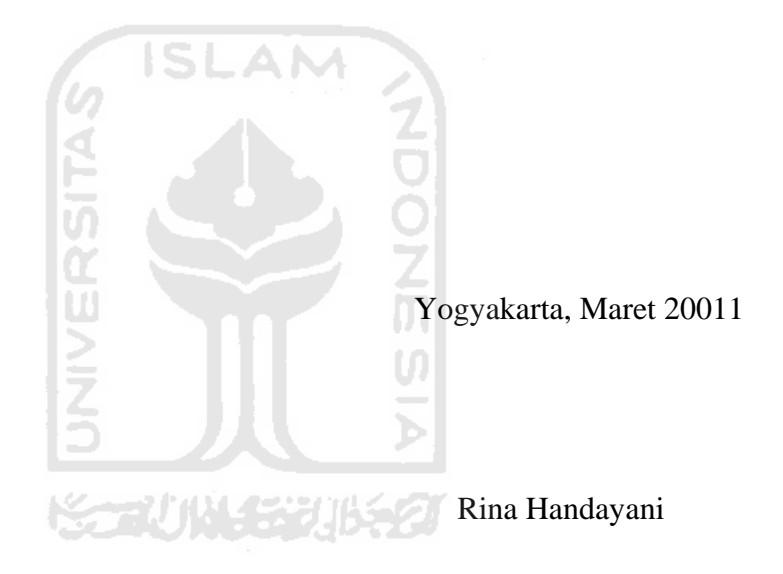

SIG adalah sistem yang berbasiskan komputer yang digunakan untuk menyimpan dan memanipulasi informasi-informasi geografis. Latar belakang mengambil TA ini adalah dari sisi pelanggan mereka menginginkan sebuah kecepatan pelayanan. Sedangkan dari sisi pengusaha, mereka dituntut untuk melakukan inovasi baik segi pelayanan dan produk yang ditawarkan. Kemudian pengusaha memikirkan bagaimana cara meningkatkan kualitas pelayanan kepada konsumen terutama kecepatan pelayanan. Oleh karena itu untuk memecahkan permasalahan ini dapat menerapkan "SIG PENENTUAN JALUR TERPENDEK UNTUK PEMESANAN DAN DELIVERY FRIED CHICKEN BURGER BERBASIS SMS GATEWAY".

TA ini merupakan gabungan antara penggunaan SMS untuk berkomunikasi dengan restoran untuk pemesanan dan SIG untuk menentukan cabang restoran yang terdekat. Yang tujuannya adalah untuk merancang sebuah sistem yang dapat menentukan cabang terdekat sehingga dapat terselesaikan permasalahan yang ada.

Dalam penentuan cabang restoran yang terdekat menggunakan algorithma *Dijkstra.* Yang pada prinsipnya mencari jalur terpendek yang harus dilalui dari satu tempat ke tempat lain yang telah ditentukan berdasarkan jarak antara 2 tempat sehingga diperoleh jalur yang paling kecil. Dengan menggunakan bobot panjang jalan. Oleh karena itu, dalam aplikasi ini penggunaan ArcView untuk menangani SIG. Karena dalam ArcView sudah terintegrasi oleh algorithma *Dijkstra* sehingga kita hanya menggunakan *tool* yang telah disediakan untuk memecahkan permasalahan ini. Komunikasi ini bisa terjadi antara aplikasi dan ArcView, karena ArcView menyediakan DDE yang memungkinkan melakukan pertukaran data.

Sistem aplikasi ini yang dibangun memiliki kemampuan untuk menerima input data user melalui SMS, memprosesnya, kemudian mengirim hasilnya melalui SMS. Dengan memanfaatkan keberadaan teknologi SMS, maka user dapat memperoleh informasi pelayanan restoran seperti menu makanan, informasi cabang restoran. Selain itu pelanggan dapat melakukan pemesanan atau pembatalan pesanan serta registrasi pelanggan baru. Sedangkan penggunaan SIG digunakan setelah pelanggan melakukan transaksi pemesanan dengan memasukan data alamat pelanggan ke SIG. Yang nantinya akan menghasilkan cabang restoran yang terdekat dengan pelanggan.

Aplikasi ini terdiri dari server dan client, yang menjadi server adalah aplikasi SIG penentuan jalur terpendek untuk pemesanan Fried Chicken Burger berbasis sms gateway bertugas dalam mengelola data-data pelanggan, menu, cabang restoran, inbox, dan outbox. Sedangkan ArcView sebagai client yang bertugas dalam menentukan cabang restoran yang terdekat.

# **Kata kunci:**

SIG, kecepatan pelayanan, ArcView, SMS,DDE, Algorithma *Dijkstra.*

# **TAKARIR**

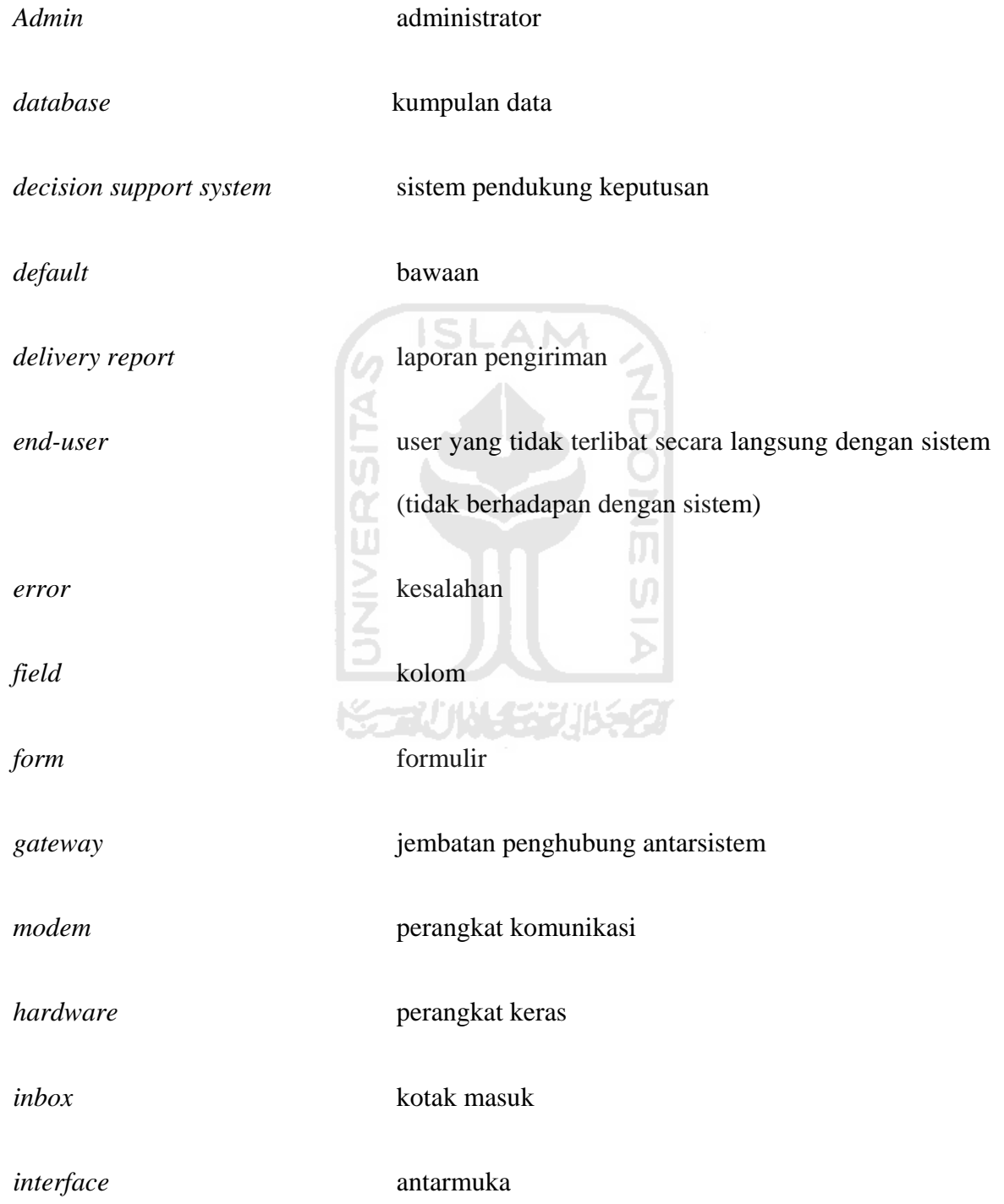

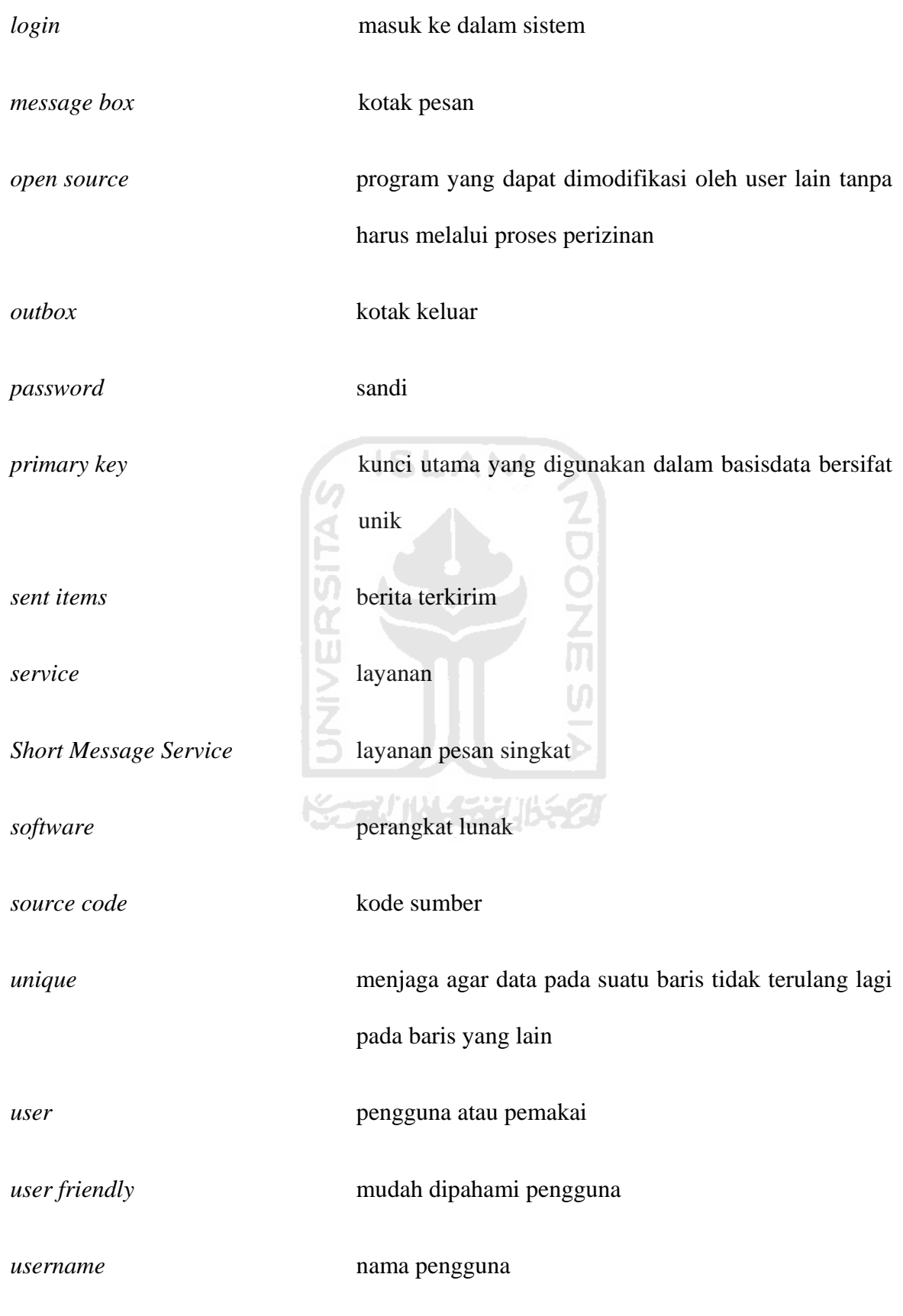

xiii

# **DAFTAR ISI**

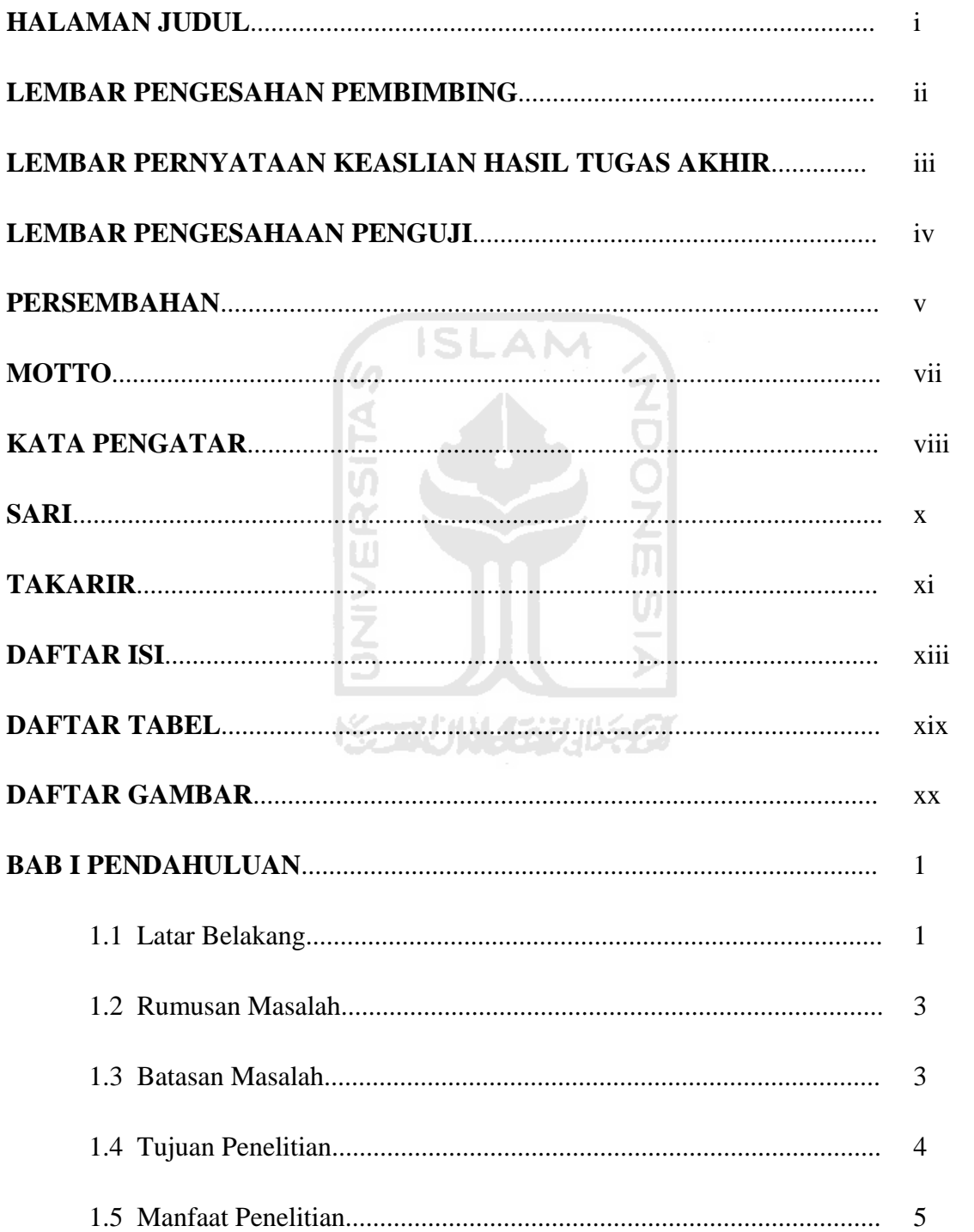

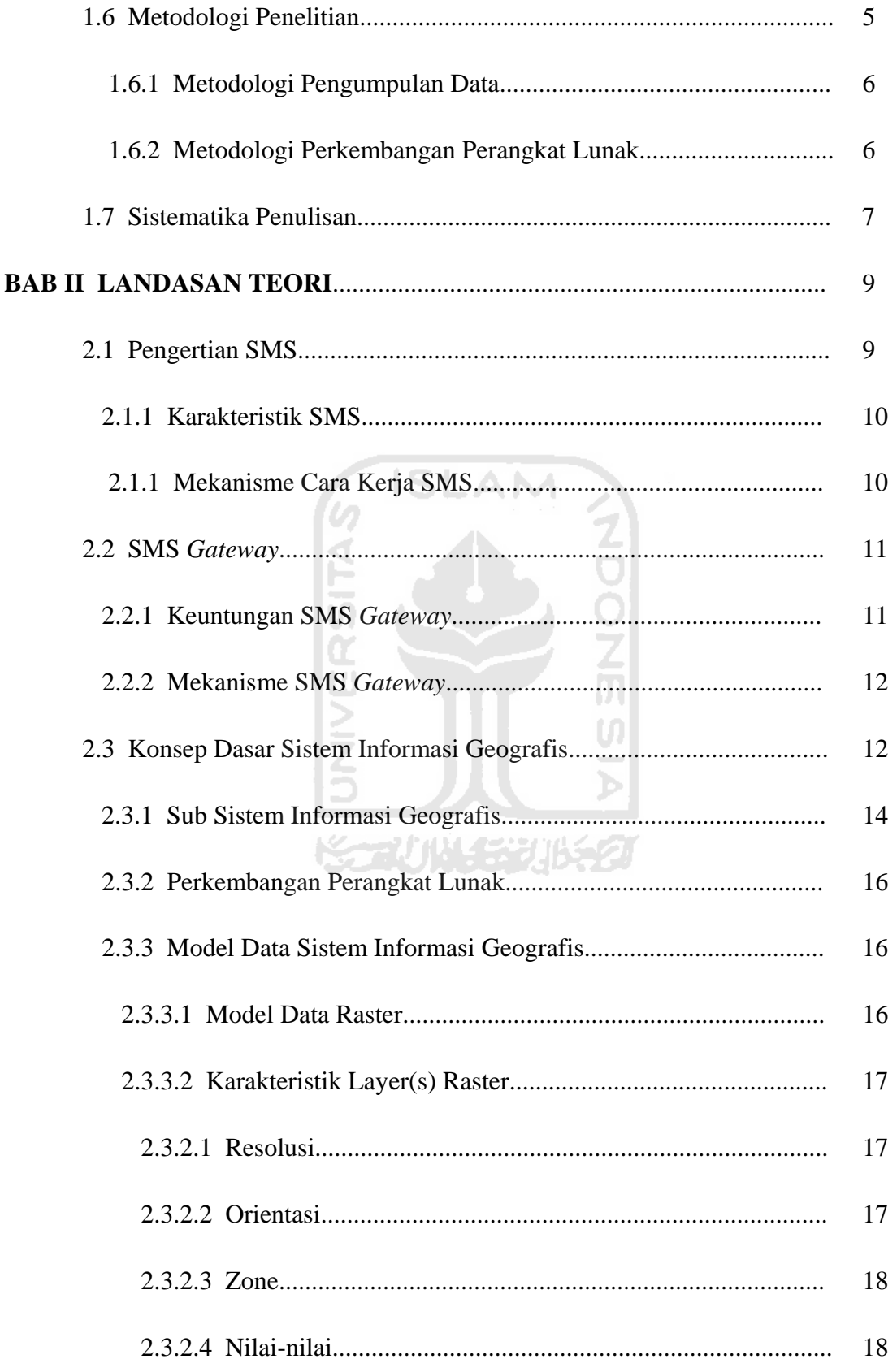

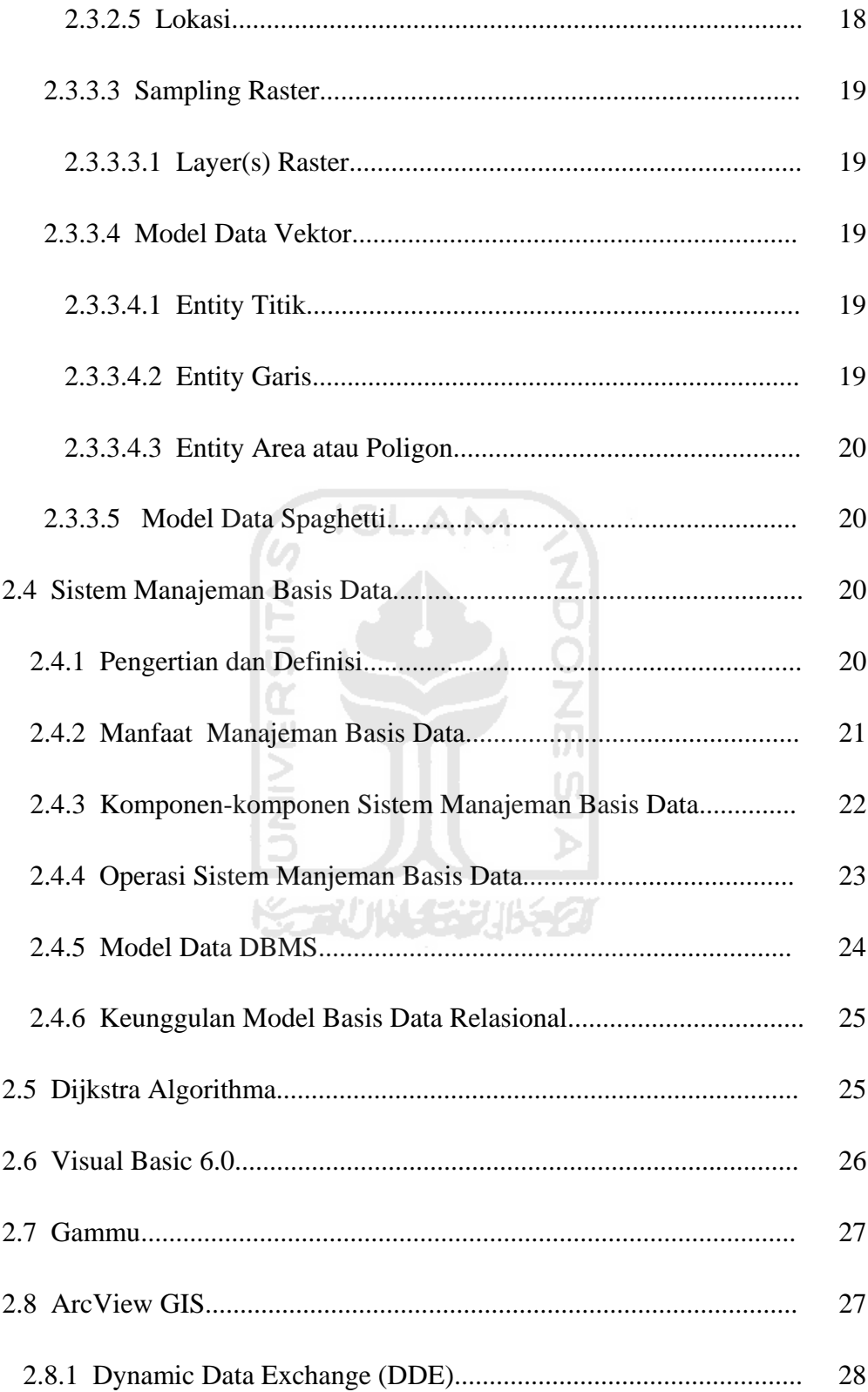

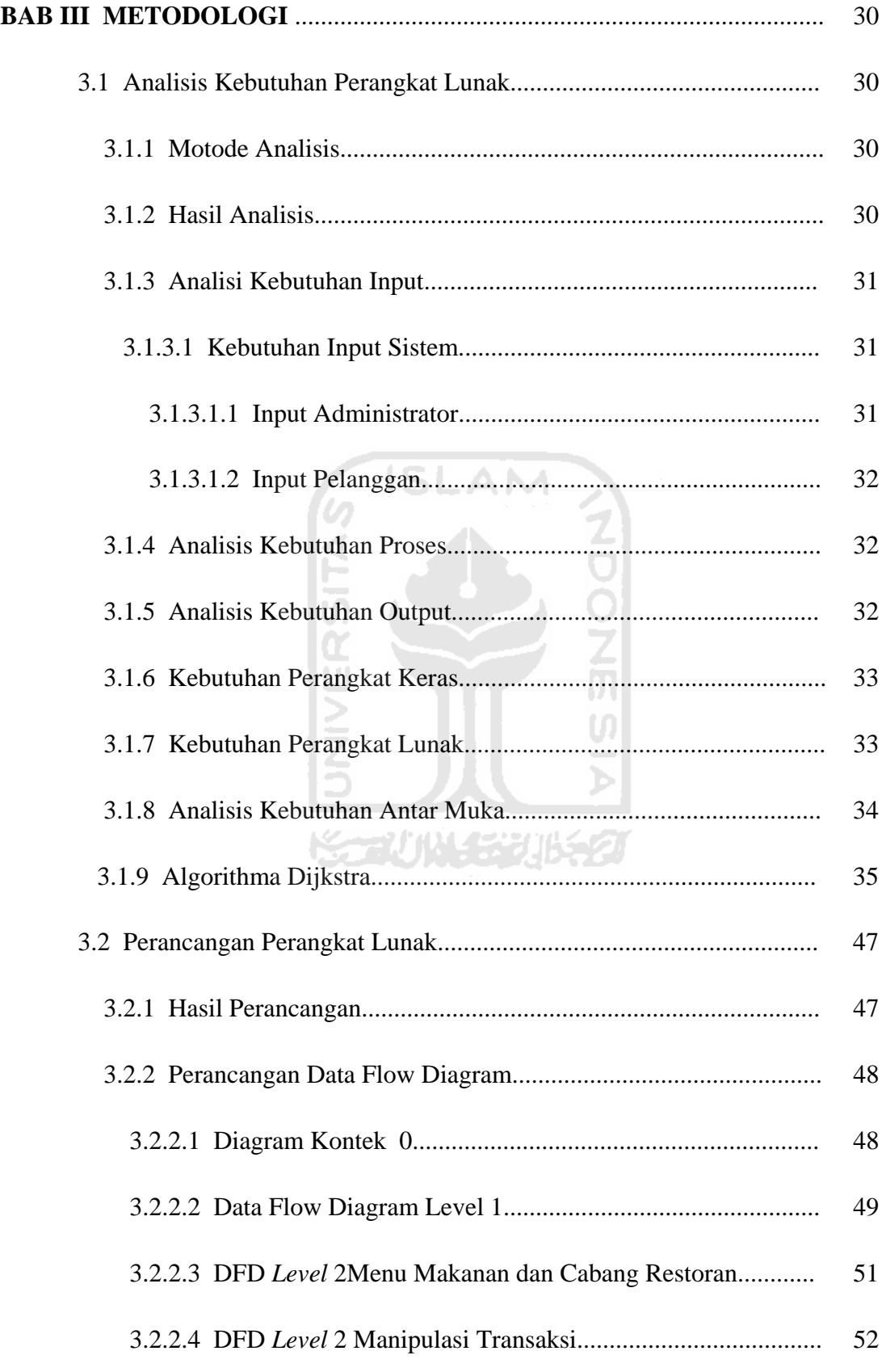

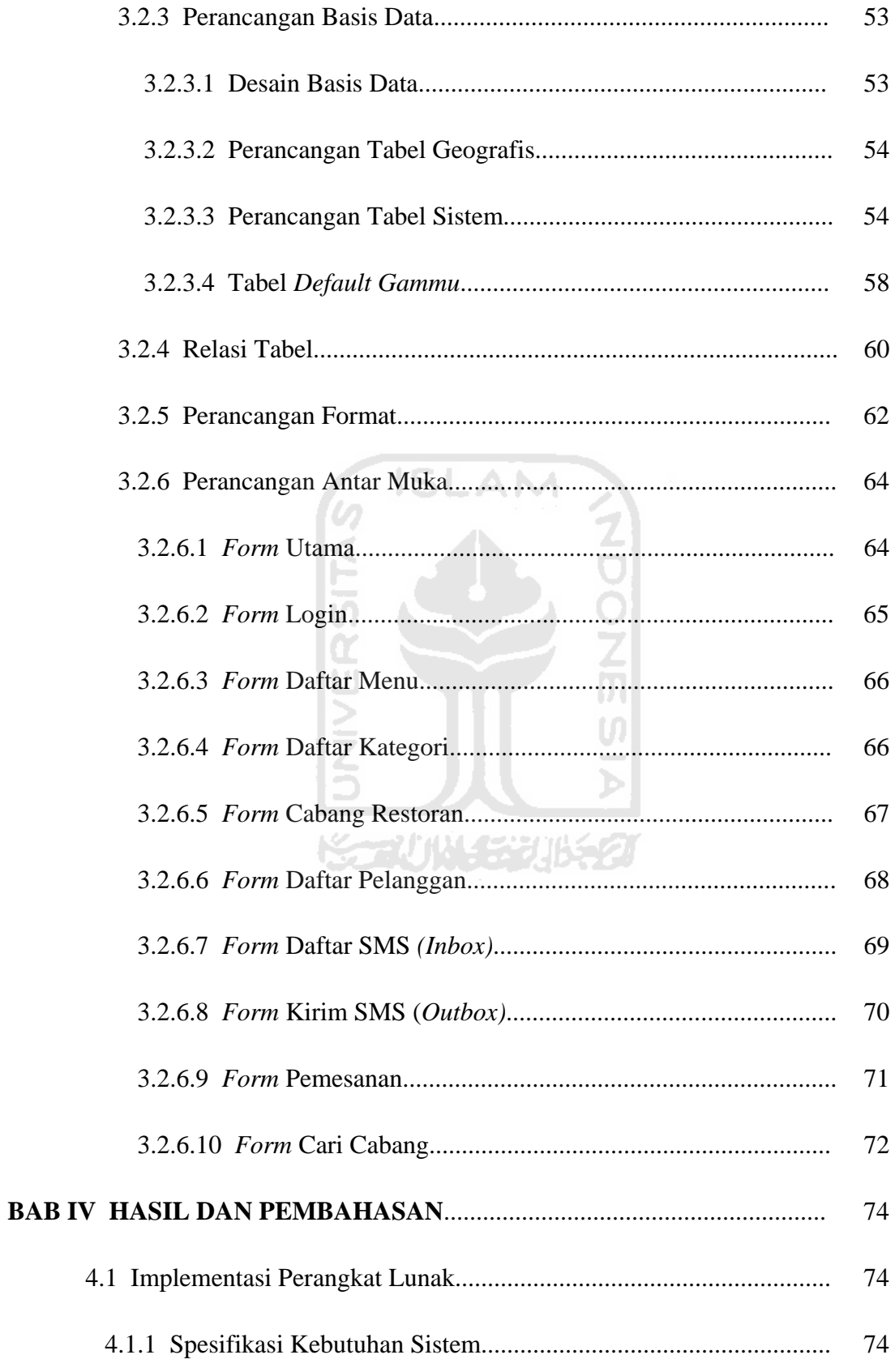

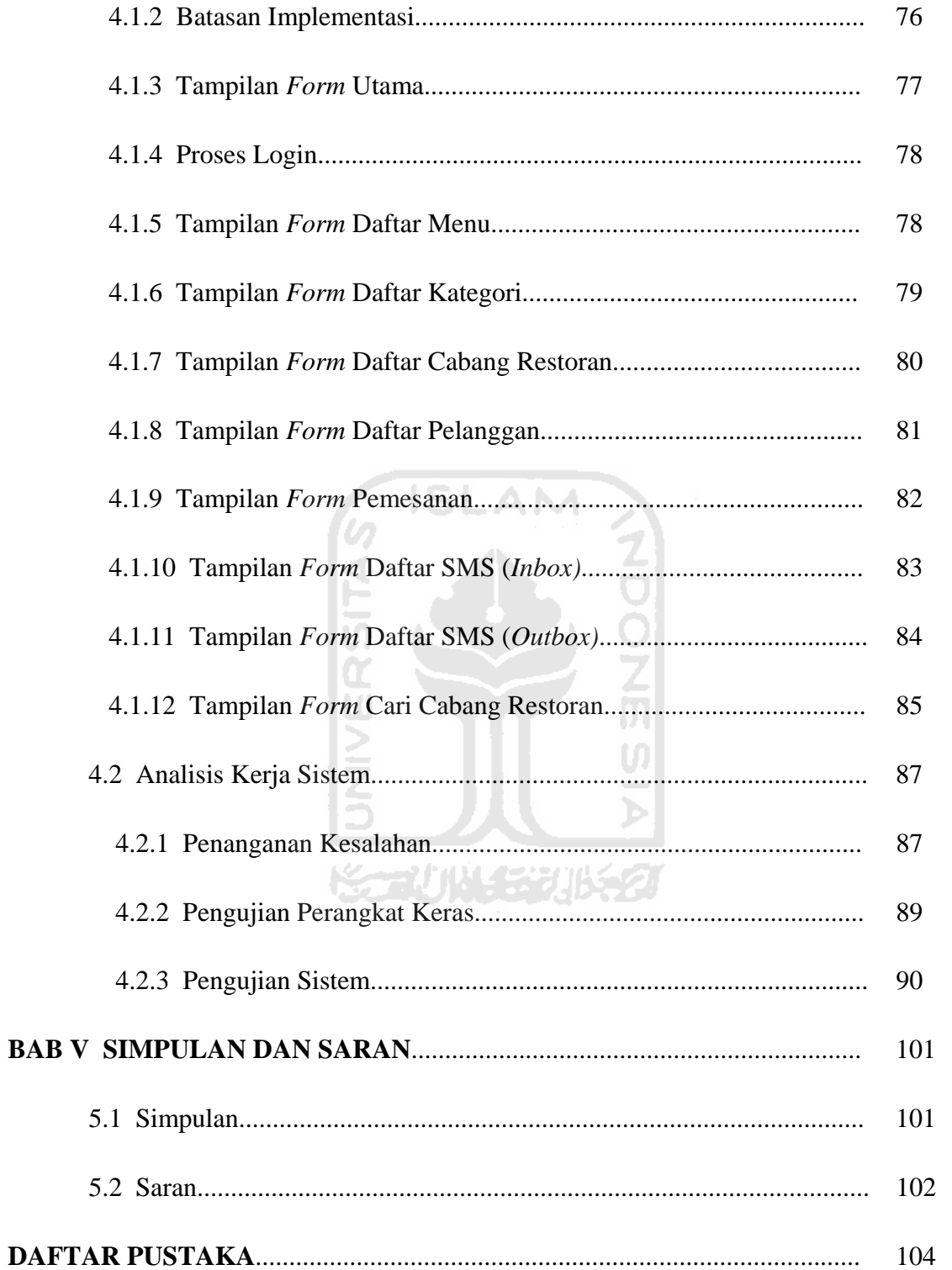

# **DAFTAR TABEL**

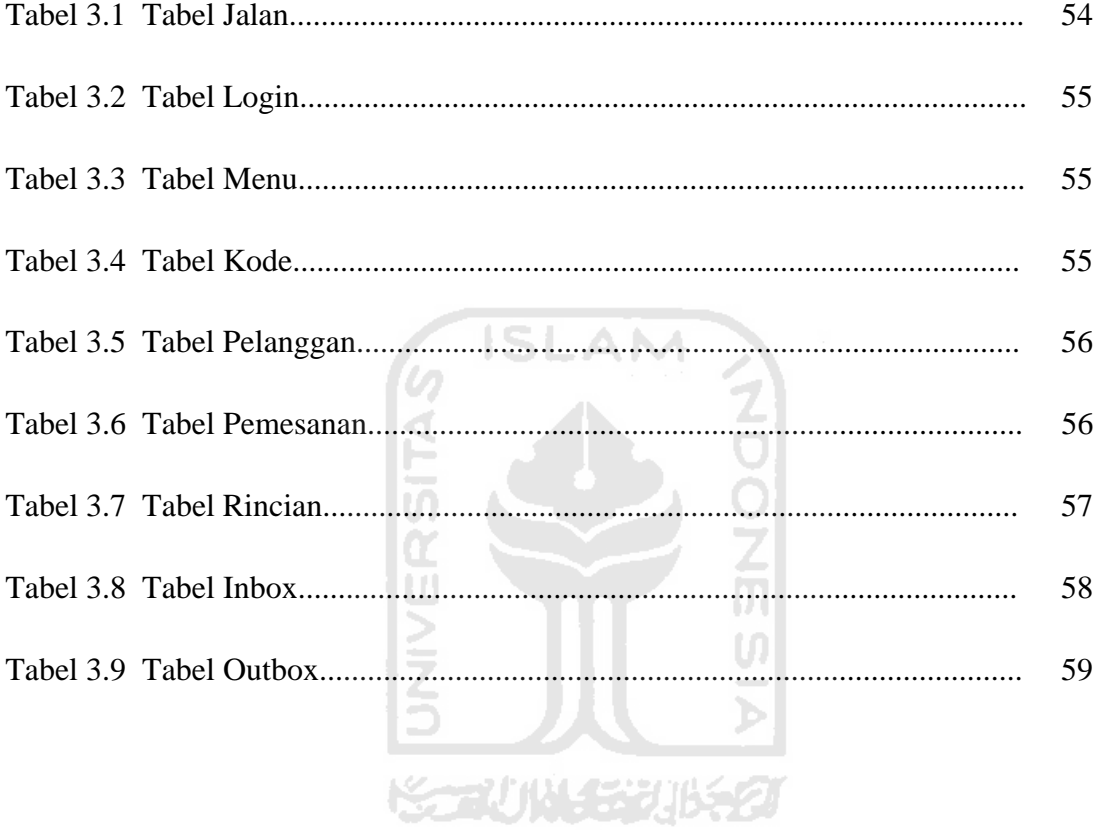

# **DAFTAR GAMBAR**

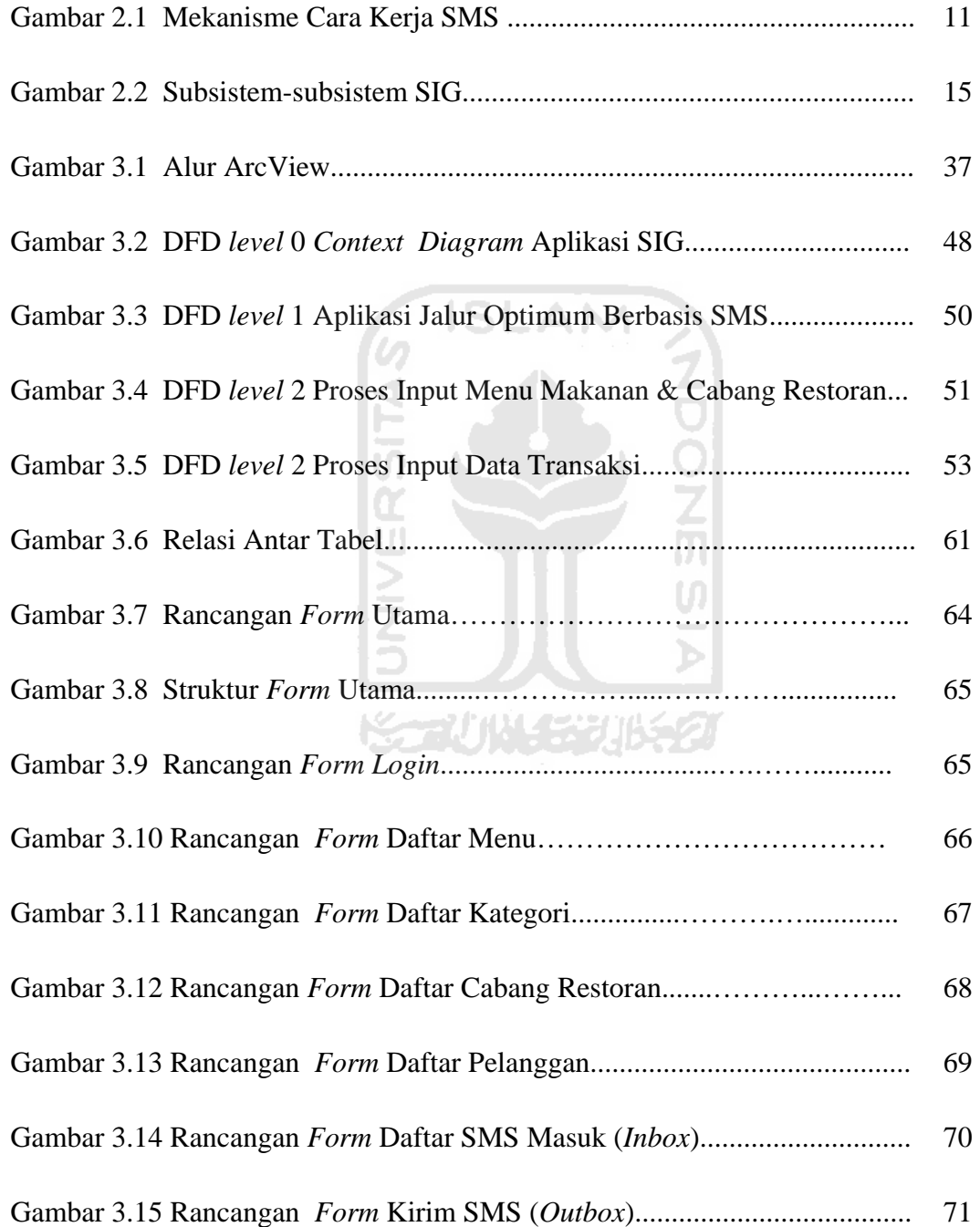

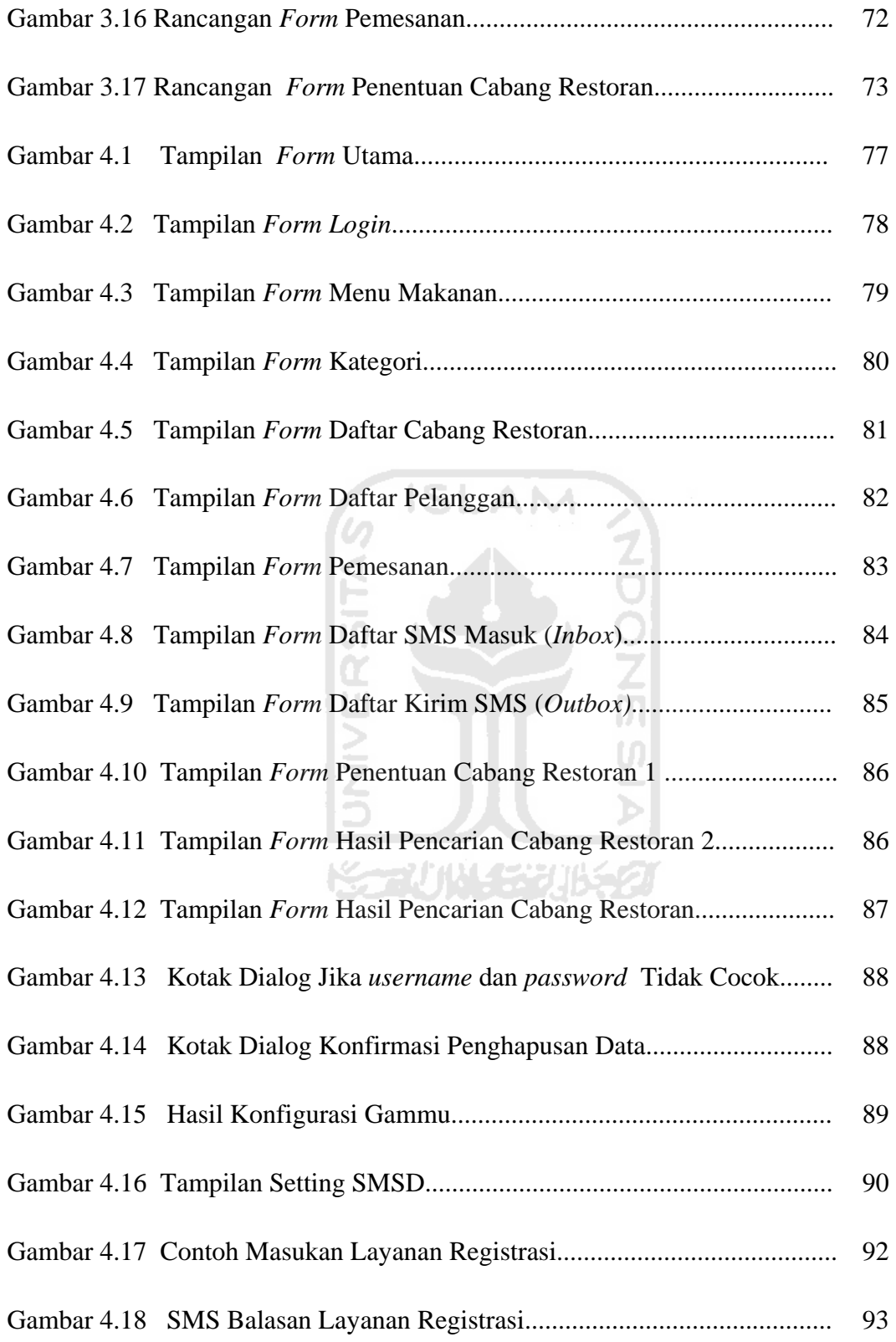

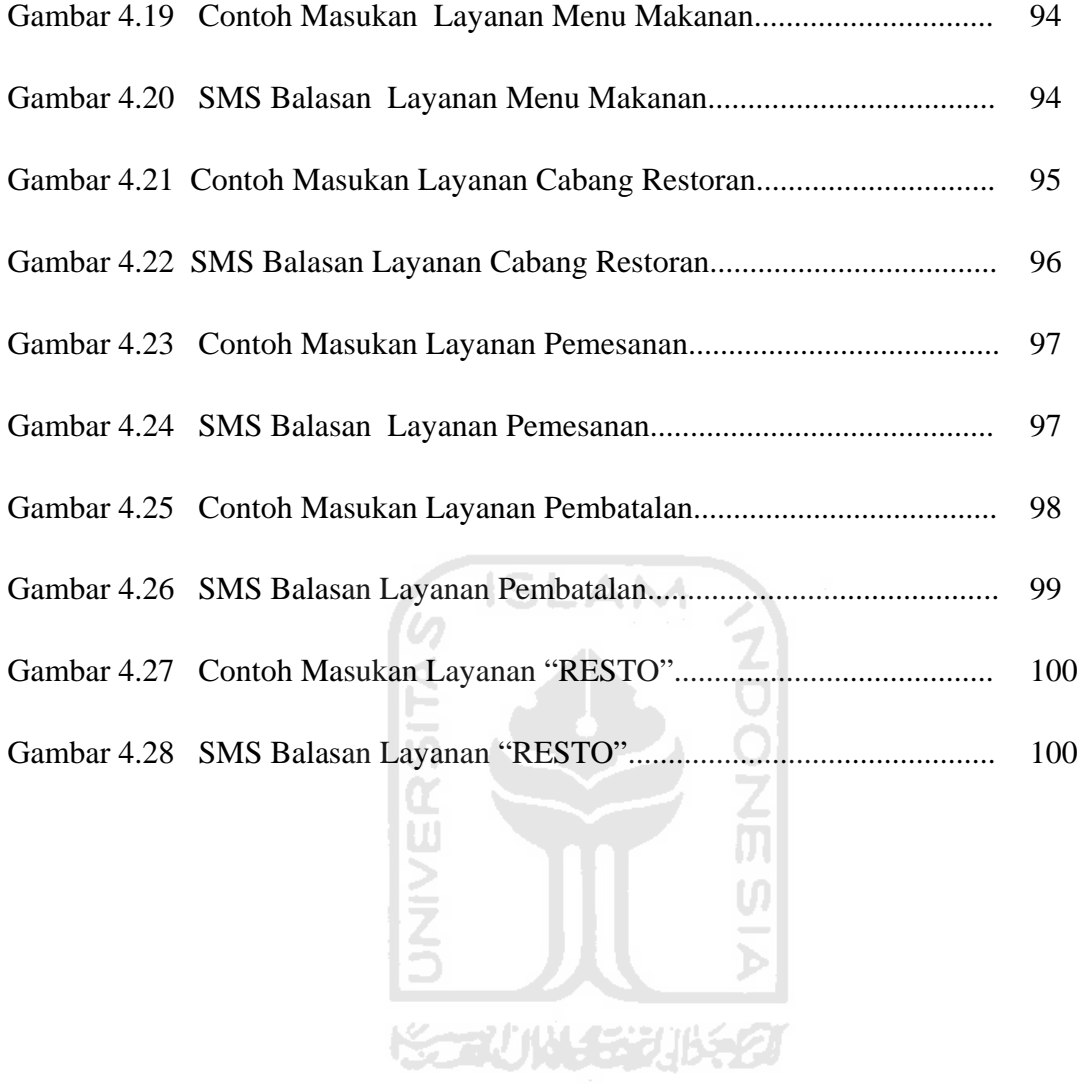

#### **BAB I**

#### **PENDAHULUAN**

#### **1.1 Latar Belakang**

Di masa persaingan pasar bebas, pengusaha dituntut untuk melakukan banyak inovasi baik segi pelayanan dan menghasilkan produk yang memuaskan konsumen. Sekarang ini usaha di bidang makanan cepat saji banyak sekali persaingan, contohnya yang banyak kita kenal adalah *KFC* dan *Mc Donall*. Mereka selain menggandalkan produk yang ditawarkan tapi juga kecepatan pelayanan. Sebagai pengusaha harus memikirkan bagaimana caranyanya usaha mereka bisa tetap berjalan dengan persaingan yang sangat ketat. Konsumen saat ini memiliki kecenderungan untuk tidak hanya membeli barang tapi juga mendapatkan pelayanan yang cepat dan memuaskan. Terkadang mereka tidak ada banyak waktu untuk datang.

Kecenderungan ini dimanfaatkan pengusaha untuk mulai memikirkan bagaimana cara mengatur dan meningkatkan kualitas pelayanan kepada konsumen sesuai yang mereka inginkan. Agar hubungan baik ini bisa saling menguntungkan terutama bagi pengusaha untuk mendapatkan keuntungan. Oleh karena itu pengusaha mengambil inisiatif untuk mulai mengimplementasikan aplikasi sms gateway untuk pemesanan. Pada saat sekarang, restoran dituntut dalam kecepatan pelayanan, terutama untuk delivery pesanan agar sampai dengan cepat ke tujuan sehingga pelanggan tidak harus menunggu lama. Masalah ini dapat dipecahkan dengan cara menerapkan SIG dalam penentuan *delivery* cabang restoran mana yang lebih dekat dengan alamat pelanggan yang dituju.

SMS *Gateway* adalah suatu platform meyediakan mekanisme untuk mengirim dan menerima sms yang menggunakan *keyword* tertentu dengan menggunakan peralatan *mobile* (HP, PDA phone, modem dan lain-lain). SMS *Gateway* merupakan salah satu perkembangan fungsi yang dimiliki SMS. Secara umum SMS *Gateway* adalah sebuah sistem yang dipergunakan untuk memudahkan seseorang atau sebuah perusahaan mengirimkan pesan SMS yang sama dalam waktu yang bersamaan pada banyak orang. Selain itu, semakin berkembangnya fungsi SMS, SMS *Gateway* juga dapat dimanfaatkan untuk keperluan lain seperti melakukan polling, transaksi dengan sebuah sistem, pemantauan, dan sebagainya [Novianti,2009].

Sistem Informasi Geografis (SIG) dalam perkembangannya belum banyak dikenal masyarakat luas secara umum. Banyak yang mengartikan bahwa SIG hanyalah sebuah peta biasa yang dipindahkan ke dalam komputer, padahal keguanaan SIG tidak hanya sebatas itu saja. SIG telah banyak digunakan diberbagi bidang dan aspek kehidupan. SIG adalah suatu teknologi yang pada saat ini menjadi alat bantu (tool) untuk proses pengambilan keputusan yang sangat esensial dalam menyimpan, memanipulasi, menganalisis dan menampilkan kembali kondisi-kondisi alam dengan bantuan atribut dan spasial (grafis).

Topik tugas akhir ini adalah penggabungan antara penggunaan SMS Gateway oleh konsumen untuk berkomunikasi dengan pihak restoran dalam melakukan pemesanan dan penggunaan SIG untuk menentukan cabang restoran mana yang terdekat dengan alamat pelanggan yang memesan sehingga memberikan jalur terpendek. Hal tersebut menjadi sebuah informasi yang berharga, sehingga pesanan bisa datang lebih cepat.

#### **1.2 Rumusan Masalah**

Permasalahan yang diangkat dalam tugas akhir ini adalah :

- 1. Bagaimana membuat aplikasi SMS Gateway untuk pemesanan dan delivery FRIED CHIKEN BURGER sehingga konsumen dapat berkomunikasi dengan pihak restoran dan dapat memanfaatkan menu-menu yang telah disiapkan oleh restoran ?
- 2. Bagaimana membangun SIG yang dapat memberikan jalur terpendek yang akan mempermudah penentuan cabang restoran mana yang terdekat dengan alamat pelanggan yang memesan sehingga menghasilkan cabang terdekat, sehingga akan memberikan kecepatan pelayanan ?

#### **1.3 Batasan Masalah**

Dalam melaksanakan suatu penelitian diperlukan adanya batasan agar tidak menyimpang dari yang telah direncanakan sehingga tujuan yang sebenarnya dapat tercapai. Batasan masalah dalam aplikasi yang dibuat adalah sebagai berikut:

- 1. Cabang restoran hanya berada di Kota Yogjakarta.
- 2. Hanya untuk konsumen yang tinggal di Yogjakarta.
- 3. Sistem menentukan cabang restoran dengan rute / jalur jalan terpendek berdasarkan inputan alamat.
- 4. Output dari sistem ini adalah penentuan cabang restoran yang lebih dekat dengan pelanggan yang memesan.
- 5. Peta yang di tampilkan berupa peta kota Yogjakarta.
- 6. Sistem ini tidak membahas sampai penyampain pesanan ke konsumen.
- 7. Jalan yang dilalui adalah jalan protokol / jalan utama.
- 8. Penentuan rute / jalur jalan terpendek menggunakan algoritma *Dijkstra*.
- 9. Cabang yang digunakan adalah cabang yang dimiliki *KFC* yang berada di Yogjakarta.

## **1.4 Tujuan Penelitian**

Seirama dengan permasalahan yang dikembangkan, maka tujuan penelitian diarahkan pada terwujudnya hasil-hasil penelitian sebagai berikut:

- 1. Pembuatan aplikasi yang dapat membantu dalam pengambilan keputusan.
- 2. Merancang sebuah sistem yang dapat mengetahui data tentang ruas jalan dan menentukan cabang restoran dengan rute/jalan manakah yang optimum untuk dipilih.

#### **1.5 Manfaat Penelitian**

Manfaat penelitian ini adalah memberikan informasi, kemudahan bagi masyarakat dalam melakukan transaksi pemesanan dan meningkatkan kualitas terutama dalam kecepatan pelayanan kepada konsumen sesuai yang mereka inginkan.

#### **1.6 Metodologi Penelitian**

Dalam penyusunan laporan tugas akhir ini dan perangkat lunak yang dibuat mendapatkan masukkan dari berbagai sumber dengan metode :

#### **1.6.1 Pengumpulan Data**

Metode pengumpulan data ini sebagai berikut :

a. Observasi

Metode ini adalah data primer yaitu dengan melalui pengamatan dan pencatatan secara langsung tentang permasalahan yang dihadapi dan yang sedang diteliti, antara lain berupa pengumpulan data-data ruas jalan dan data-data cabang restoran.

b. Studi Pustaka

Metode ini merupakan data sekunder menggunakan metode kepustakaan yaitu mencari dan mengumpulkan data yang diperoleh dari buku, literature, referensi, jurnal, dan artikel-artikel lainnya yang relevan dengan permasalahan yang dihadapi.

#### **1.6.2 Metode Pengembangan Perangkat Lunak**

Metode pengembangan perangkat lunak disusun berdasarkan hasil dari data yang sudah diperoleh, metode ini meliputi :

a. Analisis Kebutuhan

Analisi kebutuhan meliputi analisis yang digunakan dan analisis sistem yang terdiri dari analisis input, output, fungsi-fungsi yang dibutuhkan, kinerja yang harus dipenuh, sistem antarmuka yang diinginkan.

**ISLAM** 

b. Perancangan Sistem

Perancangan terdiri dari perancangan diagram alir yaitu diagram konteks (*Context Diagram)* dan *Data Flow Diagram* (DFD), sistem antarmuka (*interface*) serta perangkat lunak (*software*) yang digunakan.

c. Implementasi Sistem

Setelah perancangan maka dapat dipresentasikan hasil perancangan yang telah dibuat. Perangkat lunak dibuat berdasarkan perancangan yang telah disetujui.

d. Pengujian Sistem

Pengujian sistem dilakukan setelah implementasi sistem tersebut selesai untuk mengetahui realisasi dari *software* yang dibuat. Tahapan ini meliputi uji input data sebagaimana mestinya dan uji hasil output dari sistem yang dibuat.

e. Analisa Hasil

Analisa hasil diperoleh setelah implementasi dan pengujian sistem dilakukan untuk mengetahui hasil dari implementasi tersebut untuk kemudian disempurnakan kinerjanya.

#### **1.7 Sistematika Penelitian**

Agar dapat tercapai penulisan yang sistematis mengenai pokok permasalahan sebagi hasil penelitian, maka lebih baik dan lebih terarah apabila terlebih dahulu diberi gambaran sistematika secara ringkas mengenai susunan skripsi ini maupun tentang apa yang dikandung dalam skripsi ini, sehingga akan mempermudah dalam pemahaman dan pembahasannya.

#### **1.7.1 Sistematika skripsi**

## **BAB I PENDAHULUAN**

 Bab ini akan membahas tentang latar belakang masalah, rumusan masalah, batasan masalah, tujuan penelitian, manfaat penelitian dan metodologi penelitian, serta sistematika penulisan skripsi.

# **BAB II LANDASAN TEORI**

Bab ini membahas dan menguraikan tentang teori-teori yang digunakan yang relevan dengan topik tugas akhir, seperti karakteristik SMS, mekanisme SMS, SMS *Gateway*, mekanisme SMS *Gateway*, pengertian sistem informasi geografis yang bersifat umum, konsep dasar SIG, Model data SIG, beserta tentang perangkat lunak yang digunakan untuk mendukung perancangan sistem informasi geografis, sistem manajeman basis data, dan algoritma dijkstra.

#### **BAB III ANALISIS DAN PERANCANGAN SISTEM**

Bab ini berisi analisis kebutuhan perangkat lunak yang meliputi metode analisis, hasil analisis, analisis kebutuhan proses, analisis kebutuhan *input*, analisis kebutuhan *output*, kebutuhan perangkat keras, kebutuhan perangkat lunak dan antarmuka sistem. Perancangan perangkat lunak yang meliputi metode perancangan dan hasil perancangan, perancangan format, dan perancangan antar muka.

#### **BAB IV IMPLEMENTASI SISTEM**

Bab ini berisi implementasi perangkat lunak, spesifikasi kebutuhan sistem, batasan implementasi, dan tampilan-tampilan pada sistem ini. Pengujian perangkat keras, pengujian sistem

#### **BAB V KESIMPULAN DAN SARAN**

Bab ini tentang kesimpulan yang berisi tentang rangkuman dari analisi yang telah dibuat. Saran, berisi saran yang diberikan untuk pengembangan Sistem Informasi Geografis yang telah dibangun

#### **BAB II**

## **LANDASAN TEORI**

#### **2.1 Pengertian SMS**

*Short Message Service* (SMS) adalah suatu fasilitas untuk mengirim dan menerima suatu pesan singkat berupa teks melalui perangkat nirkabel, yaitu perangkat komunikasi teleon selular, dalam hal ini perangkat nirkabel yang digunakan adalah telepon selular. Salah satu kelebihan dari SMS adalah biaya yang murah. Selain itu SMS merupakan metode *store* dan *forward* sehingga keuntungan yang didapat adalah pada saat telepon selular penerima tidak dapat dijangkau, dalam arti tidak aktif atau diluar *service area*, penerima tetap dapat menerima SMS-nya apabila telepon selular tersebut sudah aktif kembali. SMS menyediakan mekanisme untuk mengirimkan pesan singkat dari dan menuju media-media *wireless* dengan menggunakan sebuah *Short Messaging Service Center* (*SMSC*), yang bertindak sebagai sistem yang berfungsi menyimpan dan mengirimkan kembali pesan-pesan singkat. Jaringan *wireless* menyediakan mekanisme untuk menemukan *station* yang dituju dan mengirimkan pesan singkat antara *SMSC* dengan *wireless station*. SMS mendukung banyak mekanisme *input* sehingga memungkinkan adanya interkoneksi dengan berbagai sumber dan tujuan pengiriman pesan yang berbeda[KOM09].

#### **2.1.1 Karakteristik SMS**

Ada beberapa karakteristik SMS, diantaranya [RPB09] :

- 1. Satu pesan SMS pasti sampai atau tidak sama sekali ke ponsel tujuan. Jika terjadi kegagalan sistem, *time-out* atau karena faktor lain yang menyebabkan pesan SMS tidak dapat diterima, akan diberikan informasi (*report)* yang menyatakan pesan SMS gagal dikirim.
- 2. Jika ponsel yang dituju dalam keadaan tidak aktif maka SMS akan masuk ke antrian dulu dengan status tertunda (*pending)* selama belum *time-out,* jika sudah *time-out* maka statusnya menjadi gagal (*failed),* SMS akan segera dikirimkan jika ponsel tujuan sudah aktif dengan status terkirim (*delivered).*
- 3. SMS berbasis teks menggunakan *bandwith* yang rendah.

#### **2.1.2 Mekanisme Cara Kerja SMS**

Dengan adanya suatu *server* SMS (SMS-*center /* SMSC), penggunaan dapat mengetahui status SMS yang dikirim, apakah telah sampai atau gagal diterima oleh ponsel tujuan dalam keadaan aktif dan menerima SMS yang dikirim, maka ia akan mengirim kembali pesan konfirmasi ke SMSC yang menyatakan bahwa SMS telah diterima, kemudian SMSC mengirimkan kembali status tersebut kepada pengirim. Akan tetapi, jika ponsel tujuan dalam keadaan tidak aktif atau di luar jalur jangkauan, SMS yang akan dikirim akan disimpan SMSC sampai periode validitas terpenuhi. Jika periode validitas waktu terlewati maka SMS itu aka dihapus dari SMSC dan tidak dikirimkan ke ponsel tujuan. Disamping itu, SMSC juga akan mengirim pesan informasi ke ponsel pengirim yang menyatakan pesan yang dikirim belum diterima atau gagal [KOM05].

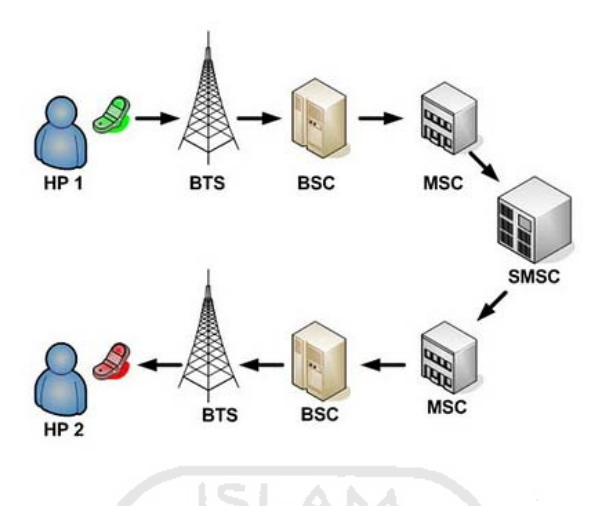

Mekanisme cara kerja SMS dapat dilihat pada gambar 2.1

**Gambar 2.1** Mekanisme cara kerja SMS

#### **2.2 SMS Gateway**

#### **2.2.1 Keuntungan SMS Gateway**

SMS *Gateway* merupakan pintu gerbang bagi penyebaran informasi dengan menggunakan SMS. SMS *gateway* dapat menyebarkan pesan ke ratusan nomor secara otomatis dan cepat yang langsung terhubung dengan database nomor-nomor ponsel, tanpa harus mengetik ratusan nomor dan pesan di ponsel anda karena semua nomor akan diambil secara otomatis dari database tersebut sehingga dapat menghemat waktu. Selain itu, kebutuhan SMS *gateway* juga tidak terlalu berlebihan karena hanya menggunaka sebuah PC dengan menggunaka sebuah ponsel, kabel data, kartu GSM, dan sebuah program yang bisa dibangun sendiri khususnya menggunakan bahasa pemrograman JAVA yang berfungsi sebagai pengirim pesan. SMS *gateway* dapat mengustomisasi pesan-pesan yang ingin dikirim. Dengan menggunakan program tambahan yang dapat dibuat sendiri, pengirimpesan dapat lebih fleksibel dalam mengirim berita karena biasanya pesan yang ingin dikirim berbeda-beda untuk masing-masing penerimanya [BFT10].

#### **2.2.2 Mekanisme SMS** *Gateway*

- 1. Menerima SMS sesuai dengan *keyword* yang ditentukan.
- 2. Melakukan fungsi logic tertentu terhadap data-data yang diterima dari SMS *gateway.*
- 3. Mengirimkan informasi kepada *user* berdasarkan *keyword* sesuai dengan permintaan.

#### **2.3 Konsep Dasar Sistem Informasi Geografis**

Sistem Informasi Geografis (SIG) atau *Geographics Information System (GIS)* pada dasarnya merupakan gabungan dari tiga unsur pokok yang saling terkait antara satu dengan yang lainnya yaitu : sistem, informasi, dan geografis. Dengan demikian SIG merupakan sistem atau sekumpulan objek, ide yang saling berhubungan (inter-relasi) yang bertujuan dan bersasaran untuk menampilkan informasi geografis sehingga dapat menjadi suatu teknologi perangkat lunak sebagai alat bantu untuk pemasukkan, penyimpanan, manipulasi, analisis dan menampilkan kembali kondisi-kondisi alam dengan bantuan data atribut dan keuangan.

Era komputerisasi telah membuka wawasan dan paradigma baru dalam proses pengambilan keputusan dan penyebaran informasi. Data yang mempresentasikan "dunia nyata" akan semakin baik jika proses-proses manipulasi dan presentasi data-data yang direalisasikan dengan lokasi-lokasi geografis yang telah dimengerti.

Definisi SIG selalu berkembang, bertambah, dan bervariasi. Hal ini terlihat dari banyaknya definisi SIG yang telah beredar. Selain itu, SIG juga oleh berbagai bidang disiplin ilmu, dan berkembang dengan cepat. Berikut merupakan sebagian kecil dari definisi-definisi SIG yang telah beredar di berbagai pustaka [FTO11]:

- 1. SIG adalah sistem yang berbasiskan komputer yang digunakan untuk menyimpan dan memanipulasi informasi-informasi geografis. SIG dirancang untuk mengumpulkan, menyimpan dan menganalisis objekobjek dan fenomena dimana lokasi geografi merupakan karakteristik yang penting atau kritis untuk dianalisis. Dengan demikian, SIG merupakan sistem komputer yang memeliki empat kemampuan berikut dalam menangani data yang berefrensi geografis.
- 2. SIG adalah kumpulan yang terorganisir dari perangkat keras komputer, perangkat lunak, data geografi dan personil yang dirancang secara efisien untuk memperoleh, menyimpan, meg*update,* memanipulasi, menganalisis, dan menampilkan semua bentuk informasi yang bereferensi geografi.
- 3. SIG merupakan sistem informasi yang dirancang untuk bekerja dengan data yang tereferensi secara spasial atau koordinat-koordinat geografi. Dengan kata lain, SIG merupakan sistem basisdata dengan kemampuankemampuan khusus untuk data yang tereferensi secara geografis berikut sekumpulan operasi-operasi yang mengelola data tersebut.
- 4. SIG adalah teknologi informasi yang dapat menganalisa, menyimpan dan menampilkan baik data spasial dan non-spasial. SIG mengkombinasikan kekuatan perangkat lunak basisdata relasional dan paket perangkat lunak CAD.
- 5. SIG adalah suatu fasilitas untuk mempersiapkan, mempresentasikan, dan menginterpretasikan fakta-fakta (kenyataan) yang terdapat dipermukaan bumi (definisi umum). Untuk definisi yang lebih sempit, SIG adalah konfigurasi perangkat keras dan perangkat lunak komputer yang secara khusus dirancang untuk proses-proses akuisasi, pengelolaan, dan penggunaan data kartografi.
- 6. SIG adalah sistem komputer yang digunakan untuk memasukan (*capturing*), menyimpan, memeriksa, mengintegrasikan, memanipulasi, menganalisa, dan menampilkan data-data yang berhubungan dengan posisi-posisi di permukaan bumi.

# **2.3.1.Sub Sistem Informasi Geografis**

Jika definisi-definisi di atas diperhatikan maka, SIG dapat diuraikan menjadi beberapa subsistem berikut :

> 1. Data *Input* : subsistem ini bertugas untuk mengumpulkan dan mempersiapkan data spasial dan atribut dari berbagi sumber. Subsistem ini pula yang bertanggung jawab dalam mengkonversi atau mentransformasikan format-format data-data aslinya ke dalam format yang dapat digunakan oleh SIG.

- 2. Data *Output* : subsistem ini menampilkan atau menghasilkan keluaran seluruh atau sebagian basisdata baik dalam bentuk *softcopy* maupun bentuk *hardcopy* seperti tabel, grafik, peta dan lain-lainnya.
- 3. Data *Management* : subsistem ini mengorganisasikan baik data spasial maupun atribut ke dalam sebuah basis data sedemikian rupa sehingga mudah dipanggil, di-*update,* dan di-edit.
- 4. Data *Manipulation & Analysis* : subsistem ini menentukan informasiinformasi yang dapat dihasilkan oleh SIG. Selain itu, subsistem ini juga melakukan manipulasi dan pemodelan data untuk menghasilkan informasi yang diharapkan.

Sub sistem informasi geografis dapat dilihat pada gambar 2.2 sebagai berikut:

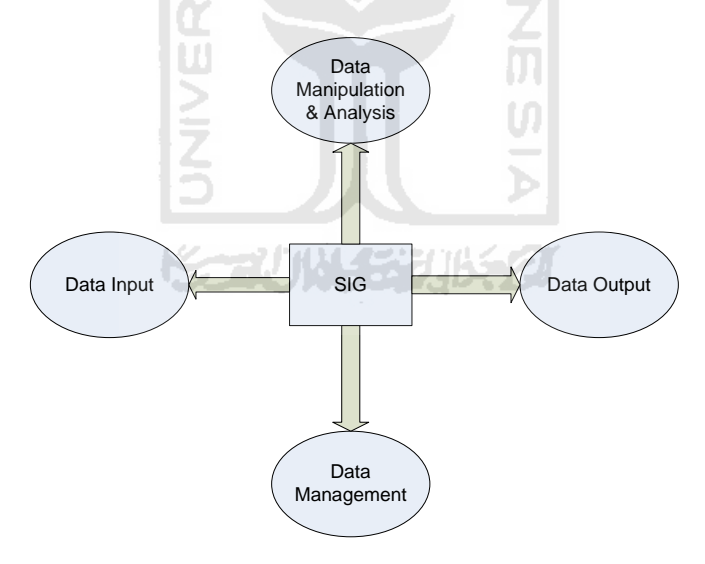

**Gambar 2.2** Subsistem-subsistem SIG

#### **2.3.2. Perkembangan Perangkat Lunak**

Pada awal tahun 1960an perangkat lunak SIG mengalami beberapa fase perkembangan secara bertahap berkembang menjadi *mainstream* dalam teknologi informasi. Dengan perkembangan jaringan komputer yang pesat dan fakta bahwa semakin banyak organisasi yang menggunaka SIG sebagai solusi, permintaan akan keterbukaan, *network-centric distributed GIS* menjadi perhatian dari *vendor* pembuat perangkat lunak SIG, penyedia geografis, serta pengguna SIG. Didorong dengan perkembangan teknologi dan pasar SIG, paradigma perangkat lunak SIG telah mengalami perubahan beberapa kali, yaitu dari GIS *functional packages* hingga *integrated huge system.* [Yuan,2000]

# **2.3.3 Model Data Sistem Informasi Geografis**

Secara umum, persepsi manusia mengenai bentuk representasi *entity* spasial adalah konsep *raster* dan *vector*. Dengan demikian, data spasial direpresentasikan di dalam basisdata sebagai *raster* atau *vector*. Di dalam konteks ini, sering digunakan terminology 'model data' sehingga untuk menyajikan *entity* spasial digunakan model data r*aster* atau model data *vecto*r [PRA02].

## **2.3.3.1 Model Data Raster**

Model data raster menampilkan, menempatkan, dan menyimpan data spasial dengan menggunakan struktur matriks atau piksel-piksel yang membentuk *grid*. Setiap *piksel* atau sel ini memiliki atribut tersendiri, termasuk koordinatnya yang unik. Akurasi model data ini sangat bergantung pada resolusi atau ukuran pikselnya di permukaan bumi.

*Entity* spasial raster disimpan didalam *layers* yang secara fungsionalitas di realisasikan dengan unsur peta.

Model raster memberikan informasi spasial apa yang terjadi di mana saja dalam bentuk gambaran yang generalisir. Dengan model ini, dunia nyata disajikan sebagai elemen matriks atau sel-sel *grid* yang homogen. Dengan model data raster, data geografi ditandai oleh nilai-nilai (bilangan) elemen matriks persegi panjang dari suatu objek. Dengan demikian, secara konseptual model data raster merupakan model data spasial yang paling sederhana.

#### **2.3.3.2 Karakteristik Layer(s) Raster**

#### **2.3.3.2.1 Resolusi**

Resolusi (spasial) dapat didefinisikan sebagai dimensi linier minimum dari satuan terkecil *geographics space* yang dapat direkam. Resolusi suatu data raster akan merujuk pada ukuran (atau luas) permukaan bumi yang dapat direpresentasikan oleh setiap pikselnya. Makin kecil ukuran atau luas permukaan bumi yang dapat direpresentasikan oleh setiap pikselnya, makin tinggi resolusi spasialnya, begitu pula sebaliknya.

#### **2.3.3.2.2 Orientasi**

Yang paling sering dilakukan adalah dengan cara mengimpitkan arah utara *grid*  ini dengan arah utara yang sebenarnya di titik asal sistem koordinat *grid* yang bersangkutan. Jika suatu grid raster telah diorientasikan terhadap titik asal dan arah utara sejati, maka sistem penomoran grid dan satuan ukurannya dapat ditentukan.

## **2.3.3.2.3 Zone**

Setiap zone *layer* peta raster merupakan sekumpulan lokasi-lokasi yang memperlihatkan nilia-nilai (ID atau nomor pengenal yang direpresentasikan oleh nilai piksel) yang sama. Tetapi, tidak semua *layer* peta raster memiliki *zone*, setiap isi sel *grid* dapat bervariasi secara kontiyu di dalam daerah tertentu sehingga setiap sel memeilliki nilai yang berbeda (unik).

## **2.3.3.2.4 Nilai-nilai**

Nilai, dalam konteks raster adalah *item* informasi (atribut) yang disimpan di dalam sebuah *layer* untuk setiap pikselnya. Piksel-piksel di dalam *zone* atau area yang sejenis memiliki nilai (isi piksel atau nomor pengenal) yang sama.

#### **2.3.3.2.5 Lokasi**  くっけいしょうじょう

Lokasi di dalam model data raster di identifikasikan dengan menggunakan pasangan koordinat kolom dan baris (x,y). Biasanya, lokasi atau posisi koordinat geografi yang sebenarnya di permukaan bumi dari beberapa piksel yang terletak di sudut-sudut citra raster.

#### **2.3.3.3 Sampling Raster**

#### **2.3.3.3.1 Layer(s) Raster**

Setiap piksel atau sel *grid* memiliki nilai tunggal. Nilai-nilai piksel ini kemudian bekerja sama dalam membentuk *layer(s)* data spasial. Dengan demikian, suatu basisdata spasial kemungkinan besar mengandung lebih dari satu *layer* seperti ini. Setiap *layer* akan bersifat konguren terhadap *layer(s)* yang lain dalam basisdata.

# **2.3.3.4 Model Data Vektor**

Model data vector menampilkan, menempatkan, dan menyimpan data spasial dengan menggunakan titik-titik, garis-garis, atau kurva atau polygon beserta atributnya. Bentuk dasar representasi data spasial ini, di dalam sistem model data vector, di definisikan oleh sistem koordinat kartesian dua dimensi (x,y).

## **2.3.3.4.1 Entity Titik**

*Entity* titik meliputi semua objek grafis atau geografis yang dikaitkan dengan pasangan koordinat (x,y). Disamping koordinat (x,y), data atau informasi yang diasosiasikan dengan 'titik' tersebut juga harus disimpan untuk menunjukkan jenis 'titik' yang bersangkutan.

# **2.3.3.4.2 Entity Garis**

*Entity* garis dapat di definisikan sebagi semua unsur linier yang dibangun dengan menggunakan segmen garis lurus yang dibentuk oleh dua titik koordinat atau lebih. *Entity* garis yang paling sederhana memerlukan ruang untuk menyimpan tiitk awal dan titik akhir beserta informasi lain mengenai simbol yang digunakan untuk mempresentasikannya.

#### **2.3.3.4.3 Entity Area atau Poligon**

Karena kebanyakan peta tematik yang digunakan oleh SIG berurusan dengan poligon, metode representasi dan pemanipulasian *entity* ini banyak menerima perhatian. Struktur data poligon bertujuan untuk mendeskripsikan *properties* yang bersifat topologi dari suatu area.

#### **2.3.3.5 Model Data Spaghetti**

Model data vektor juga di kenal dengan sebagai model data spaghetti. Model ini sangat tidak efisien untuk kebanyakan tipe analisis spasial yang diperlukan SIG. Hal ini disebabkan karena hampir semua tipe analisi spasial di dalam SIG berikut hubungan spasialnya harus diturunkan dengan menggunakan proses komputasi.

#### **2.4 Sistem Manajemen Basisdata**

# **2.4.1 Pengertian dan Definisi**

Sistem manajemen basisdata adalah kumpulan (gabungan) dari data yang saling berelasi dengan sekumpulan program-program yang mengakses data tersebut. Atau, sistem manajemen basis data merupakan paket perangkat lunak (*software*) atau sistem yang digunakan untuk memudahkan pembuatan dan pemeliharaan basisdata yang terkomputerisasi [WKP08].

#### **2.4.2 Manfaat Sistem Manajemen Basisdata**

Sistem manajemen basisdata sudah sangat sering digunakan di dalam sistem perangkat lunak komputer. Penggunaan ini bukan tanpa alasan-alasan yang masuk akal [UGM09].

- 1. Sistem manajeman basisdata (DBMS) sangat baik di dalam mengorganisasikan dan mengelola data dengan jumlah besar.
- 2. DBMS ini seperti kantong tempat meletakkan sesuatu (data) di dalam satu wadah sehingga barang yang di masukkan (data) akan mudah diambil SLAM (dipanggil) kembali.
- 3. DBMS membantu di dalam melindungi data dari kerusakkan yang disebabkan oleh akses data yang tidak sah (tidak memiliki kewenangan), kerusakkan perangkat keras, dan kerusakkan perangkat lunak.
- 4. DBMS memungkinkan untuk akes data secara simultan atau bersamaan, hampir semua aplikasi basisdata memerlukan akses data secara simultan.
- 5. DBMS yang terdistribusi memungkinkan pembagian suatu basisdata menjadi kepingan-kepingan yang terpisah di beberapa tempat. Hal ini dapat meningkatkan kinerja sistem dengan mengeliminasi kebutuhan transmisi data pada saluran komunikasi yang lambat.
- 6. DBMS tidak selalu ditujukan untuk analisis data, hal ini lebih merupakan tugas-tugas SIG.

## **2.4.3 Komponen-komponen Sistem Manajemen Basisdata**

Sistem manajemen basisdata (DBMS) dapat dibentuk dari komponen-komponen sebagai berikut [UGM09] :

- 1. Data, yang disimpan di dalam basisdata. Data ini mencakup data numerik dan non-numerik yang terdiri dari karakter, waktu, logika, dan data-data lain yang lebih kompleks seperti gambar (citra) dan suara.
- 2. Operasi standart, yang disediakan oleh hampir DBMS. Operasi-operasi standart ini melengkapi pengguna dengan kemampuan dasar untuk memanipulasi data (basisdata).
- 3. DDL (Data Definition Language), yang merupakan bahasa yang digunakan untuk medeskripsikan isi ( dan struktur ) basisdata. Dengan demikian DDL, sebagai contoh dapat digunakan untuk medeskripsikan nama atribut ( *fields* ), tipe data, lokasi di dalam basisdata.
- *4.* DML ( *Data Manipulation Language* ), atau bahasa *query* ini pada umumnya setara dengan bahasa pemrograman generasi ke 4 dan di dudkung oleh DBMS untuk membentuk perintah untuk masukkan, keluaran, *editing,* analisis basisdata. DML yang telah distandarisasikan disebut SQL ( *Structured Query Language ).*
- 5. Bahasa Pemrograman (*programming tools*), di samping oleh perintah-perintah dan *queries,* basisdata juga harus dapat diakses secara langsung oleh program aplikasi melaui *function calls (subroutine calls)* yang dimiliki oleh bahasa pemrograman konvensional.

6. Struktur *file,* setiap DBMS memiliki struktur internal yang digunakan untuk mengorganisasikan data walaupun beberapa model data yang umum telah digunakan oleh sebagian besar DBMS.

## **2.4.4 Operasi Dasar Sistem Manajemen Basisdata**

Sistem manajeman basisdata memiliki peranan yang sangat penting di dalam SIG. Peranan ini sangat ditunjang oleh operasi-operasi dasar sistem pengelolaan basisdata yang dimilikinya. Operasi-operasi dasar tersebut adalah [UGM09] :

- a. Membuat basisdata (*create database*).
- b. Menghapus basisdata (*drop database*).
- c. Membuat tabel basisdata (*create table*).
- d. Menghapus tabel basisdata (*drop table*).
- e. Mengisikan dan menyisipkan data (*record*) ke dalam tabel (*insert*).
- *f.* Membaca dan mencari data (*field atau record*) dari tabel basisdata (*seek, find, search, retrieve).*

2<br>O

- g. Menampilkan basisdata (*display, browse*).
- *h.* Mengubah dan meng-*edit* data yang terdapat di dalam tabel basisdata (*update, edit).*
- i. Menghapus data dari tabel basisdata (*delete, zap, pack*).
- j. Membuat indeks untuk setiap tabel basisdat (*create index*).

## **2.4.5 Model Basisdata DBMS**

Di dalam DBMS terdapat beberapa model basisdata yang digunakan. Model ini menyatakan hubungan antara *record-record* yang ada di dalam basisdatanya. Model basisdata [UGM09] :

- 1. **Flat File** (tabular), data terletak di dalam tabel tunggal (tidak terdapat kaitan antara tabel satu dengan tabel-tabel lainnya).
- 2. **Hierarchical,** model ini sering disebut sebagai model pohon atau hirarki karena mirip dengan struktur pohon terbalik. Model ini menggunakan pola hubungan *parent-child.* Suatu simpul yang memiliki simpul lain yang berada di bawahnya di sebut *parent.* Sedangkan setiap simpul yang memiliki hubungan dengan simpul yang lain yang berada di atasnya disebut *child.*
- 3. **Network**, model ini sering disebut juga model DBTG (*Database Task Group*) atau CODASYL (*Conferences on Data System Languages*) karena model ini telah distandarisasikan oleh DBTG. Model ini sangat mirip dengan model *hierarchical,* tetapi pada model *network* ini, setiap child dapat memiliki lebih dari satu *parent* .
- 4. **Relational,** model ini terdiri dari tabel-tabel (data direpresentasikan dalam tabel yang terdiri dari baris-baris dan kolom-kolom) ternormalisasi dengan *field-field* kunci sebagi penghubung relasional antar tabel.

## **2.4.6 Keunggulan Model Basisdata Relasional**

Model basisdata relasional paling banyak digunakan pada saat ini. Hal ini karena model ini memiliki keunggulan-keunggulan seperti berikut [UGM09] :

- a. Model relasional benar-benar merupakan model data yang lengkap secara matematis.
- b. *Fleksibelitas* tinggi, model relasional secara jelas memisahkan model fisik dan lojik hingga dengan adanya *decoupling* (mengurangi ketergantungan antara komponen sistem) ini meningkatkan fleksibelitasnya.
- c. *Integritas*, batasan ini sangat berguna di dalam memastikan bahwa perubahanperubahan struktur data/tabel tidak mengganggu keutuhan relasi-relasi di dalam basisdata.
- d. *Multiple View,* model relasional dapat menyajikan secara langsung *view* yang berbeda dari basisdata yang sama untuk pengguna yang berbeda.
- *e. Concurrency,* hampir semua teori mengenai pengendalian transaksi simultan yang telah ada dibuat berdasarkan teori formalism milik relasional.

## **2.5 Dijkstra Algorithma**

 Algoritma Dijkstra, (dinamai menurut penemunya, seorang ilmuwan komputer, Edsger Dijkstra), adalah sebuah algoritma rakus (*greedy algorithm*) yang dipakai dalam memecahkan permasalahan jarak terpendek (*shortest path problem*). Algoritma Dijkstra melakukan komputasi pencarian rute terpendek antara simpul sumber dan simpul tujuan berdasarkan bobot. Bobot pada sisi bisa berarti jarak, waktu ataupun bobot lainnya. Yang pada prinsipnya mencari jalur terpendek yang harus dilalui dari satu tempat ke tempat yang lain yang telah ditentukan. Pencarian jalur terpendek ditentukan berdasarkan jarak antara 2 tempat sehingga diperoleh jalur yang paling kecil jaraknya [ISW10].

 Dalam aplikasi ini penggunaan algoritma dijkstra untuk menentukan cabang restoran yang terdekat. Dengan menggunakan bobot panjang jalan. Alur proses penentuan cabang restoran ini adalah yang pertama dengan memasukan inputan alamat pelanggan melalui SMS yang dikirimkan ke ArcView, kemudian ArcView akan memprosesnya. Oleh karena itu, dalam aplikasi ini penggunaan ArcView untuk menangani SIG. Karena di dalam ArcView sudah terintegrasi oleh algorithma dijkstra sehingga kita hanya menggunakan *tool* disediakan untuk memecahkan permasalahan ini. Yang nantinya akan di informasikan hasil pencariannya dan dikirimkan kembali ke aplikasi berupa nama cabang restoran.

Komunikasi ini bisa terjadi karena ArcView memiliki beberapa kemampuan dalam berkomunikasi dan berinteraksi dengan program-program aplikasi lainnya. Arcview meyediakan fasilitas DDE yaitu memungkinkan dua atau lebih program aplikasi berjalan secara simultan dan melakukan pertukaran data, sebuah bentuk komunikasi antar proses yang menggunakan *shared memory* untuk pertukaran data antar aplikasi.

#### **2.6 Visual Basic 6.0**

Visual basic merupakan bahasa pemrograman berbasis GUI(*Graphical User Interface*) yang bersifat *event-driven programming* (program terkendali kejadian). Artinya program merespon setelah adanya perintah tertentu dari pemakai (*event*), seperti tombol klik, menu dipilih, dan lain sebagainya.

Visual basic pada dasarnya adalah sebuah bahasa pemrograman komputer. Bahasa pemrograman adalah perintah-perintah atau instruksi yang dimengerti oleh komputer untuk melakukan tugas-tugas tertentu. Visual basic (yang disebut dengan VB) selain disebut sebagai bahasa pemrograman, juga sering disebut sebagai sarana (*tool)* untuk menghasilkan program-program aplikasi berbasiskan windows [IKM09].

## **2.7 Gammu**

Gammu merupakan salah satu *tool* untuk mengembangkan aplikasi SMS *Gateway*  yang cukup mudah diimplementasikan dan gratis. Kelebihan Gammu dari *tool* SMS *Gateway* lainnya adalah [ACHO,2007] :

- a. Gammu di Windows maupun Linux.
- b. Banyak device atau ponsel yang kompetibel dengan gammu.
- c. Gammu menggunakan database MySql dan dapat menggunakan aplikasi *desktop* dan *interface web-based.*
- d. Gammu dapat membantu menggunakan fitur-fitur yang ada pada ponsel dengan lebih efisien.
- e. Baik kabel data USB maupun SERIAL, semuanya kompatibel di *gammu*

## **2.8 ArcView GIS**

ArcView merupakan perangkat lunak desktop untuk mengolah data geografis dan pemetaan yang telah dikembangkan oleh ESRI (*Environment System Research Institue,Inc*). dengan ArcView, pengguna dapat memiliki kemampuan-kemampuan untuk melakukan *visualisasi*, meng-explore, menjawab *query* (baik basisdata spasial maupun non spasial), menganalisis data secara geografis, dan sebagainya. Untuk lebih jelas lagi, kemampuan-kemampuan perangkat SIG ArcView ini secara umum dijabarkan sebagai berikut [PRA02]:

a. Pertukaran data : membaca dan menuliskan data dari dank e dalam format perangkat lunak SIG lainnya.

 $\mathbf{\hat{z}}$ 

- b. Melakukan analisis statistik dan operasi-operasi matematis.
- c. Menampilkan informasi (basisdata) spasial maupun atribut.
- d. Menjawab query spasial maupun atribut.
- e. Melakukan fungsi-fungsi dasar SIG.
- f. Membuat peta tematik.
- g. Meng-*costomize* aplikasi dengan menggunakan skrip.
- h. Melakukan fungsi-fungsi SIG khusus lainnya (dengan menggunakan extension yang ditujukan untuk mendukung penggunaan perangkat lunak SIG ArcView.

## **2.8.1** *Dynamic Data Exchange (* **DDE )**

 Arcview memiliki beberapa kemampuan dalam berkomunikasi dan berinteraksi dengan program-program aplikasi lainnya. Pada sistem operasi Unix, *Arcview*  meyediakan fasilitas RPC (*remote procedure call*) yang merupakan suatu protokol *standard* komunikasi yang memungkinkan *server* untuk menyediakan layanan fungsi dan prosedur bagi para *client-*nya. Pada sistem operasi Macintosh, Arcview meyediakan fasilitas *AppleEvents* dan *AppleScript* untuk berinteraksi dengan semua program aplikasi.

Sedangkan untuk sistem operasi *Ms.Windows,* Arcview meyediakan fasilitas DDE untuk mengimplementasikan mekanisme atau konsep *client-server* antar program aplikasi, dan penggunaan DDL ( *Dynamic Link Library )* untuk memanggil fungsi atau procedure eksternal (yang terdapat di dalam *file* DDL ) dari baris-baris kode *script avenue* di *Arcview*.

 DDE memungkinkan dua atau lebih program aplikasi berjalan secara simultan dan melakukan pertukaran data, sebuah bentuk komunikasi antar proses yang menggunakan *shared memory* untuk pertukaran data antar aplikasi. Selain digunakan untuk pertukaran data, juga dapat menggunakan DDE untuk mengirimkan perintah-perintah. Pada umumnya, sebuah aplikasi akan mengirimkan *request* (melakukan tindakan inisiatif) untuk melakukan *transfer* data sementara yang lain akan memberikan *respons* atau *request* tersebut. Aplikasi yang melakukan *request* ini sering disebut sebagai *client,*  sementara aplikasi yang memberikan *respons* terhadap *request* disebut sebagai aplikasi *server* [PRA04]. **Seating 1990** 

## **BAB III**

# **METODOLOGI**

#### **3.1 Analisis Kebutuhan Perangkat Lunak**

# **3.1.1 Metode Analisis**

Analisis sistem merupakan tahap yang paling penting dalam suatu pengembangan sebuah aplikasi, karena kesalahan pada tahap analisis akan menyebabkan kesalahan pada tahap selanjutnya. Metode yang digunakan dalam proses analisis Aplikasi SIG Penentuan Jalur Terpendek Untuk Pemesanan Dan Delivery Fried Chicken Burger Berbasis SMS Gateway dengan adanya proses ini di harapkan dapat menentukan sejuah mana aplikasi yang dibuat tersebut dapat mencapai target. Dari proses tersebut akan dihasilkan suatu gambaran sistem yang kemungkinan memiliki kesalahan-kesalahan ataupun kelemahankelemahan sehingga dimungkinkan dilakukan perbaikan. Metode berarah aliran data dengan menggunakan *Data Flow Diagram* (DFD).

# **3.1.2 Hasil Analisis**

 Hasil analisis terdiri dari analisis kebutuhan masukan, analisis kebutuhan keluaran dan analisis kebutuhan proses.

#### **3.1.3 Analisis Kebutuhan Input**

#### **3.1.3.1 Kebutuhan Input Sistem**

*Input* atau masukan dari aplikasi ini terdiri dari 2 karakteristik masukan yaitu *input* administrator, dan *input user*.

#### **3.1.3.1.1 Input Administrator**

*Input* administrator adalah suatu masukan yang diberikan kepada sistem berupa *login*, data restoran, dan data *user*.

ISLAM

a. *Login*

Digunakan untuk masuk ke sistem dan untuk membatasi akses *user* kedalam sistem sesuai dengan haknya.

b. Input data restoran

Kebutuhan masukkan data restoran antara lain:

- 1) Penambahan data cabang restoran, dan data menu makanan
- 2) Penambahan data pelanggan. Data pelanggan di dapat dari para konsumen yang melakukan transaksi pemesanan makanan.

Pada data pelanggan dapat ditambahkan melalui SMS pelanggan sesuai format registrasi pelanggan.

3) Penambahan transaksi pemesanan makanan.

Sedangkan kebutuhan *input* untuk sistem informasi geografis terbagi menjadi 2 yaitu data spasial dan data keruangan (non spasial) adalah sebagai berikut :

- a. Data spasial
	- 1. Data spasial jalan.

Data yang diinputkan adalah berupa data tentang nama jalan, dan panjang jalan.

- b. Data Non Spasial
	- 1. Data atribut jalan.

Data yang dimasukan berupa :id

# **3.1.3.1.2 Input Pelanggan**

*Input* pelanggan adalah suatu masukan yang diberikan oleh *user* yang mengirimkan SMS berisi registrasi pelanggan, transaksi pemesanan makanan dan pembatalan pemesanan.

#### **3.1.4 Analisis Kebutuhan Proses**

Proses-proses yang ada terkait dengan kemampuan sistem berikut ini:

- 1. Proses pencarian cabang restoran oleh ArcView.
- 2. Proses pengolahan aplikasi sistem.
- 3. Proses transaksi pemesanan dengan handphone.
- 4. Proses pengiriman SMS kepada pelanggan sesuai dengan format SMS yang dikirimkan pelanggan.

# **3.1.5 Analisis Kebutuhan Output**

Kebutuhan keluaran dari proses sistem ini adalah :

1. Informasi tentang cabang restoran yang terdekat dengan alamat konsumen.

- 2. Informasi menu makanan.
- 3. Informasi cabang restoran.
- 4. Informasi transaksi pemesanan.

# **3.1.6 Kebutuhan Perangkat Keras**

 Perangkat keras yang digunakan dalam SIG Penentuan Jalur Terpendek Untuk Pemesanan dan Delivery Fried Chicken Burger Berbasis SMS Gateway memiliki spesifikasi sebagai berikut :

- 1. Prosesor Intel Pentium 4 (2.4 GHz)
- **DONESI** 2. *Space* kosong pada *harddisk* sebesar 100 MB
- 3. RAM 128 MB

Sedangkan Peralatan seluler yang digunakan :

- a) *Modem* Huawei
- b) Kartu GSM SIMPATI (+6281314374854)

#### **3.1.7 Kebutuhan Perangkat Lunak**

Perangkat lunak yang dibutuhkan untuk pengembangan dan implementasi perangkat lunak (*software)* untuk aplikasi sistem penermbangan menggunakan :

- 1. Sistem operasi Windows XP.
- 2. Apache 2 Triad

Merupakan bundel aplikasi yang digunakan dalam pembuatan halaman web yang terdiri dari beberapa aplikasi antara lain:

a. MySQL

Digunakan sebagai *database*.

b. phpMyAdmin

Digunakan sebagai antarmuka dari *database* MySQL.

Penulis tidak membuat aplikasi web, sehingga Apache 2 Triad hanya digunakan untuk mempermudah penulis dalam proses pembuatan *database* melalui antarmuka yang mudah digunakan yaitu phpMyAdmin

U)

- 3. Gammu untuk teknologi SMS Gateway.
- 4. Microsoft Visual Basic 6

*Tools* bahasa pemrograman yang digunakan.

5. MySQL ODBC Driver 3.51.23

Konektor Microsoft Visual Basic 6 dan *database* MySQL.

- 6. *ArcView GIS* 3.3 digunakan untuk melakukan digitasi peta dan tabulasi data atribut pada peta dan proses penentuan cabang restoran.
- 7. *Adobe Photoshop CS* digunakan untuk melakukan editing pada peta yang telah discan dan membuat tampilan.

# **3.1.8 Analisis Kebutuhan Antar Muka**

1. Kebutuhan antarmuka (*interface)* yang akan dibuat bersifar *user freindly,* baik untuk *admin* maupun *user.*

- 2. Mampu memberikan informasi yang dengan mudah di pahami *user.*
- 3. Tampilan tidak rumit dan sederhana, sehingga harapannya lebih mudah dalam pengoperasian / *request* informasi.
- 4. Dapat memberikan kemudahan bagi *admin* dalam mengelola sistem ini.

## **3.1.9 Algorithma Dijkstra**

Algoritma Dijkstra, (dinamai menurut penemunya, seorang ilmuwan komputer, Edsger Dijkstra), adalah sebuah algoritma rakus (*greedy algorithm*) yang dipakai dalam memecahkan permasalahan jarak terpendek (*shortest path problem*). Algoritma Dijkstra melakukan komputasi pencarian rute terpendek antara simpul sumber dan simpul tujuan berdasarkan bobot. Bobot pada sisi bisa berarti jarak, waktu ataupun bobot lainnya. Yang pada prinsipnya mencari jalur terpendek yang harus dilalui dari satu tempat ke tempat yang lain yang telah ditentukan. Pencarian jalur terpendek ditentukan berdasarkan jarak antara 2 tempat sehingga diperoleh jalur yang paling kecil jaraknya.

 Dalam aplikasi ini penggunaan algoritma dijkstra untuk menentukan cabang restoran yang terdekat. Dengan menggunakan bobot panjang jalan. Alur proses penentuan cabang restoran ini adalah yang pertama dengan memasukan inputan alamat pelanggan melalui SMS yang dikirimkan ke ArcView, kemudian ArcView akan memprosesnya. Oleh karena itu, dalam aplikasi ini penggunaan ArcView untuk menangani SIG. Karena di dalam ArcView sudah terintegrasi oleh algorithma dijkstra jadi tidak perlu membuat algorithma tersebut, tapi hanya cukup memanfaatkan *tool* yang telah disediakan oleh ArcView untuk memecahkan permasalahan ini. Yang nantinya akan di informasikan hasil pencariannya dan dikirimkan kembali ke aplikasi berupa nama cabang restoran.

Komunikasi ini bisa terjadi karena ArcView memiliki beberapa kemampuan dalam berkomunikasi dan berinteraksi dengan program-program aplikasi lainnya. Arcview meyediakan fasilitas DDE yaitu memungkinkan dua atau lebih program aplikasi berjalan secara simultan dan melakukan pertukaran data, sebuah bentuk komunikasi antar proses yang menggunakan *shared memory* untuk pertukaran data antar aplikasi.

Untuk mengetahui alur data dalam ArcView dapat dilihat pada gambar 3.1 :

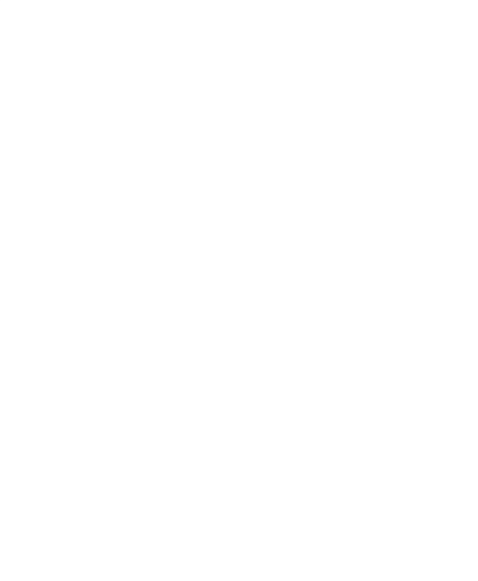

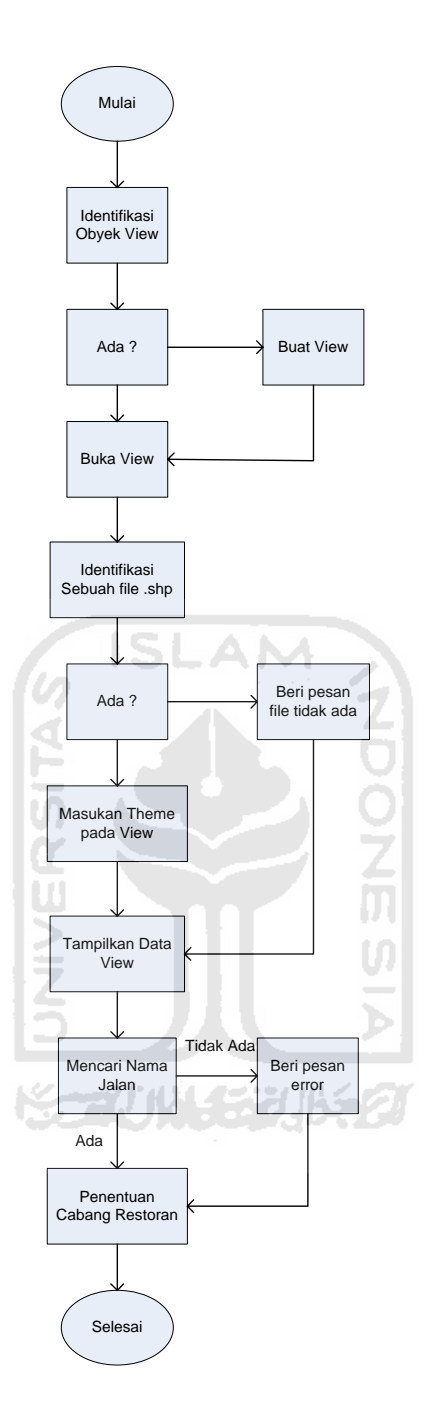

**Gambar 3.1** Alur ArcView

Untuk menyelesaikan permasalahan penentuan jalur terpendek menggunakan beberapa kumpulan *script* yang sudah disediakan oleh ArcView yang sesuai kebutuhan.

1. *Source code* untuk menghapus Theme, untuk menghapus theme.

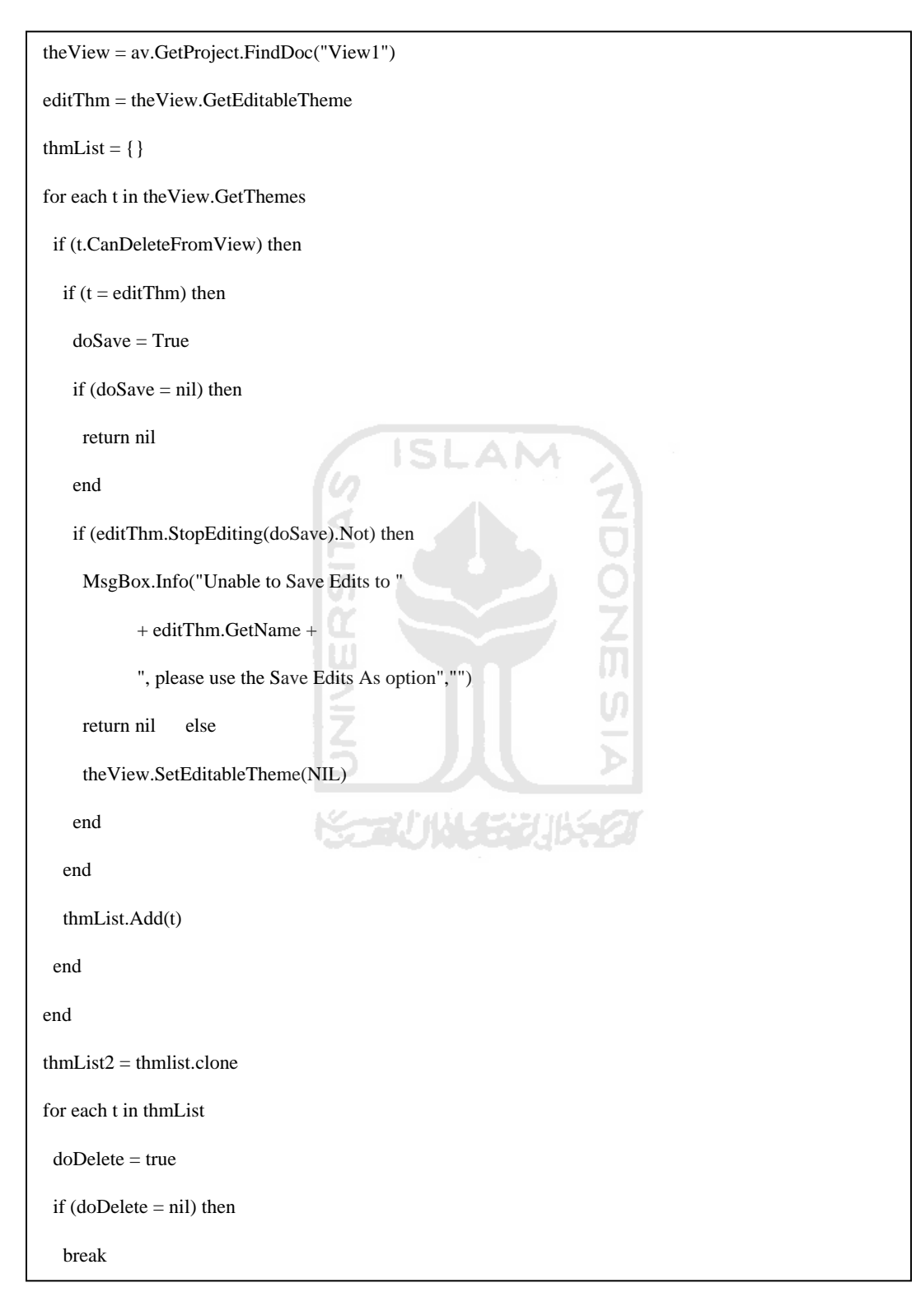

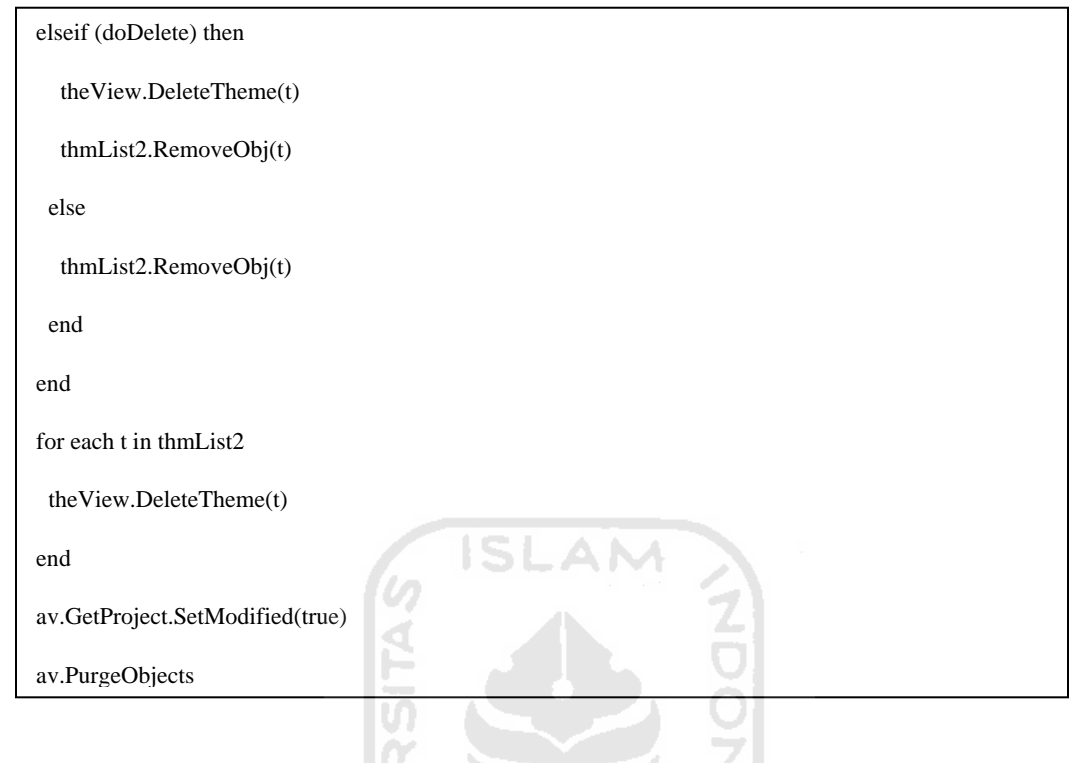

2. *Source code* untuk menambahkan Theme, untuk menambahkan theme.

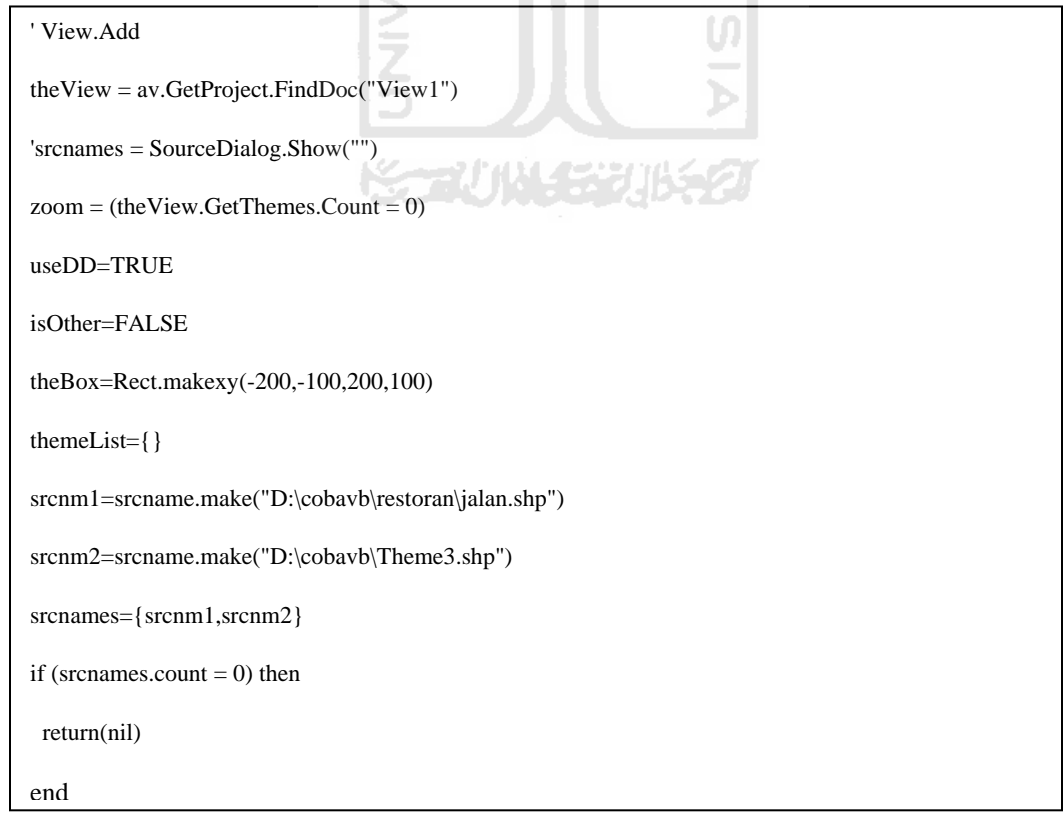

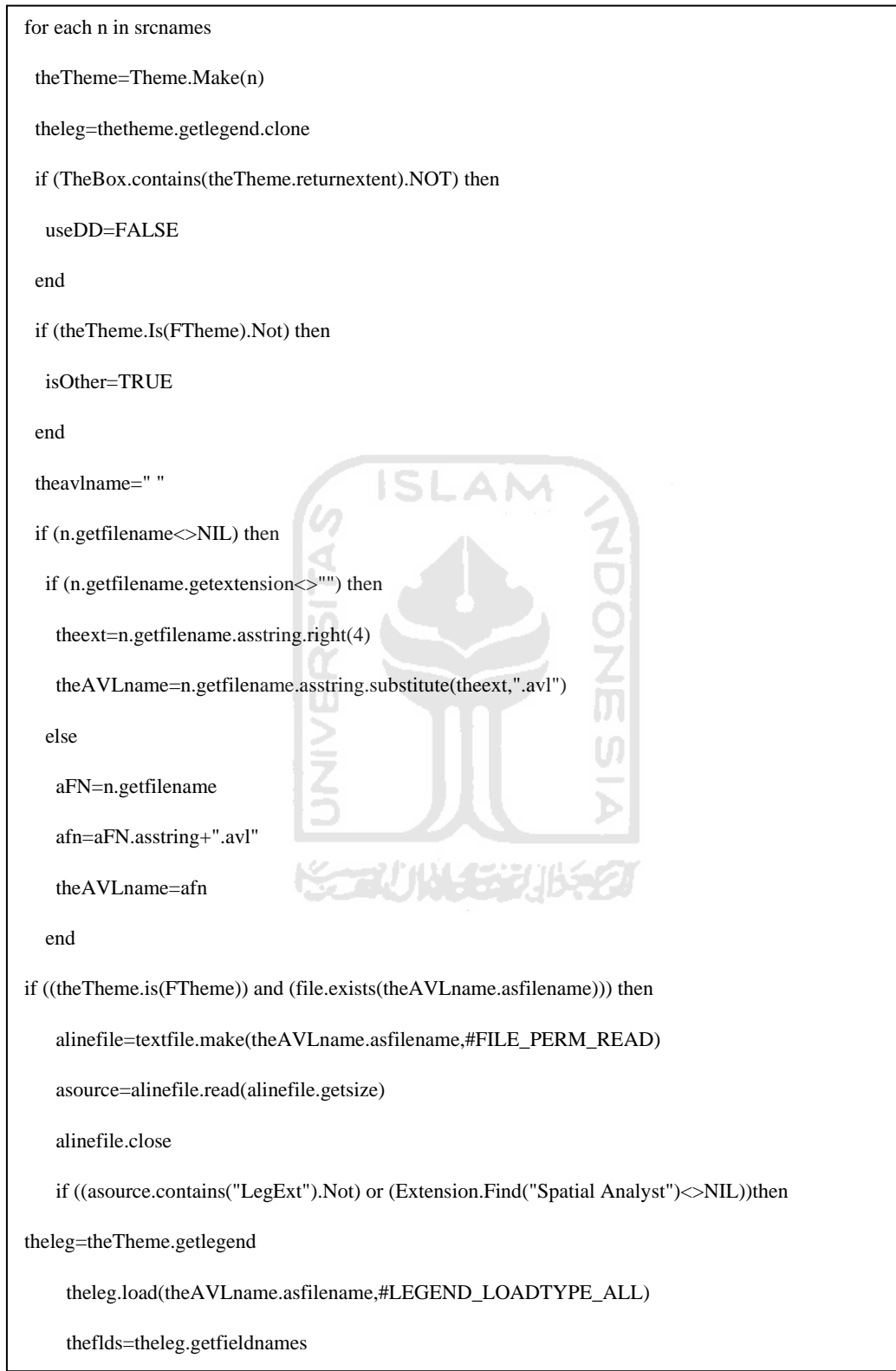

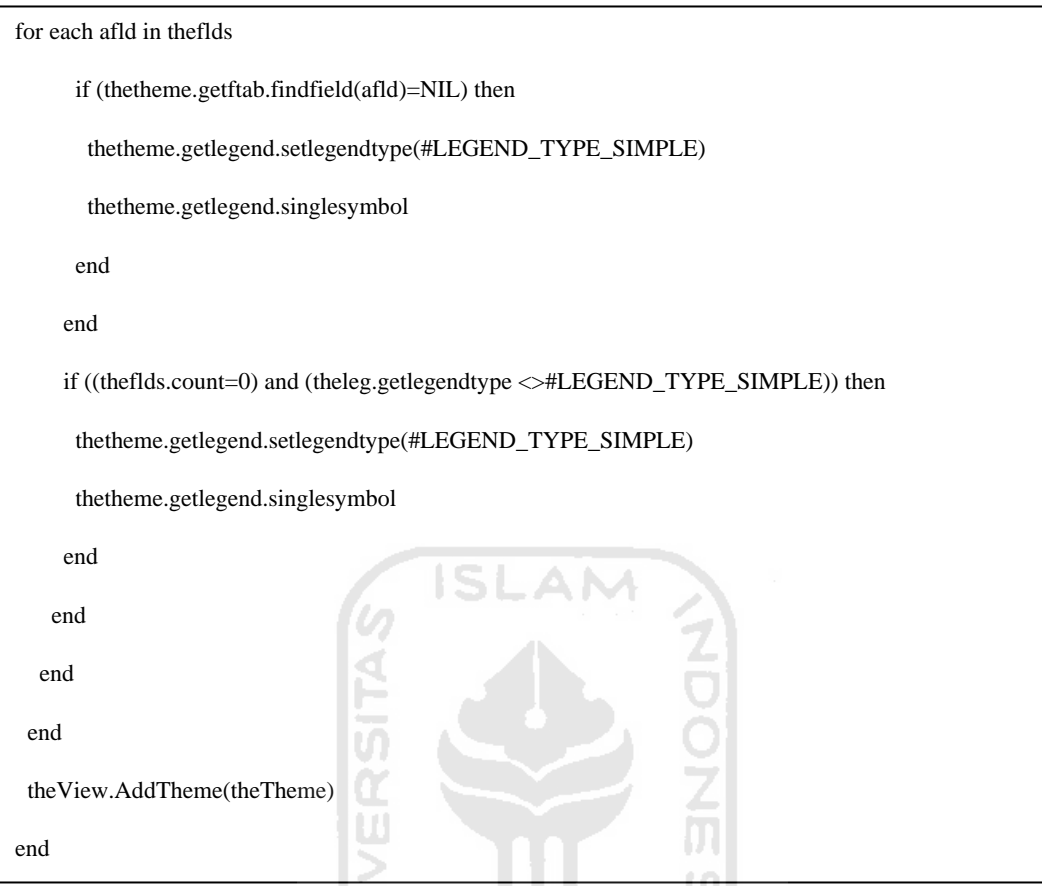

3. *Source code* Pilih Jalan,untuk mengaktifkan theme jalan dalam mencari nama jalan.

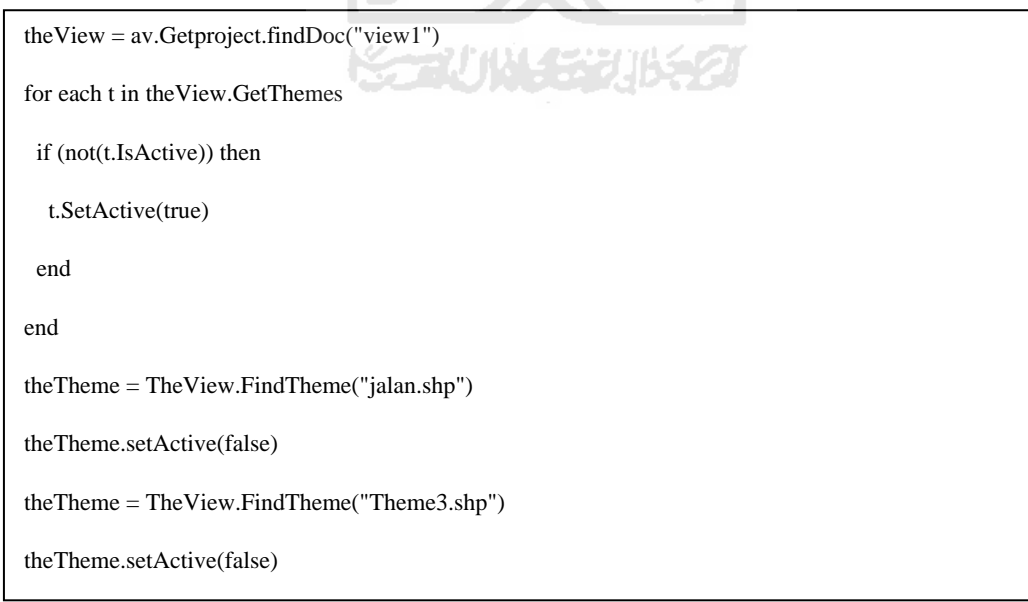

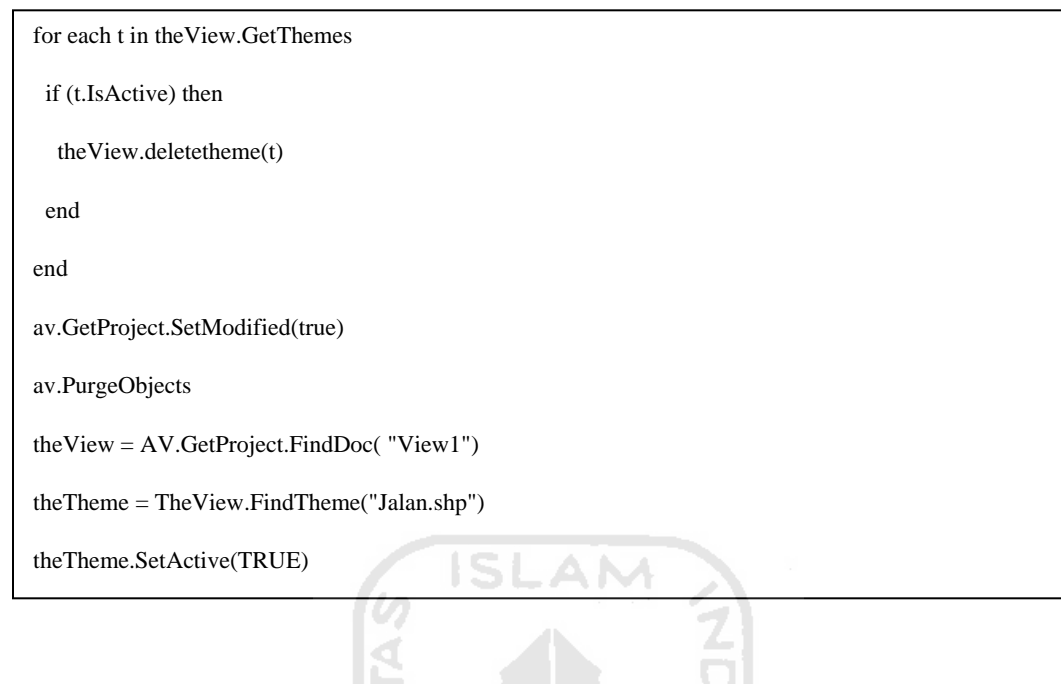

4. *Source code* Cari Jalan,untuk mencari nama jalan yang dimasukan

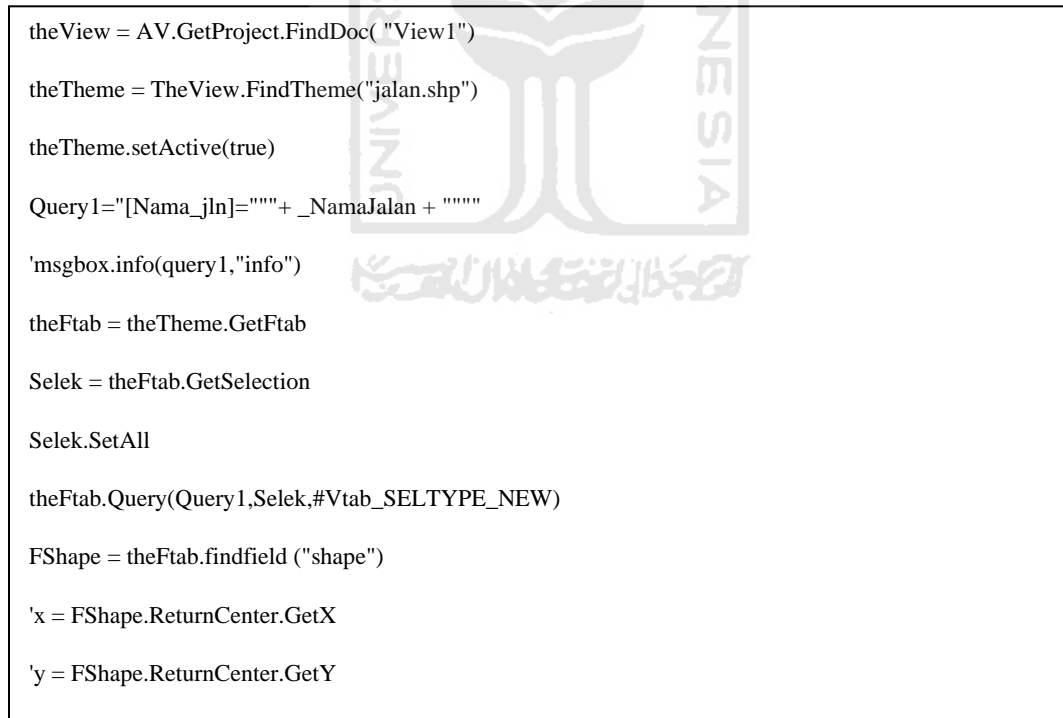

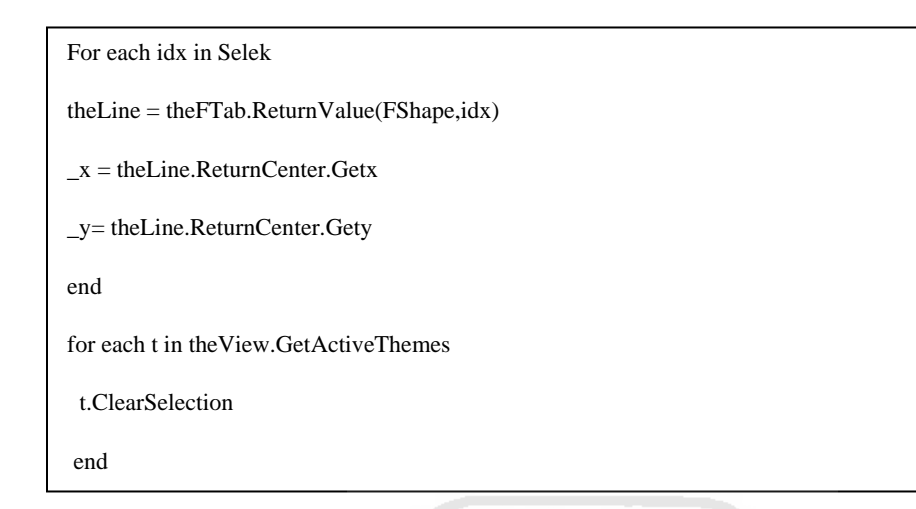

5. *Source code* Add Point,untuk mentukan titik dari alamat yang di masukkan

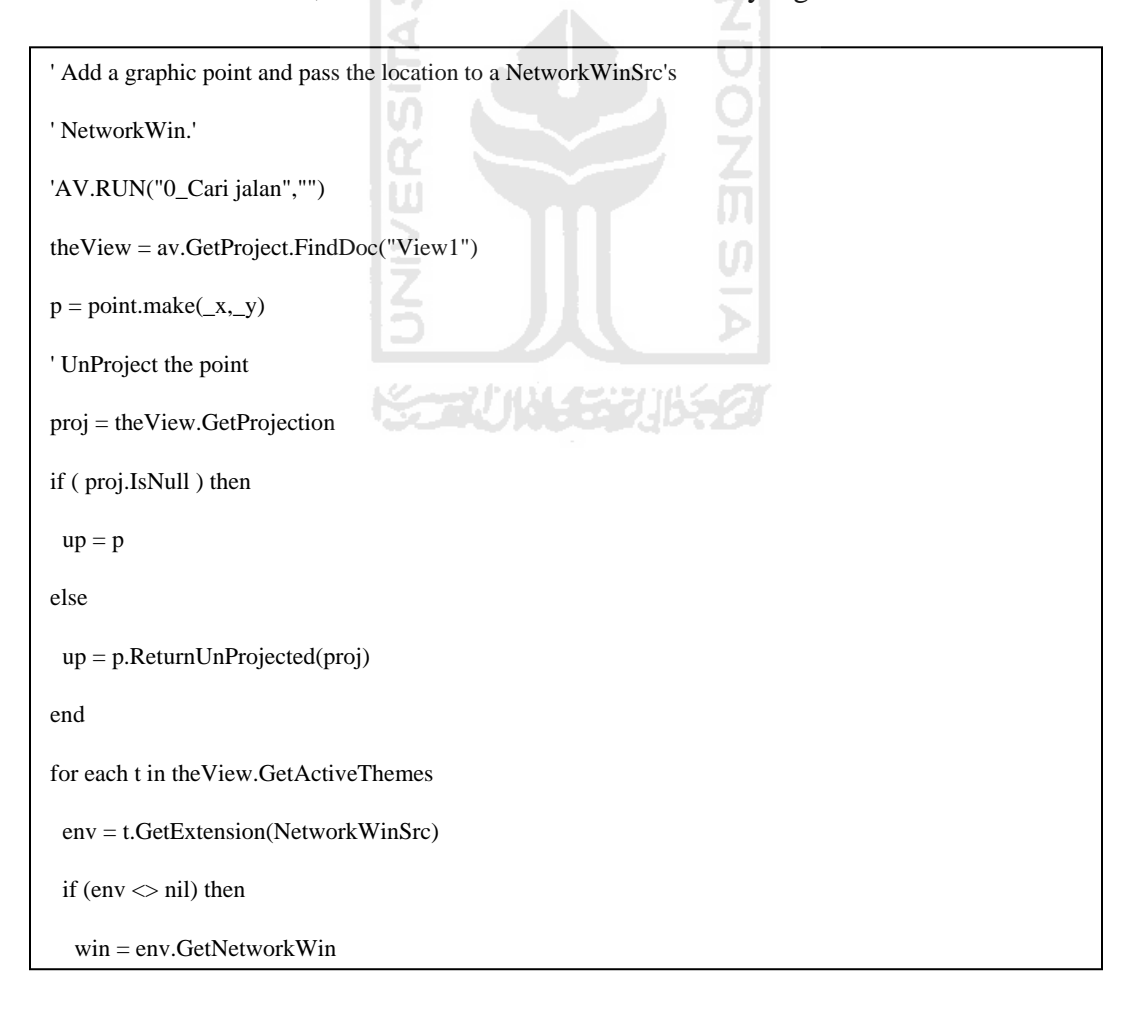

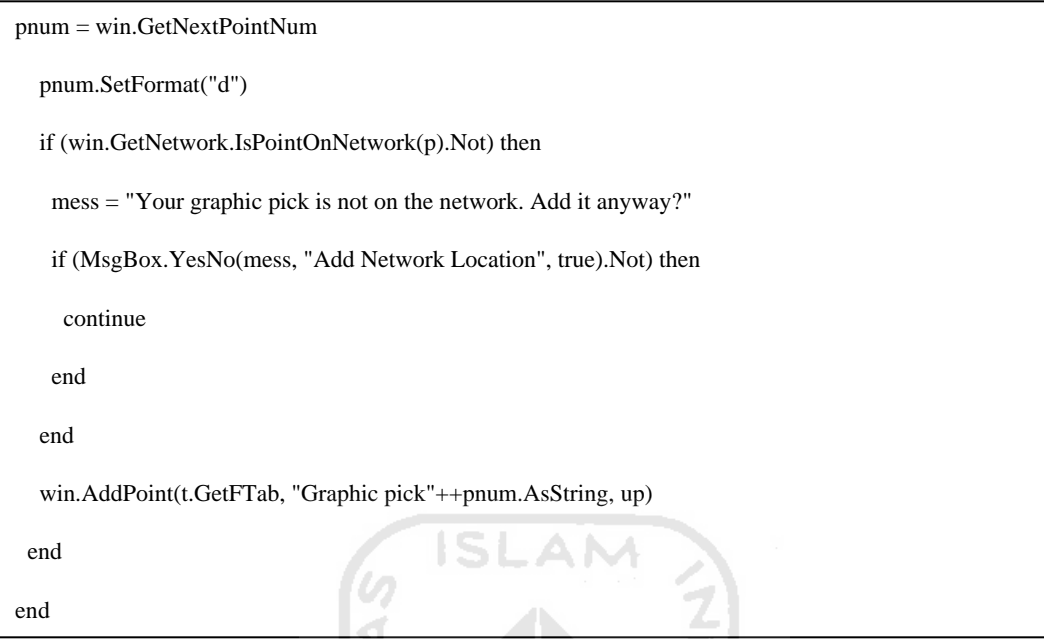

6. *Source code* CFOpen, untuk membuat route jarak terpendek.

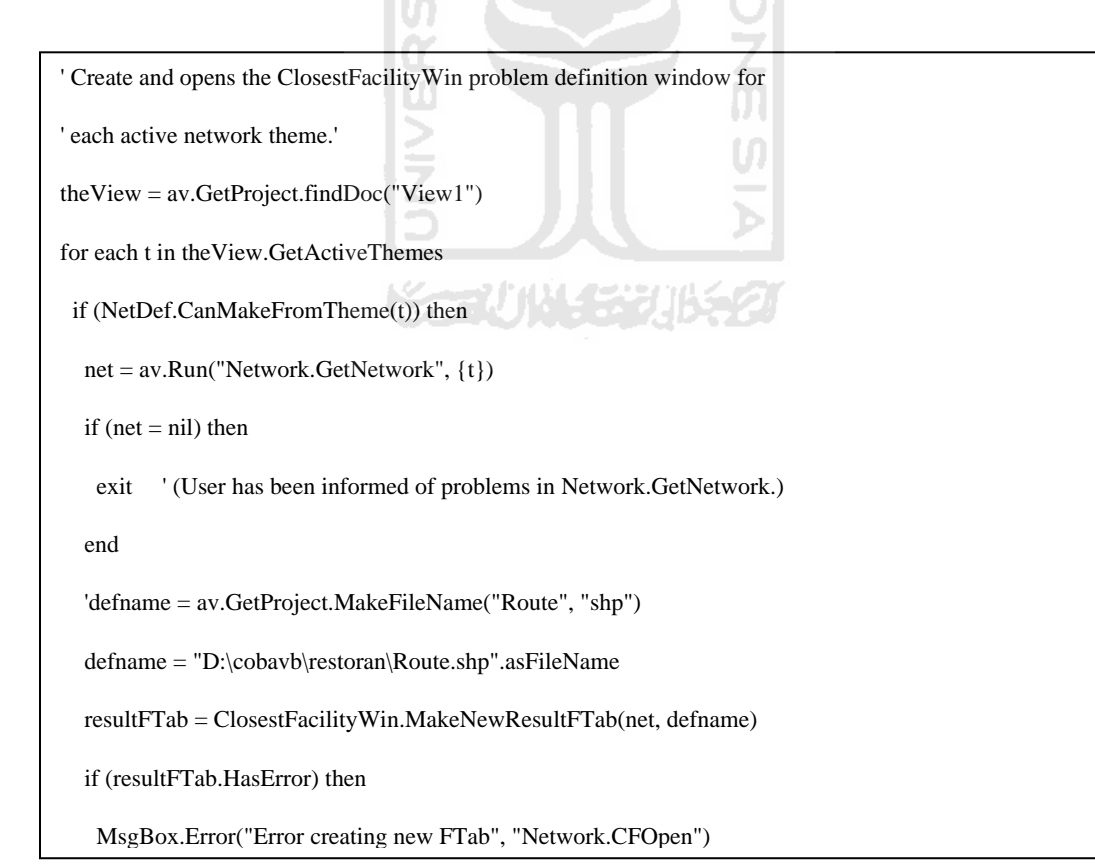

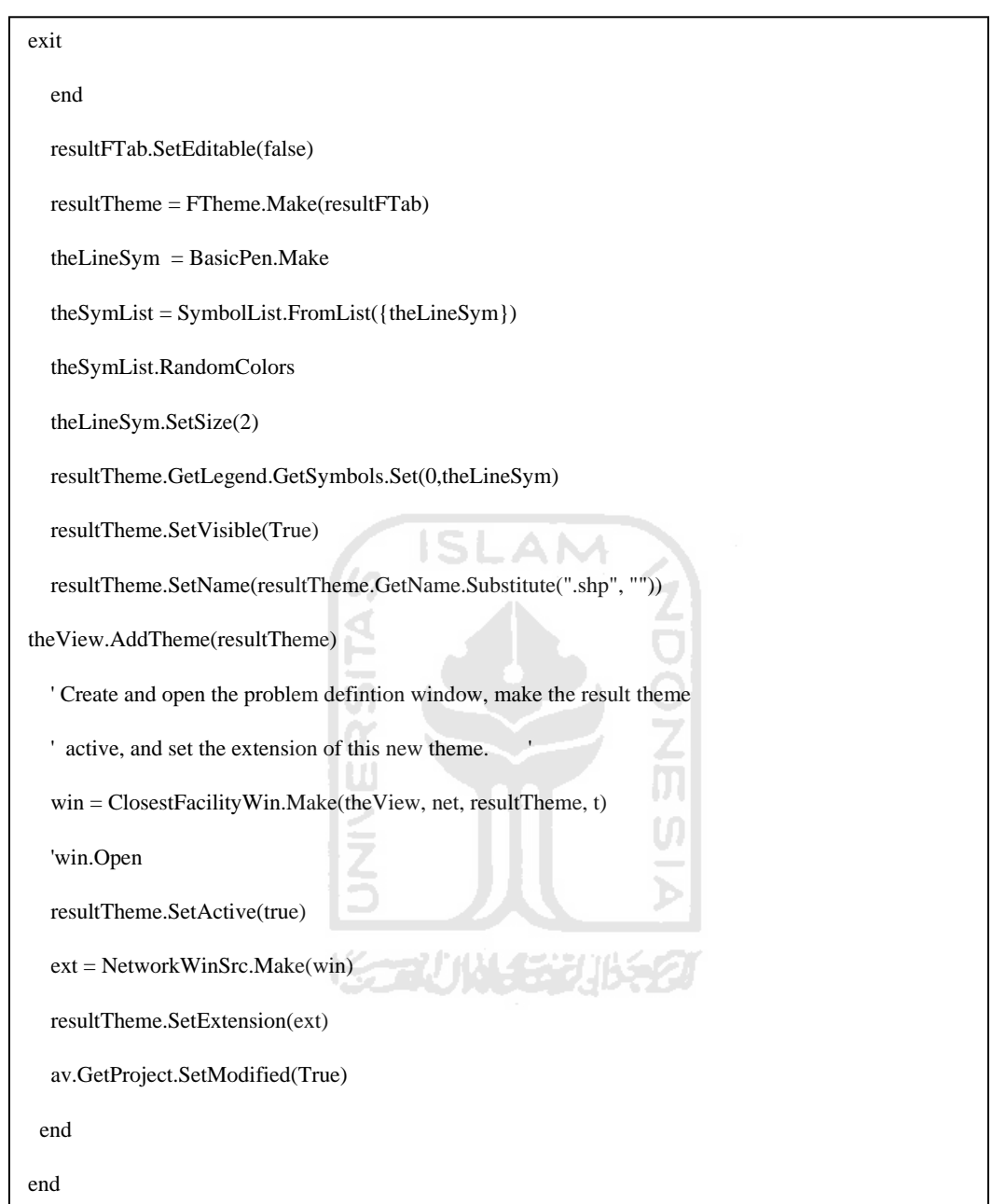

7. *Source code* Solve, untuk menentukan cabang restoran yang terdekat. Ini adalah *script*  algorithma dijkstra yang telah terintegrasi dalam ArcView, yang nantinya akan menghasilkan rute terpendek.

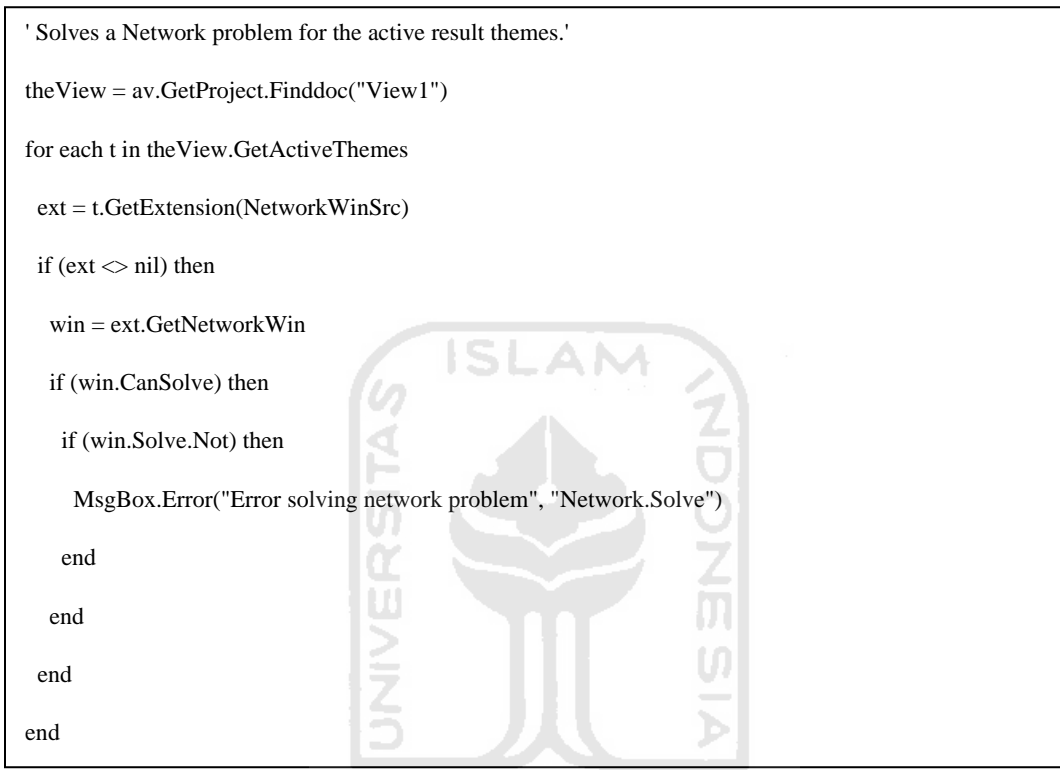

8. *Source code* Ambil data, untuk mengirimkan hasil yang didapat ke aplikasi.

*Norwal Philippedia (DC)* 

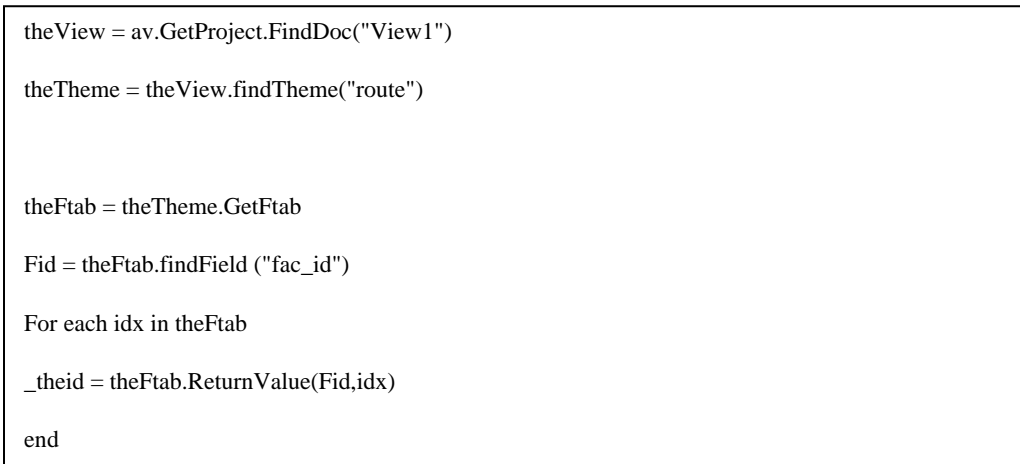

## **3.2 Perancangan Perangkat Lunak**

Metode perancangan sistem menggunakan metode perancangan terstruktur dengan menggunakan diagram aliran data, alat-alat pengembangan sistem yaitu *Data Flow Diagram* (DFD) dari umum kemudian dikembangankan menjadi menjadi *data flow diagram* dalam model-model yang khusus.

## **3.2.1 Hasil Perancangan**

Berdasarkan analisis yang telah di bahas maka dapat diketahui apa saja yang menjadi masukan sistem, keluaran sistem, proses sistem yang terjadi dalam sistem, kebutuhan perangkat keras dan perangkat lunak sistem. Selain itu dapat diketahui pula rancangan antarmuka sistem yang akan dibuat, sehingga sistem yang dibuat nantinya sesuai dengan apa yang diharapkan.

Perancangan sistem ini akan dibagi menjadi beberapa subsistem :

- 1. Perancangan *Data Flow Diagram.*
- 2. Perancangan Basis Data.
- 3. Struktur Tabel Basis Data
- 4. Perancangan Antarmuka.

#### **3.2.2 Perancangan Data Flow Diagram**

## **3.2.2.1 Diagram Konteks 0**

Dalam proses pengembangan desain SIG Penentuan Jalur Terpendek Untuk Pemesanan dan Delivery Fried Chicken Burger Berbasis SMS digunakan model berupa metode berarah aliran data dengan menggunakan *Data Flow Diagram* (DFD). Desain ini dimulai dari bentuk yang paling global yaitu diagram konteks. Diagram konteks ini kemudian akan diturunkan sampai bentuk yang paling detail. Dalam pembutan diagram konteks perlu menganalisis, sistem yang akan dibangun, apa saja yang dibutuhkan, sumber data dan tujuan ataupun hasil akhir yang diinginkan. Dari hasil anasilis tersebut, diperoleh diagram konteks sebagaimana ditunjukkan pada gambar 3.2

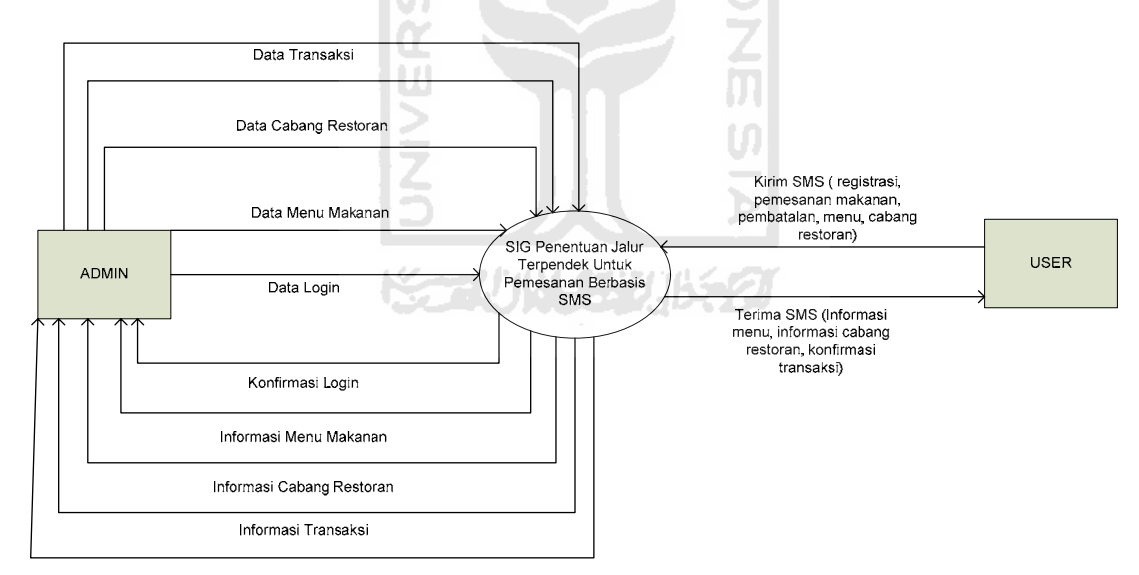

**Gambar 3.2** DFD *Level* 0 *Context Diagram* Aplikasi SIG

## **3.2.2.2 Data Flow Diagram Level 1**

DFD *level* 1 seperti terlihat pada Gambar 3.3 menunjukkan proses-proses global yang terlibat dalam sistem. Proses tersebut dapat digambarkan sebagai berikut:

a. Proses 1 : *Pengolahan* Data Restoran

Proses *Input* Data Restoran melibatkan data pelanggan, data menu makanan, dan data cabang restoran.

b. Proses 2 : *Pengolahan* Data Transaksi

Proses *Input* Data Transaksi melibatkan data pelanggan yang melakukan transaksi, data menu makanan,dan data cabang restoran.

- c. Proses 3 : Proses Penentuan Cabang Restoran Proses Penentuan Cabang Restoran melibatkan data jalan dan data cabang restoran.
- d. Proses 4 : Proses Layanan SMS

Proses Layanan SMS melibatkan data menu makanan, data cabang restoran, data pelanggan, data pemesanan, dan data *inbox*.

e. Proses 5 : Pendaftaran

Proses Pendaftaran merupakan suatu proses yang dilakukan oleh *user* untuk mendaftar menjadi pelanggan, dengan mengirimkan SMS registrasi.
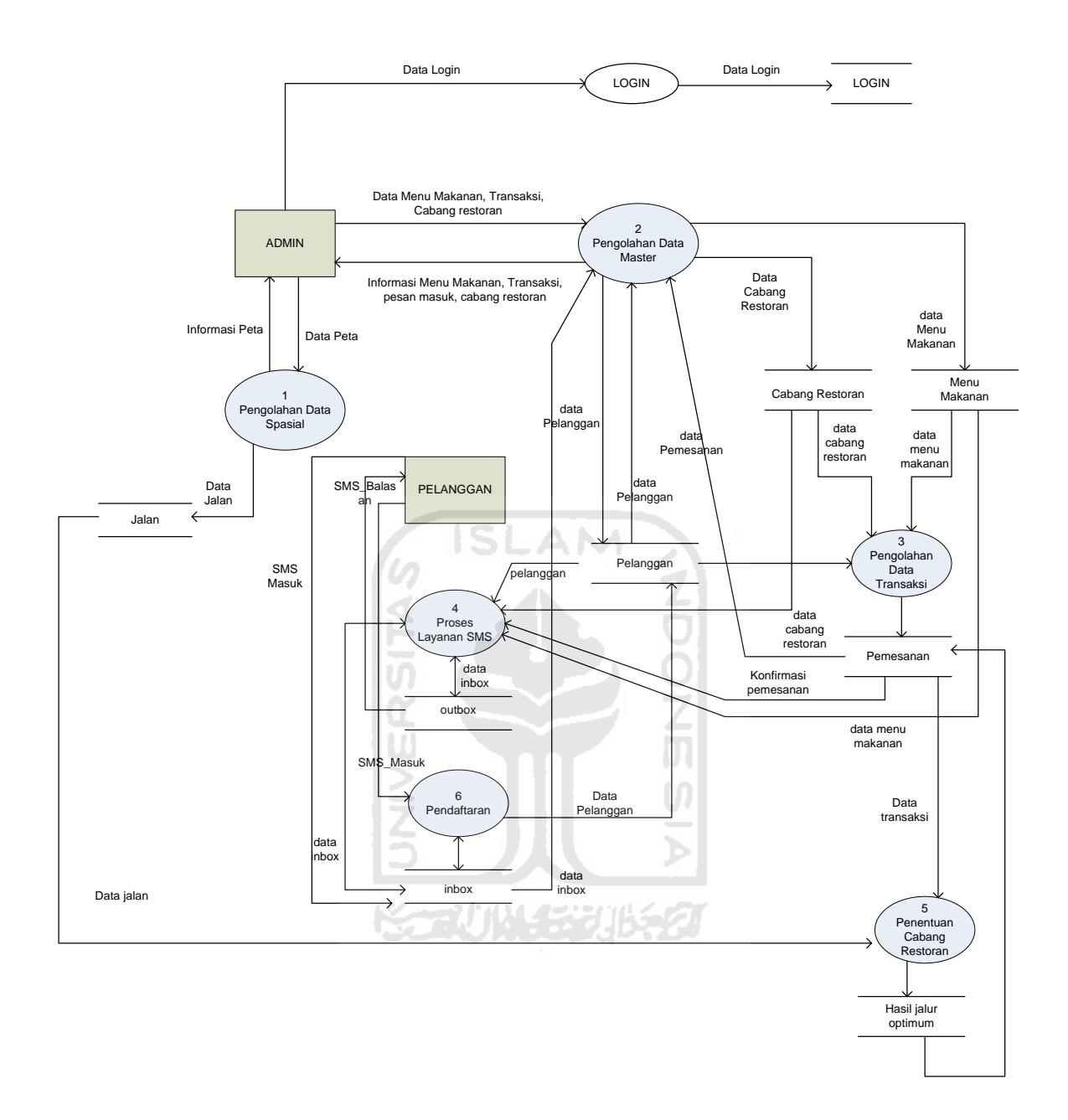

**Gambar 3.3** DFD *Level* 1 Aplikasi Jalur Optimum Berbasis SMS

# **3.2.2.3 DFD** *Level* **2 dari proses Pengolahan Data Menu Makanan dan Cabang Restoran.**

Pada *DFD Level* 2 Data Menu Makanan ini terdapat 3 proses, yakni :

1. Proses masukan menu makanan

Adalah proses penambahan informasi menu makanan.

2. Proses ubah menu makanan

Adalah proses pengeditan informasi menu makanan.

3. Proses hapus menu makanan

Adalah proses penghapusan informasi menu makanan.

Sedangkan Pada *DFD Level* 2 Manipulasi Data Cabang Restoran ini terdapat 3 proses, yakni:

- 1. Proses masukan data cabang restoran Adalah proses penambahan informasi cabang restoran
- 2. Proses ubah data cabang restoran

Adalah proses pengeditan informasi cabang restoran.

3. Proses hapus data cabang restoran

Adalah proses penghapusan informasi cabang restoran.

Manipulasi menu makanan dan cabang restoran dapat dilihat pada Gambar 3.4 sebagai berikut :

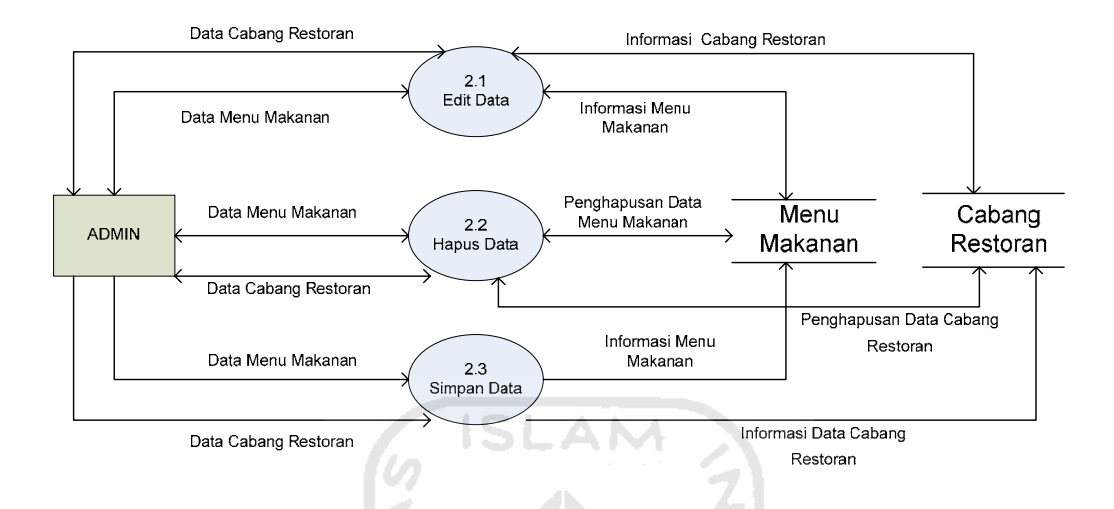

**Gambar 3.4** DFD *Level 2* Menu Makanan dan Cabang Restoran

#### **3.2.2.4 DFD** *Level* **2 dari proses Pengolahan Data Transaksi**

Pada *DFD Level* 2 Manipulasi Data Transaksi ini terdapat 3 proses, yakni :

1. Proses masukan data pemesanan

Adalah proses penambahan informasi pemesanan.

2. Proses ubah data pemesanan

Adalah proses pengeditan informasi pemesanan.

3. Proses hapus data pemesanan

Adalah proses penghapusan informasi pemesanan.

Manipulasi Transaksi dapat dilihat pada Gambar 3.5 sebagai berikut :

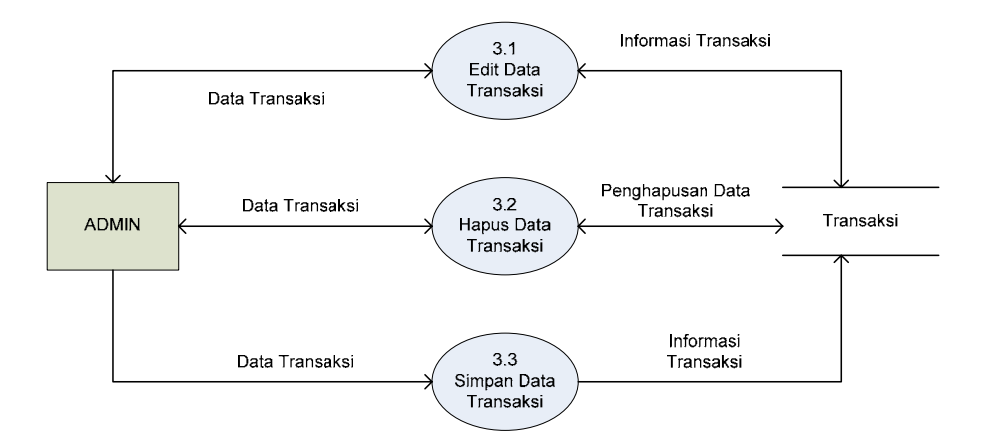

**Gambar 3.5** DFD *Level 2* Transaksi

#### **3.2.3 Perancangan Basis Data**

#### **3.2.3.1 Desain Basis Data**

Sistem informasi yang baik sudah seharusnya memiliki rancangan basis data yang mapan (sudah di *normalisasi*) yang dapat menampung semua data-data yang valid untuk kemudian direlasikan dengan baik sehigga menghasilkan informasi yang bermanfaat (memiliki makna).

 Adapun rancangan / desain basis data untuk sistem informasi geografis ini terdiri dari 2 buah rancangan basis data, yaitu :

1.Rancangan basis data khusus untuk peta geografis dan

2.Rancangan basis data khusus untuk menampung data-data sistem.

 Berikut adalah gambaran singkat dari masing-masing rancangan data geografis dan desain *database* yang disebutkan di atas.

#### **3.2.3.2 Perancangan Tabel Peta Geografis**

#### 1. Tabel *Jalan*

Rancangan tabel jalan, atau di dalam navigasi peta disebut juga jalan Arteri (jalan besar), menampung data spasial berupa *shape* dengan tipe *line* (garis), dan data non spasial berupa id\_jalan yakni seperti terlihat pada tabel 3.1 :

Tabel 3.1 Tabel *Jalan*

| No. | Nama Kolom | <b>Tipe Data</b> | Keterangan  |
|-----|------------|------------------|-------------|
| ī.  | Id_jalan   | Varchar(5)       | Primary key |
| 2.  | Nama       | Text             |             |
| 3.  | Length     | Int(8)           |             |
|     |            |                  |             |

# **3.2.3.3 Perancangan Tabel Sistem**

#### 1. Tabel *Login*

 Tabel *login* digunakan untuk menyimpan *username* dan *password.* Tabel ini terdiri dari *username* dan *password,* dengan struktur tabel seperti yang terlihat pada gambar 3.2 :

Tabel 3.2 Tabel *Login*

| No   Nama Kolom | Tipe Data  | Keterangan  |
|-----------------|------------|-------------|
| Username        | Varchar(5) | Primary Key |
| Password        | Varchar(5) |             |

#### 2.Tabel *Menu*

Tabel menu digunakan untuk menyimpan daftar menu. Tabel ini terdiri dari id\_makanan (tempat menampung id makanan), id\_kategori, nama, dan harga. Dengan struktur tabel seperti yang terlihat pada tabel 3.3 :

Tabel 3.3 Tabel *Menu*

|                |             | Tabel 3.3 Tabel Menu |             |  |
|----------------|-------------|----------------------|-------------|--|
| N <sub>o</sub> | Nama Kolom  | <b>Tipe Data</b>     | Keterangan  |  |
| 1.             | Id_makanan  | Varchar(5)           | Primary key |  |
| 2.             | Id_kategori | Varcahar(3)          |             |  |
| 3.             | Nama        | Varchar(30)          |             |  |
| 4.             | Harga       | Int(5)               |             |  |

#### 3. Tabel *Kode*

Tabel kode digunakan untuk menyimpan kategori. Tabel ini terdiri dari id\_kategori (tempat menampung id kategori), dan nama kategori. Dengan struktur tabel seperti yang terlihat pada tabel 3.4 :

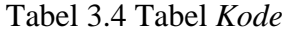

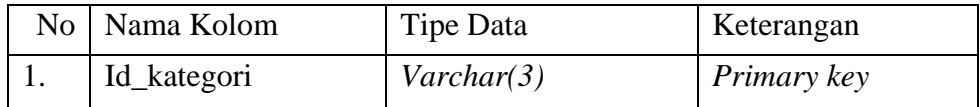

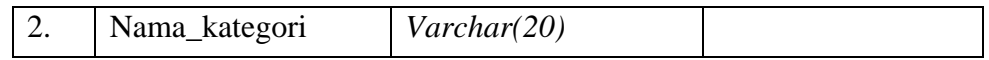

#### *4.* Tabel *Pelanggan*

Table pelanggan digunakan untuk menyimpan data pelanggan. Table ini terdiri dari id\_pelanggan (tempat menampung id pelanggan), nama, alamat, no\_hp dan jenis kelamin. Dengan struktur tabel seperti yang terlihat pada tabel 3.5:

Tabel 3.5 Tabel *Pelanggan*

| No. | Nama Kolom        | Tipe Data   | Keterangan  |
|-----|-------------------|-------------|-------------|
| 1.  | Id_pelanggan      | Varchar(3)  | Primary key |
| 2.  | Nama              | Varchar(50) |             |
| 3.  | Alamat            | Varchar(50) |             |
| 4.  | Jenis_kelamin     | Varchar(10) |             |
|     |                   | Ħ<br>m      |             |
|     | . Tabel Pemesanan | Þ           |             |

#### 5. Tabel *Pemesanan*

Tabel pemesanan digunakan untuk menyimpan data-data transaksi. Tabel ini terdiri dari id\_transaksi (tempat menampung id transaksi), id\_pelanggan, id\_restoran, harga, tgl, dan total. Dengan struktur tabel seperti yang terlihat pada tabel 3.6 :

#### Tabel 3.6 Tabel *Pemesanan*

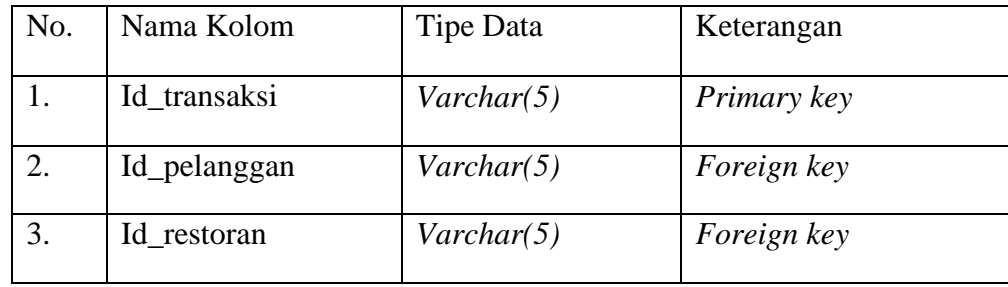

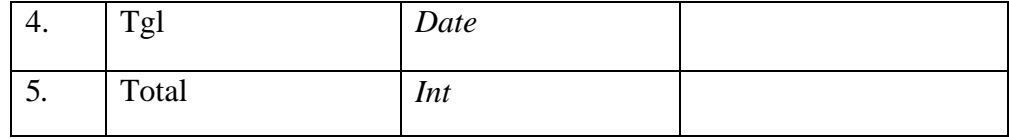

# 6. Tabel *Rincian*

Tabel rincian digunakan untuk menyimpan data-data rincian transaksi. Tabel ini terdiri dari id\_transaksi (tempat menampung id transaksi), id\_makanan, harga, jumlah, dan sub\_total. Dengan struktur tabel seperti yang terlihat pada tabel 3.7 :

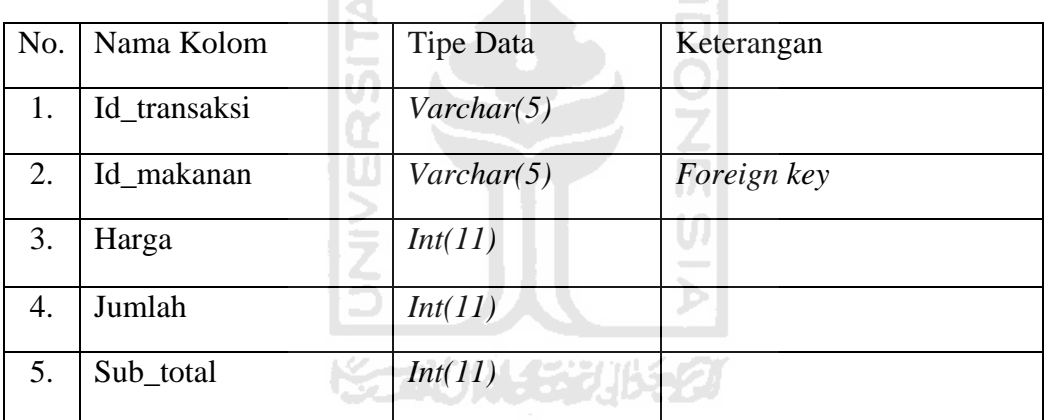

Tabel 3.7 Tabel *Rincian*

# **3.2.3.4 Tabel** *default* **Gammu**

### 1. Tabel *Inbox*

Tabel *inbox* digunakan untuk membaca SMS yang masuk ke sistem dengan cara melihat isi SMS pada *field* TextDecoded beserta nomor pengirim pada *field* SenderNumber dengan *field* ID bersifat *unique*. Seperti tabel 3.8 :

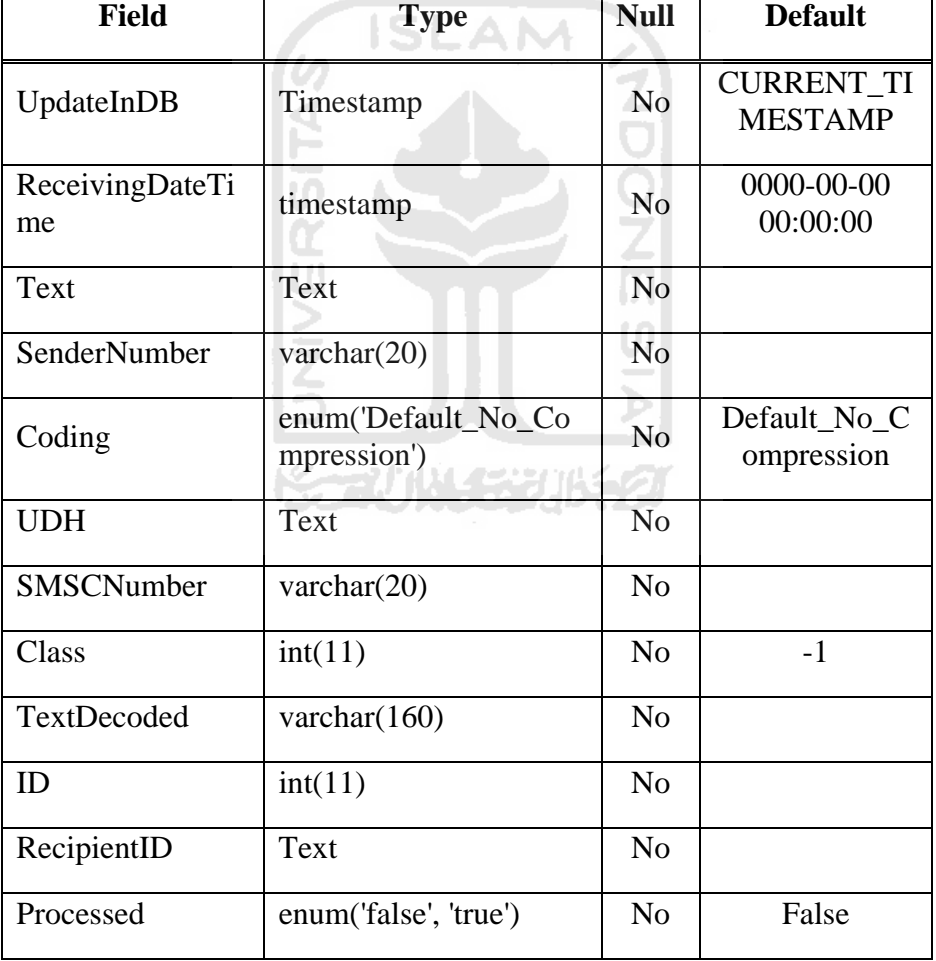

# Tabel 3.8 Tabel *Inbox*

#### 2. Tabel *Outbox*

Tabel *outbox* digunakan untuk mengirimkan SMS dengan cara menginputkan teks yang akan dikirimkan ke dalam *field* TextDecoded beserta nomor tujuan ke dalam *field* DestinationNumber. *Field* ID pada tabel *outbox* bersifat *unique*. seperti tabel 3.9 :

| <b>Field</b>          | <b>Type</b>                        | <b>Null</b>    | <b>Default</b>                      |
|-----------------------|------------------------------------|----------------|-------------------------------------|
| UpdateInDB            | timestamp                          | N <sub>o</sub> | <b>CURRENT_T</b><br><b>IMESTAMP</b> |
| InsertIntoDB          | timestamp                          | N <sub>0</sub> | 0000-00-00<br>00:00:00              |
| SendingDateTi<br>me   | timestamp                          | N <sub>o</sub> | 0000-00-00<br>00:00:00              |
| Text                  | text                               | Yes            | <b>NULL</b>                         |
| DestinationNum<br>ber | varchar(20)                        | No.            |                                     |
| Coding                | enum('Default_No_C<br>ompression') | Yes            | Default_No_C<br>ompression          |
| <b>UDH</b>            | text                               | Yes            | <b>NULL</b>                         |
| Class                 | int(11)                            | Yes            | $-1$                                |
| TextDecoded           | varchar(160)                       | N <sub>o</sub> |                                     |
| ID                    | int(11)                            | N <sub>0</sub> |                                     |

Tabel 3.9 Tabel *Outbox* 

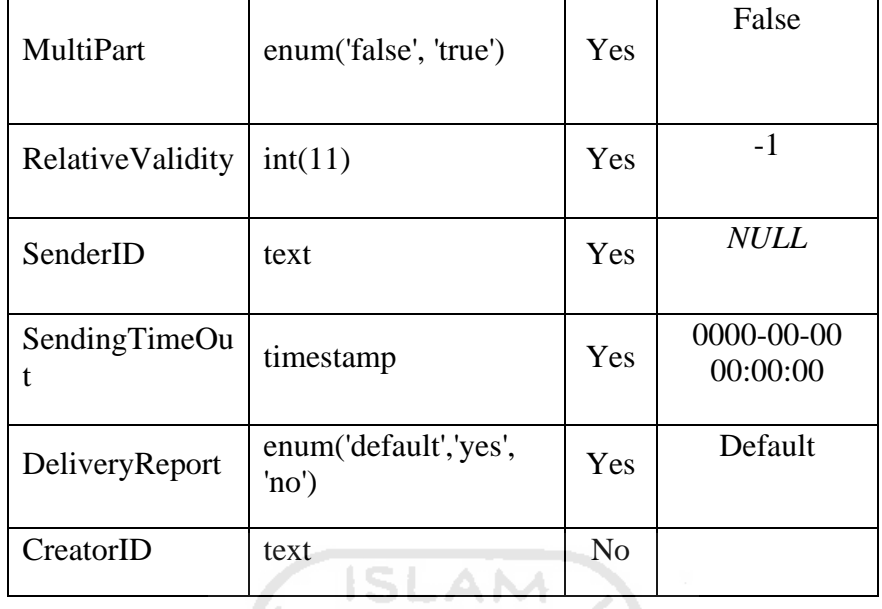

#### **3.2.4 Relasi Tabel**

Dengan adanya relasi table diharapkan dapat mempermudah program berdasarkan table-tabel yang ada. Tabel yang digunakan dalam aplikasi SIG ini ada 7 buah, yaitu tabel *login*, tabel menu, tabel kode, tabel pelanggan, tabel cabang restoran, tabel pemesanan, tabel rincian dan tabel jalan.

 Tabel *default* Gammu yang digunakan untuk menangani SMS adalah tabel *inbox*, dan *outbox*. Relasi tabel dapat dilihat pada Gambar 3.6

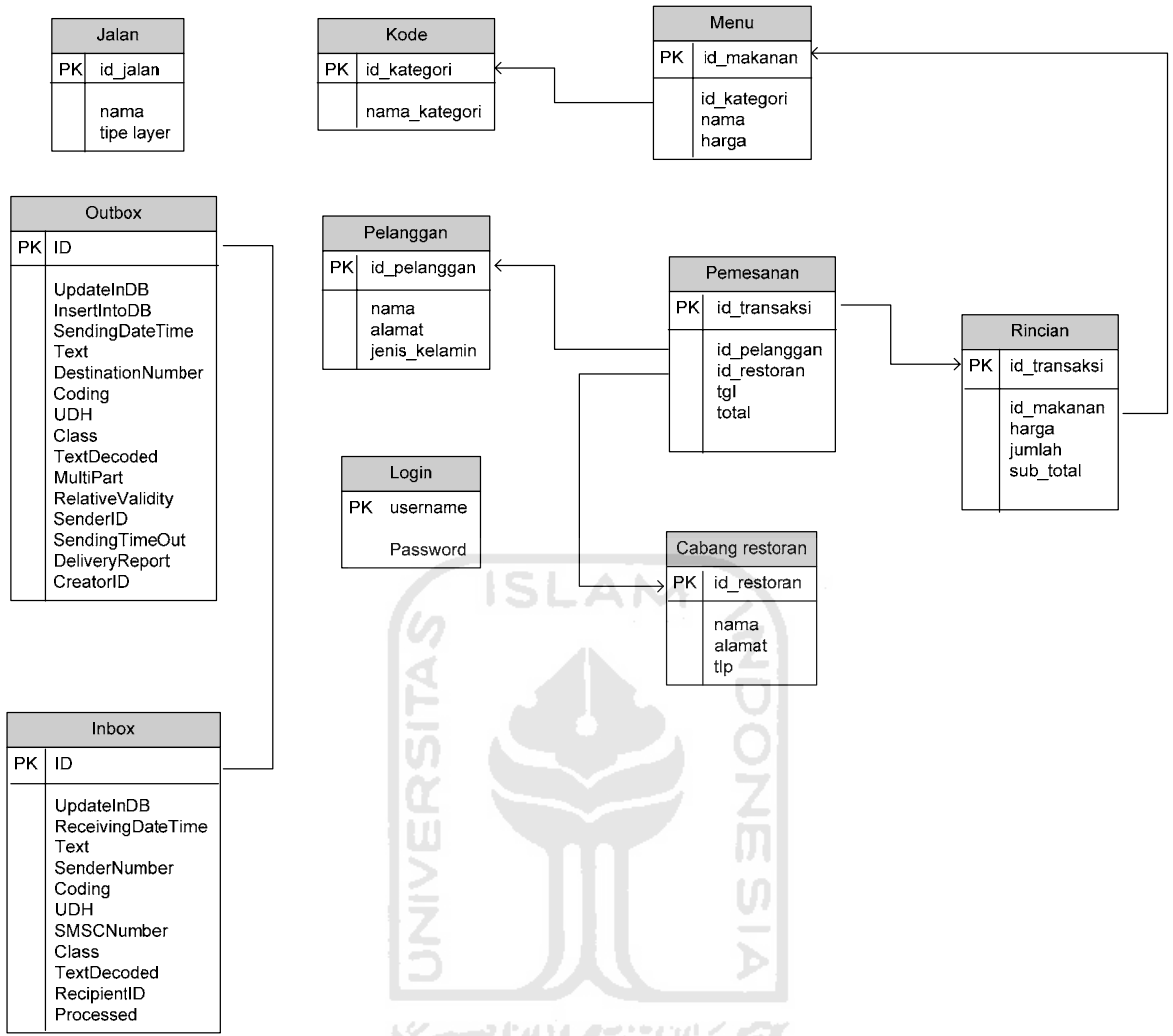

 **Gambar 3.6** Relasi Tabel Aplikasi SIG

# Keterangan

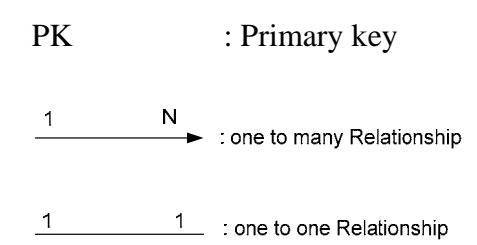

#### **3.2.5 Perancangan Format**

Format SMS yang digunakan *end-user* untuk mengirim SMS adalah sebagai berikut:

1. Format SMS untuk registrasi pelanggan:

REG#Nama#Alamat#JenisKelamin(L/P)

Format SMS balasan kepada *end-user* :

"ID Anda adalah xxxx. Untuk format layanan yang tersedia Ketik RESTO"

2. Format SMS untuk informasi menu makanan:

MENU#MURAH/SEDANG/MAHAL

Format SMS balasan kepada *end-user* :

"Jenis Paket (nama paket makanan) Nama Makanan (Nama Makanan) Harga (Harga Makanan)"

Z<br>O

)<br>而

3. Format SMS untuk pemesanan makanan:

PESAN#NamaMK#Jumlah#id\_pelanggan#Alamat

Format SMS balasan kepada *end-user* :

"ID Transaksi anda adalah ...."

Total harga Rp....."

Akan diproses Oleh R. ...."

Simpan sms ini untuk bukti pemesanan, dan untuk pembayaran."

4. Format SMS untuk informasi cabang restoran:

#### CABANGRESTORAN

Format SMS balasan kepada *end-user* :

"Nama (Nama Restoran) Alamat (Alamat Restoran) Tlp (Telepon Restoran)."

5. Format SMS untuk pembatalan pesanan:

BATAL#Id\_pemesanan

Format SMS balasan kepada *end-user* :

"Pembatalan pemesanan dengan id\_pemesanan(xxx) berhasil."

**7.** Informasi format Layanan RESTORAN

Merupakan balasan sms kepada pelanggan untuk mengetahui semua format layanan restoran, dengan terlebih dahulu mengirimkan sms ke sistem dengan mengetik "RESTO**"** 

SMS balasan ke *end-user:* 

Format yang tersedia :Ketik HELP MENU ,Ketik HELP TRANSAKSI, Ketik HELP REG, Ketik HELP BATAL, Ketik HELP CABANGRESTO."

#### **3.2.6 Perancangan AntarMuka**

Rancangan antarmuka SIG berbasis sms ini terdiri atas *form* utama, *form login*, *form* daftar menu makanan, *form* daftar cabang restoran, *form* daftar pelanggan, *form* pemesanan, *form* daftar SMS masuk (*inbox*), *form* kirim SMS (*outbox*) dan *form*  penentuan cabang restoran.

#### **3.2.6.1** *Form* **Utama**

*Form* utama adalah halaman pertama yang muncul ketika sistem diakses. Rancangan *form* utama ditunjukkan pada Gambar 3.7 :

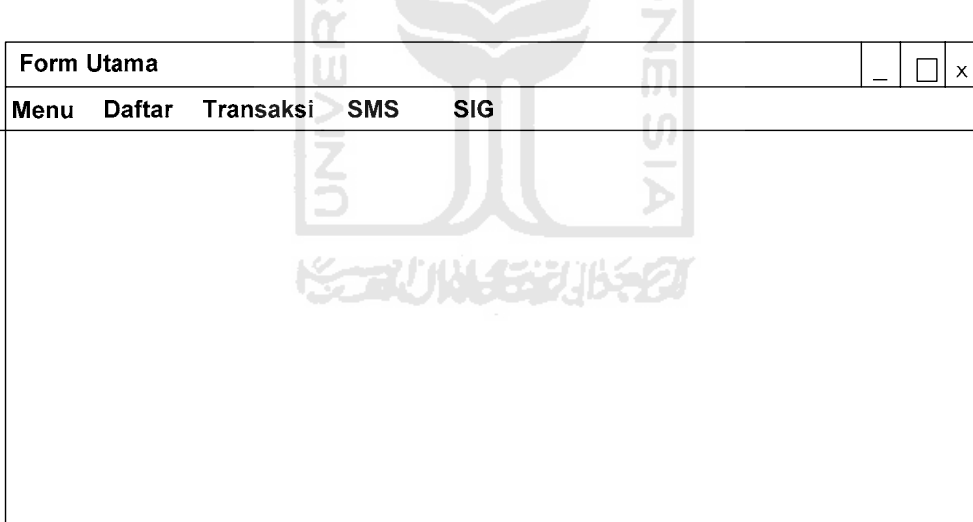

**Gambar 3.7** Rancangan *Form* Utama

Untuk lebih jelasnya, struktur menu yang terdapat pada *form* utama tersebut dapat dilihat pada gambar 3.8 sebagai berikut :

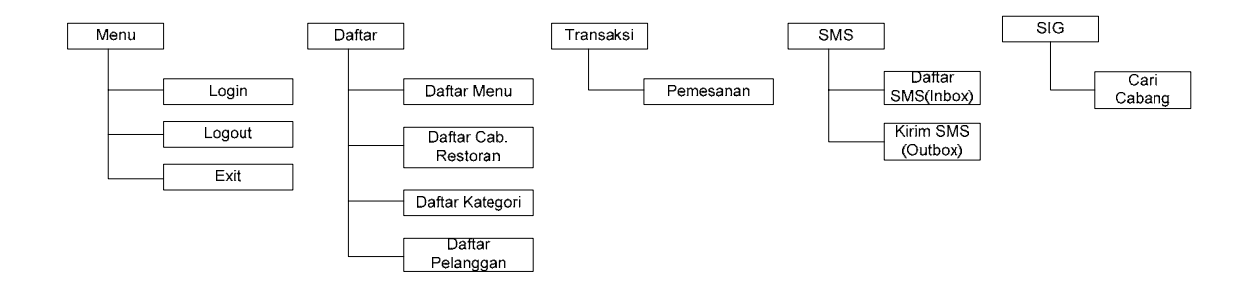

**Gambar 3.8** Struktur *Form* Utama

AM

 $\boldsymbol{\omega}$ 

SL

# **3.2.6.2** *Form Login*

*Form login* digunakan untuk membatasi hak akses ke sistem.

Rancangan *form login* berupa tampilan seperti pada gambar 3.9:

u ď

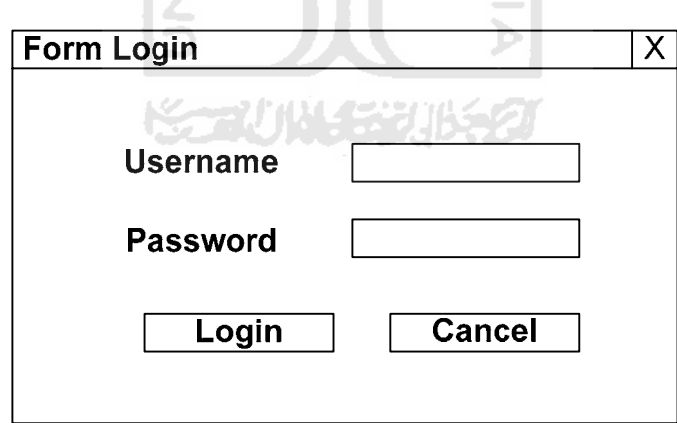

**Gambar 3.9** Rancangan *Form Login* 

#### **3.2.6.3** *Form* **Daftar Menu**

*Form* ini disediakan untuk melakukan penambahan ataupun manipulasi terhadap data restoran terutama menu makanan. Rancangan *form* daftar menu makanan seperti pada Gambar 3.10 :

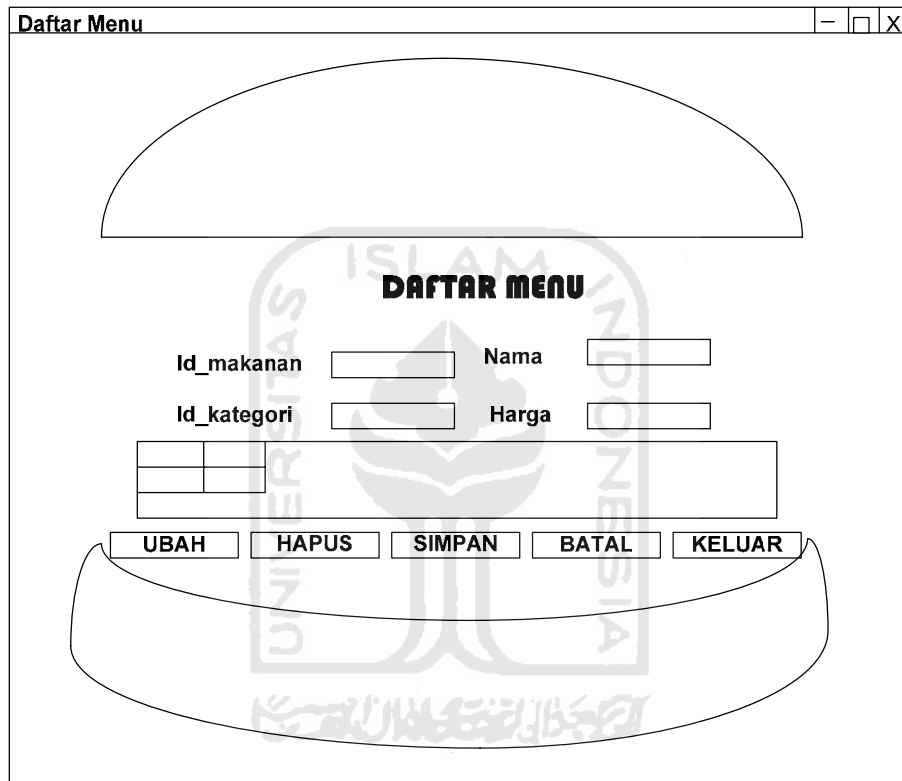

**Gambar 3.10** Rancangan *Form* Daftar Menu

#### **3.2.6.4** *Form* **Daftar Kategori**

*Form* ini disediakan untuk melakukan penambahan ataupun manipulasi terhadap data restoran terutama kategori. Rancangan *form* daftar kategori seperti pada Gambar 3.11 :

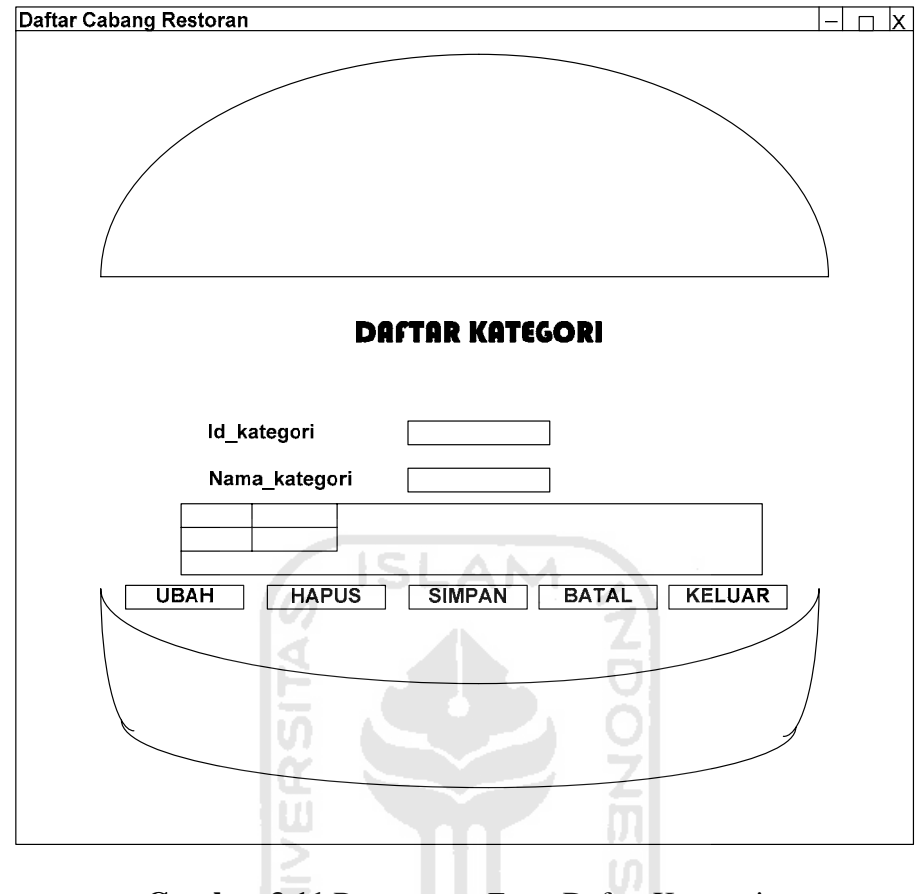

**Gambar 3.11** Rancangan *Form* Daftar Kategori

**3.2.6.5** *Form* **Daftar Cabang Restoran** 

*Form* ini disediakan untuk melakukan penambahan ataupun manipulasi terhadap data restoran terutama cabang restoran. Rancangan *form* daftar cabang restoran seperti pada Gambar 3.12 :

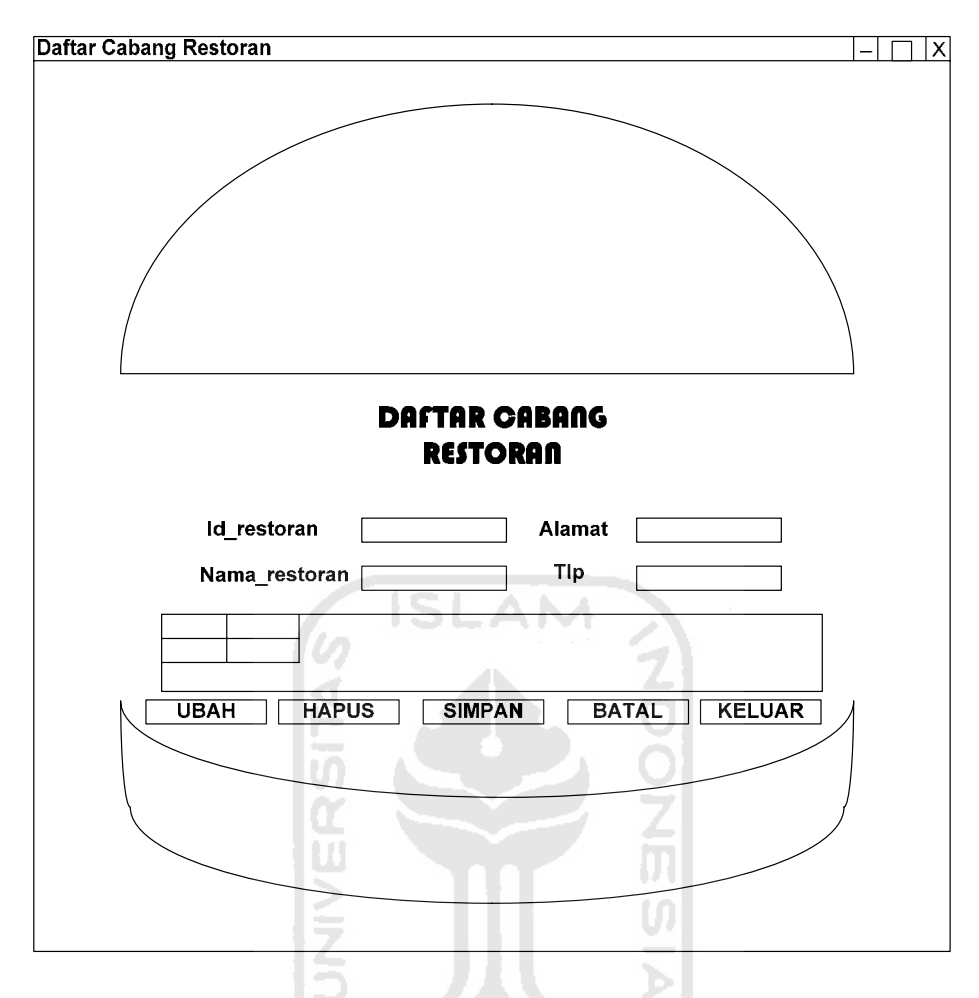

**Gambar 3.12** Rancangan *Form* Daftar Cabang Restoran

# **3.2.6.6** *Form* **Daftar Pelanggan**

*Form* ini disediakan untuk melakukan penambahan ataupun manipulasi terhadap data restoran terutama data pelanggan. Rancangan *form* daftar pelanggan seperti pada Gambar 3.13 :

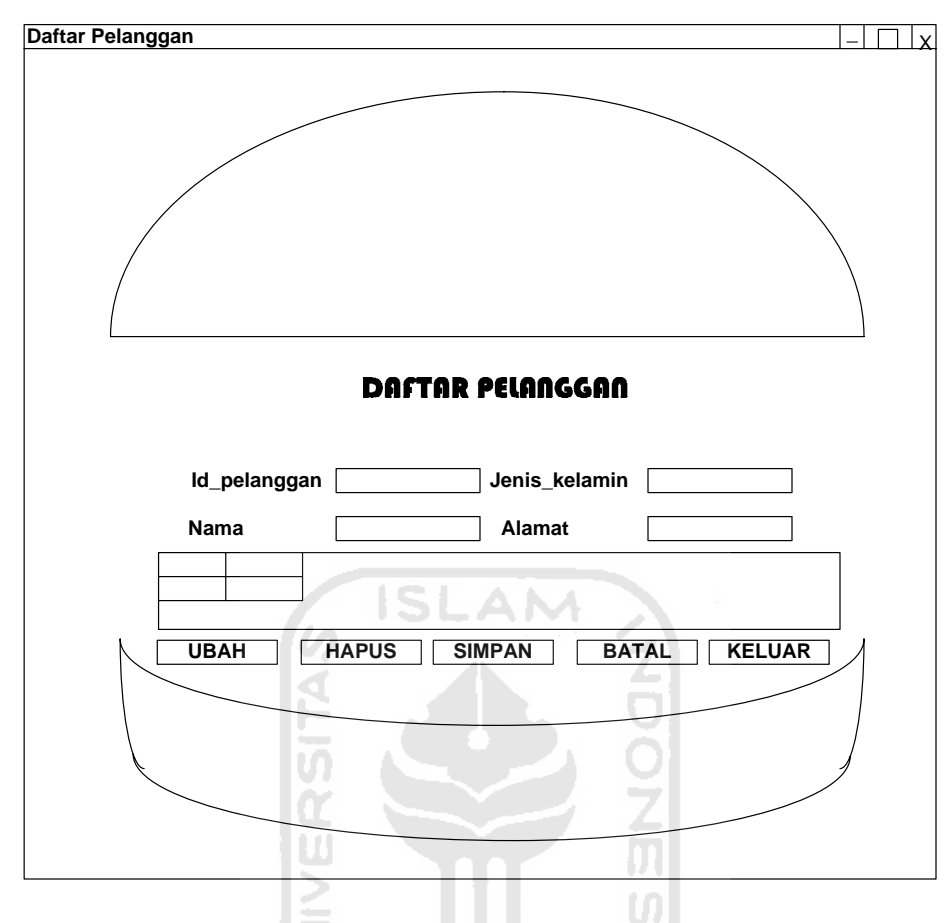

**Gambar 3.13** Rancangan *Form* Daftar Pelanggan

**3.2.6.7** *Form* **Daftar SMS Masuk (***Inbox***)** 

*Form* ini digunakan untuk mengelola data-data SMS yang masuk dari pelanggan.

Rancangan *form* daftar SMS masuk (*inbox*) seperti pada Gambar 3.14 :

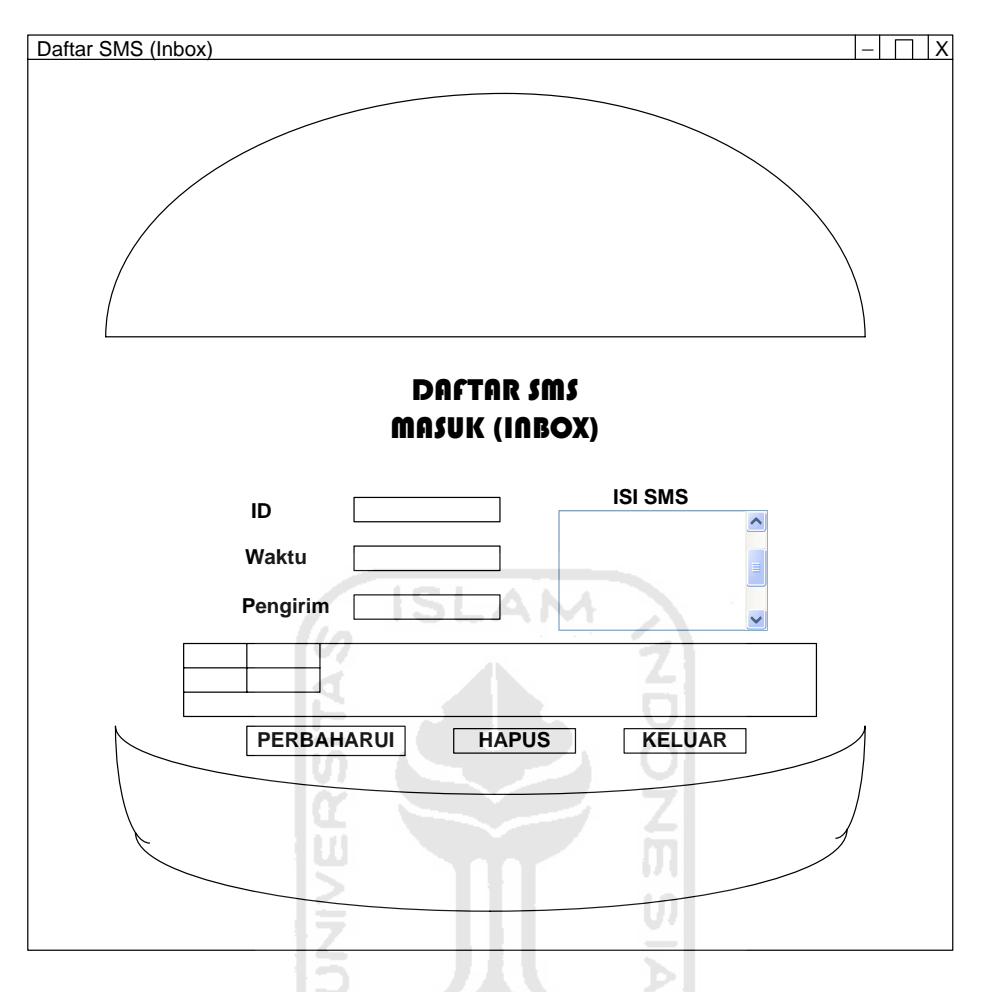

**Gambar 3.14** Rancangan *Form* Daftar SMS Masuk (*Inbox)*

#### **3.2.6.8** *Form* **Kirim SMS (***Outbox***)**

*Form* Kirim SMS digunakan untuk melakukan pengiriman pesan SMS. Pada *form* tersebut terdapat *checkbox* yang bertuliskan "Kirim secara *Broadcast*", *checkbox* ini berfungsi untuk mengirimkan SMS ke banyak nomor. Hal ini dilakukan untuk meningkatkan jumlah penjualan seperti pengiriman layanan info tentang diskon harga makanan. Rancangan *form* daftar SMS masuk (*inbox*) seperti pada Gambar 3.15 :

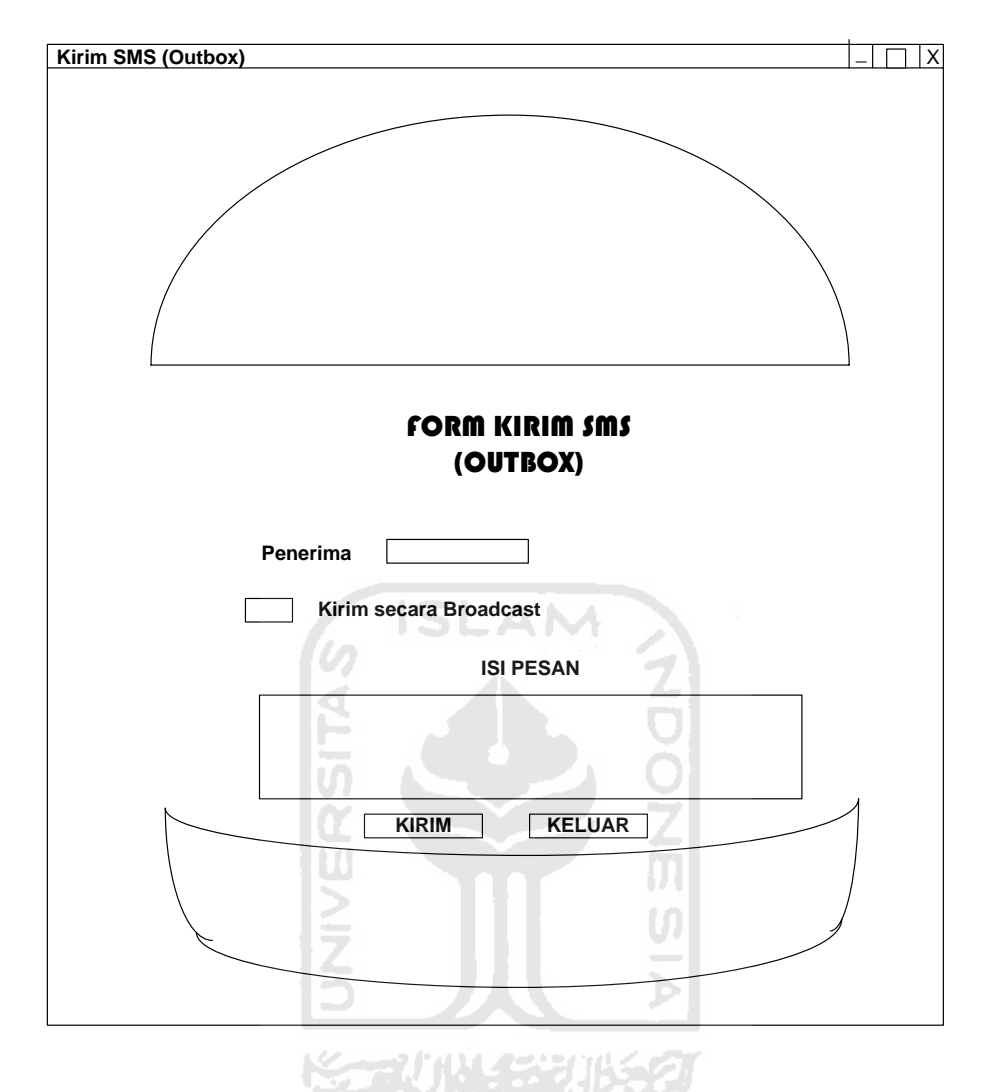

**Gambar 3.15** Rancangan *Form* Kirim SMS (Outbox)

# **3.2.6.9** *Form* **Pemesanan**

 *Form* ini disediakan untuk melakukan penambahan ataupun manipulasi terhadap data transaksi pemesanan makanan oleh pelanggan. Rancangan *form* pemesanan seperti pada Gambar 3.16 :

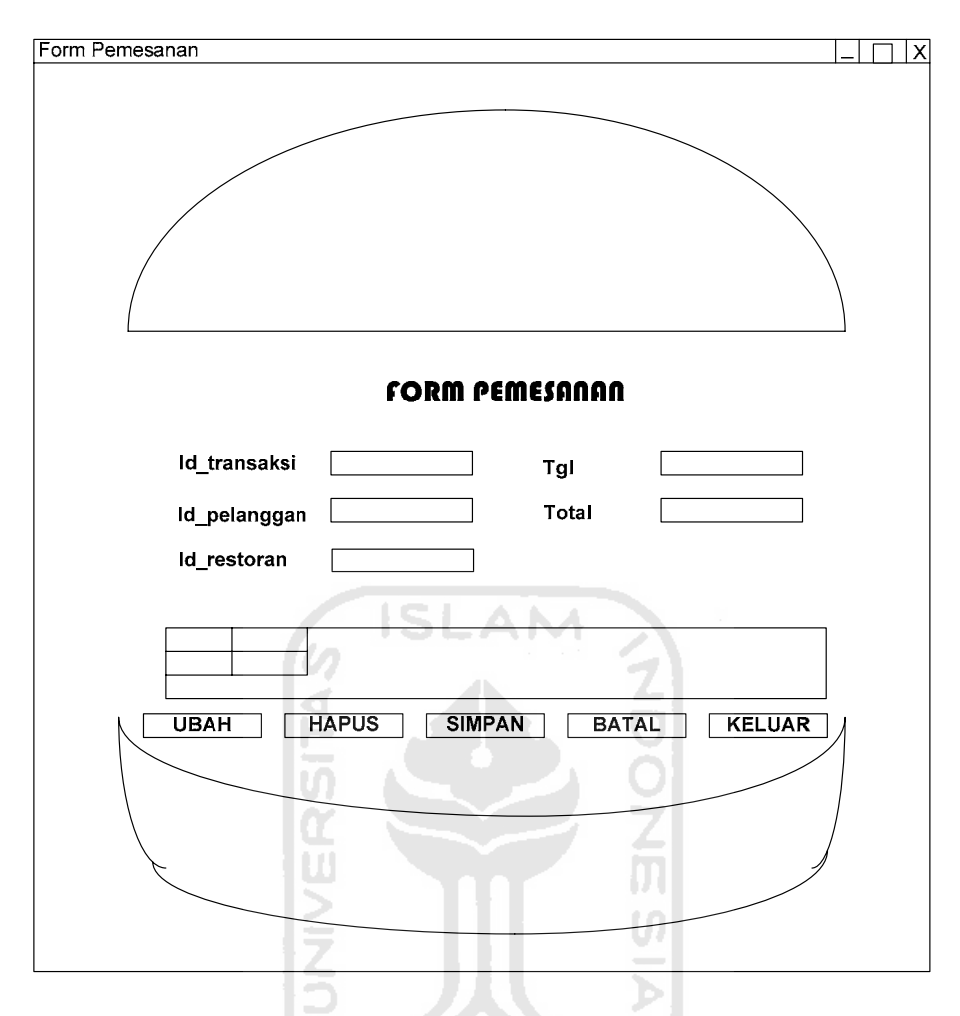

 **Gambar 3.16** Rancangan *Form* Pemesanan

## **3.2.6.10** *Form* **Cari Cabang**

 *Form* ini disediakan untuk melakukan proses penentuan cabang restoran yang terdekat dari alamat pelanggan yang kita masukan. Ini dilakukan untuk mempercepat proses *delivery* makanan terhadap pelanggan. Yang nantinya cabang restoran yang digunakan akan dimasukan ke data transaksi pemesanan. Rancangan *form* penentuan cabang restoran seperti pada Gambar 3.17 :

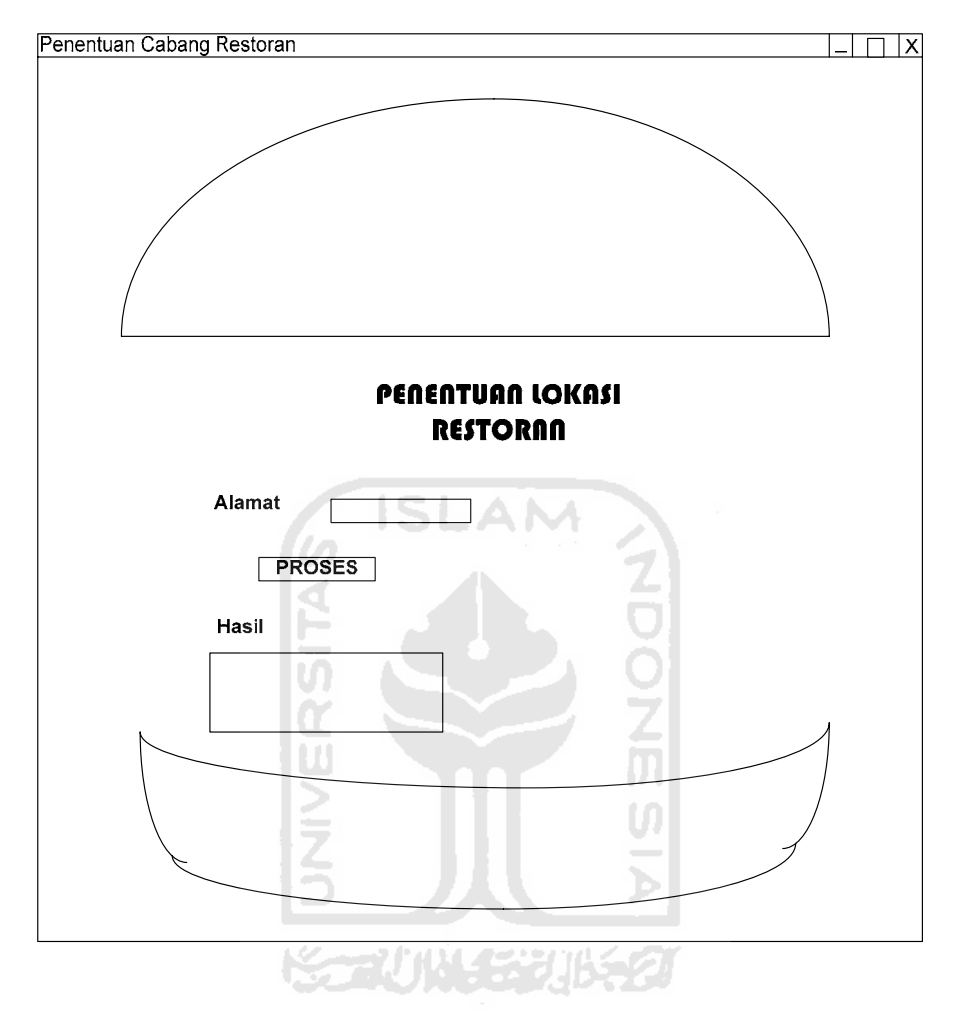

**Gambar 3.17** Rancangan *Form* Cari Cabang Restoran

#### **BAB IV**

#### **HASIL DAN PEMBAHASAN**

#### **4.1 Implementasi Perangkat Lunak**

Implementasi merupakan tahap dimana sistem siap dioperasikan pada tahap yang sebenarnya, sehingga akan diketahui apakah sistem yang telah dibuat benar-benar sesuai dengan yang direncanakan. Pada implementasi perangkat lunak akan dijelaskan spesifikasi kebutuhan sistem, batasan implementasi sistem, bagaimana sistem bekerja dengan memberikan tampilan *form-form* yang dibuat.

#### **4.1.1 Spesifikasi Kebutuhan Sistem**

Pada bagian spesifikasi kebutuhan sistem diulas tentang kebutuhan perangkat lunak maupun perangkat keras yang mendukung dalam pengoperasian sistem.

- a. Perangkat lunak (*software*) yang dibutuhkan untuk mengembangkan sistem ini adalah :
	- 1. Sistem operasi Windows XP.
	- 2. Apache 2 Triad

Merupakan bundel aplikasi yang digunakan dalam pembuatan halaman web yang terdiri dari beberapa aplikasi antara lain:

a. MySQL

Digunakan sebagai *database*.

b. phpMyAdmin

Digunakan sebagai antarmuka dari *database* MySQL.

Penulis tidak membuat aplikasi web, sehingga Apache 2 Triad hanya digunakan untuk mempermudah penulis dalam proses pembuatan *database* melalui antarmuka yang mudah digunakan yaitu phpMyAdmin

- 3. Gammu untuk teknologi SMS Gateway.
- 4. Microsoft Visual Basic 6

*Tools* bahasa pemrograman yang digunakan.

5. MySQL ODBC Driver 3.51.23

Konektor Microsoft Visual Basic 6 dan *database* MySQL.

- 6. *ArcView GIS* 3.3 digunakan untuk melakukan digitasi peta dan tabulasi data atribut pada peta dan penetuan cabang restoran yang terdekat.
- 7. *Adobe Photoshop CS* digunakan untuk melakukan editing pada peta yang telah discan dan membuat tampilan.
- b. Kebutuhan minimum perangkat keras (*hardware*) untuk menjalankan sistem ini adalah:
	- 1. Prosesor Intel Pentium 4 (2.4 GHz)
	- 2. *Space* kosong pada *harddisk* sebesar 100 MB
	- 3. RAM 128 MB

Sedangkan Peralatan seluler yang digunakan :

- a) *Modem* Huawei
- b) Kartu GSM SIMPATI (+6281314374854)

#### **4.1.2 Batasan Implementasi**

Aplikasi SIG Penentuan Jalur Terpendek Untuk Pemesanan Dan Delivery Fried Chicken Burger Berbasis SMS Gateway ini mempunyai batasan implementasi sistem sebagai berikut:

- 1. Perangkat lunak harus dapat memastikan terkumpulnya, dan tersimpannya datadata yang dibutuhkan oleh sistem ini seperti, menu makanan, data cabang restoran, data transaksi dan data pelanggan.
- 2. Sistem harus dapat melakukan pengiriman informasi baik berupa iklan maupun informasi lainnya kepada pelanggan dari admin *via broadcast.*
- 3. Sistem harus dapat melayani transaksi pemesanan makanan maupun pembatalan pemesanan makanan *via* SMS.
- 4. Pembayaran transaksi dilakukan secara *offline*.
- 5. Sistem harus dapat melayani permintaan informasi mengenai menu makanan, cabang restoran *via* SMS.
- 6. Sistem aplikasi dapat *Auto Replay* jika pelanggan mengirimkan pesan SMS sesuai dengan format yang telah ditentukan, jika tidak sesuai format sistem tidak akan merespon pesan SMS yang masuk.
- 7. Sistem harus dapat melakukan pencarian cabang restoran yang terdekat dengan menggunakan Arcview dalam SIGnya.

# **4.1.3 Tampilan** *Form* **Utama**

*Form* utama merupakan menu yang pertama kali muncul pada saat pengguna mengakses sistem ini. Pada menu utama ini terdapat informasi Aplikasi SIG Penentuan Jalur Terpendek Untuk Pemesanan Dan Delivery Fried Chicken Burger Berbasis SMS Gateway.

Gambar 4.1 menunjukkan tampilan *form* utama

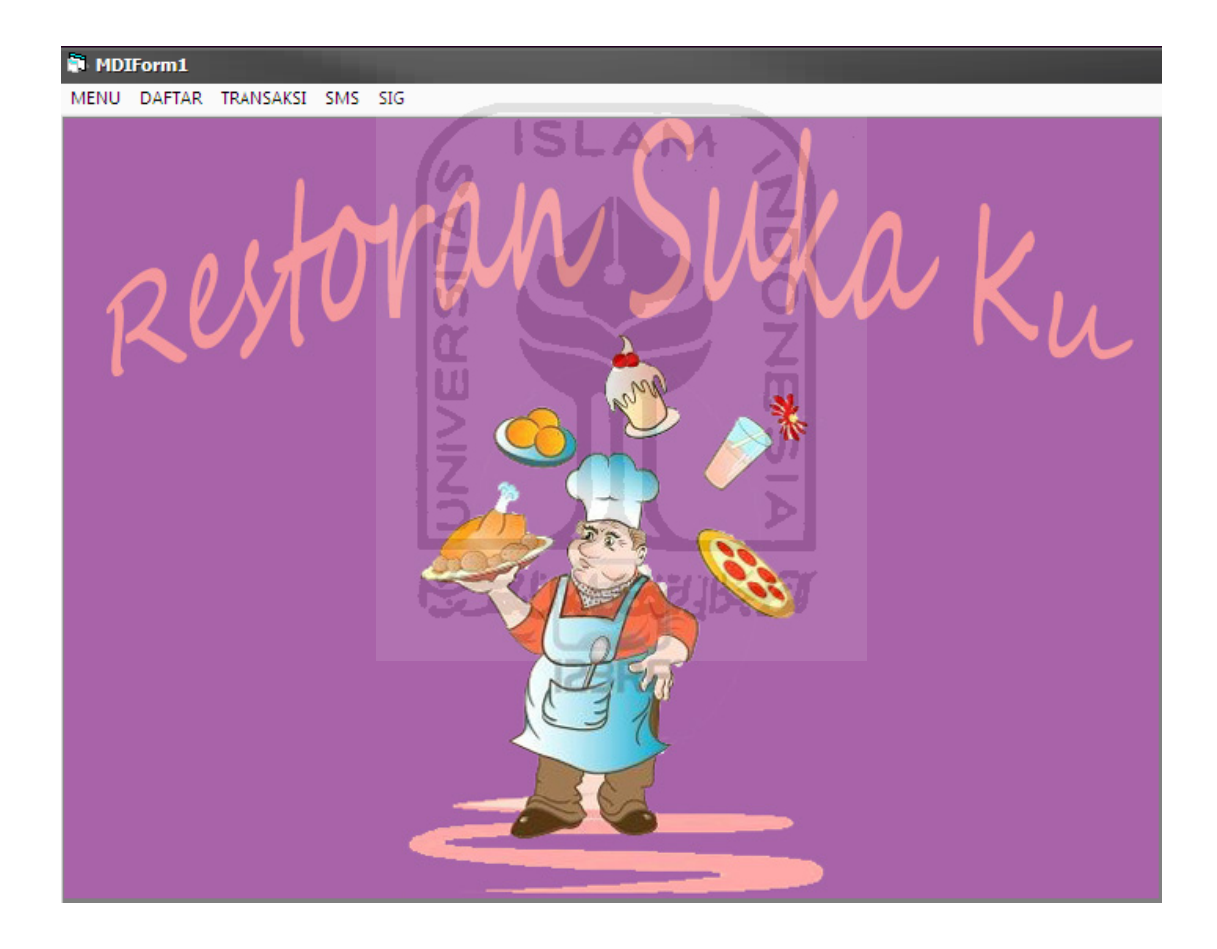

**Gambar 4.1** Tampilan *Form* Utama

#### **4.1.4 Proses** *Login*

Proses *login* dilakukan oleh *admin* untuk masuk ke dalam sistem, dengan memasukkan *username* dan *password* sehingga dapat menggunakan fasilitas Aplikasi SIG Penentuan Jalur Terpendek Untuk Pemesanan Dan Delivery Fried Chicken Burger Berbasis SMS Gateway.

Gambar 4.2 menunjukkan tampilan *form login*.

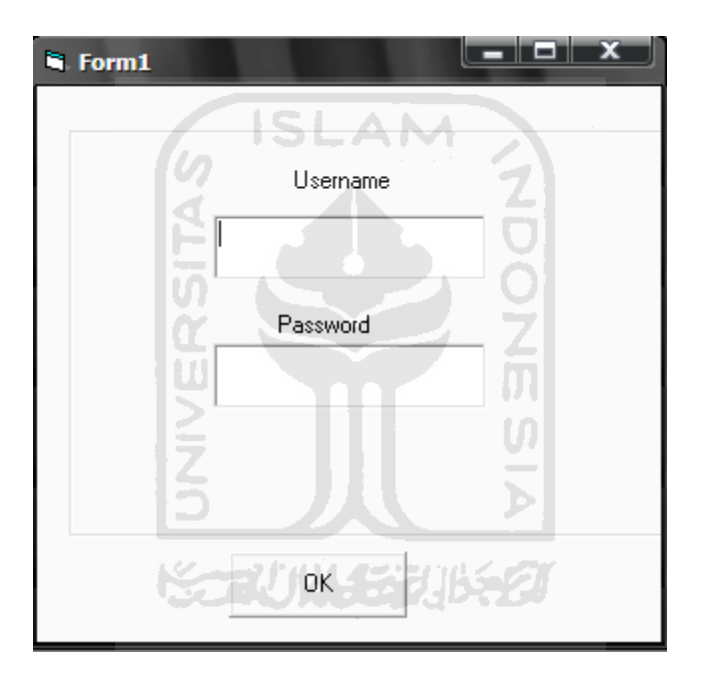

**Gambar 4.2** Tampilan *Form Login*

#### **4.1.5 Tampilan** *Form* **Daftar Menu**

Pada *form* ini admin dapat melihat daftar menu makanan, dapat menambah data makanan, dapat mengubah makanan, dan menghapus data makanan.

Gambar 4.3 menunjukkan tampilan *form* daftar menu

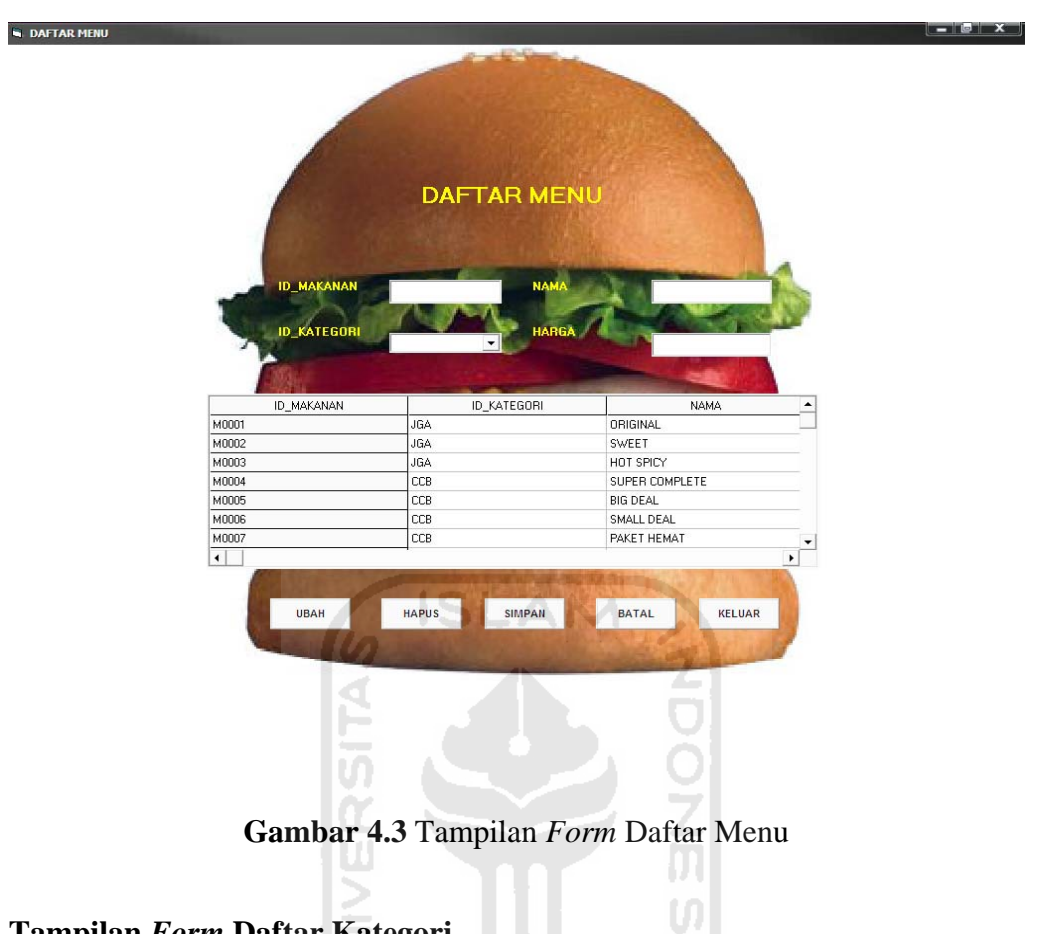

# **4.1.6 Tampilan** *Form* **Daftar Kategori**

Pada *form* ini admin dapat melihat daftar kategori, dapat menambah data kategori, dapat mengubah data kategori, dan menghapus data kategori.

 $\overline{\bf{b}}$ 

Gambar 4.4 menunjukkan tampilan *form* daftar kategori.

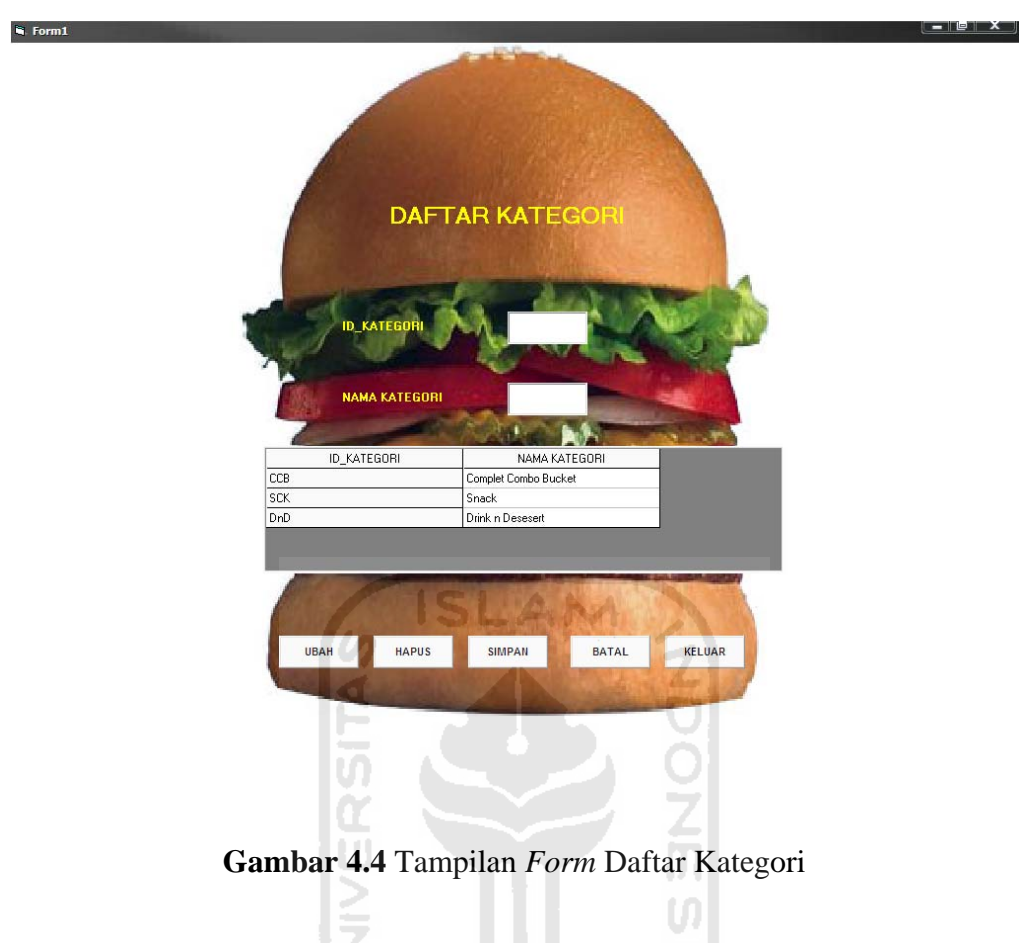

# **4.1.7 Tampilan** *Form* **Daftar Cabang Restoran**

Pada *form* ini admin dapat melihat daftar restoran, dapat menambah data restoran,

dapat mengubah data restoran, dan menghapus data restoran.

Gambar 4.5 menunjukkan tampilan *form* daftar restoran.

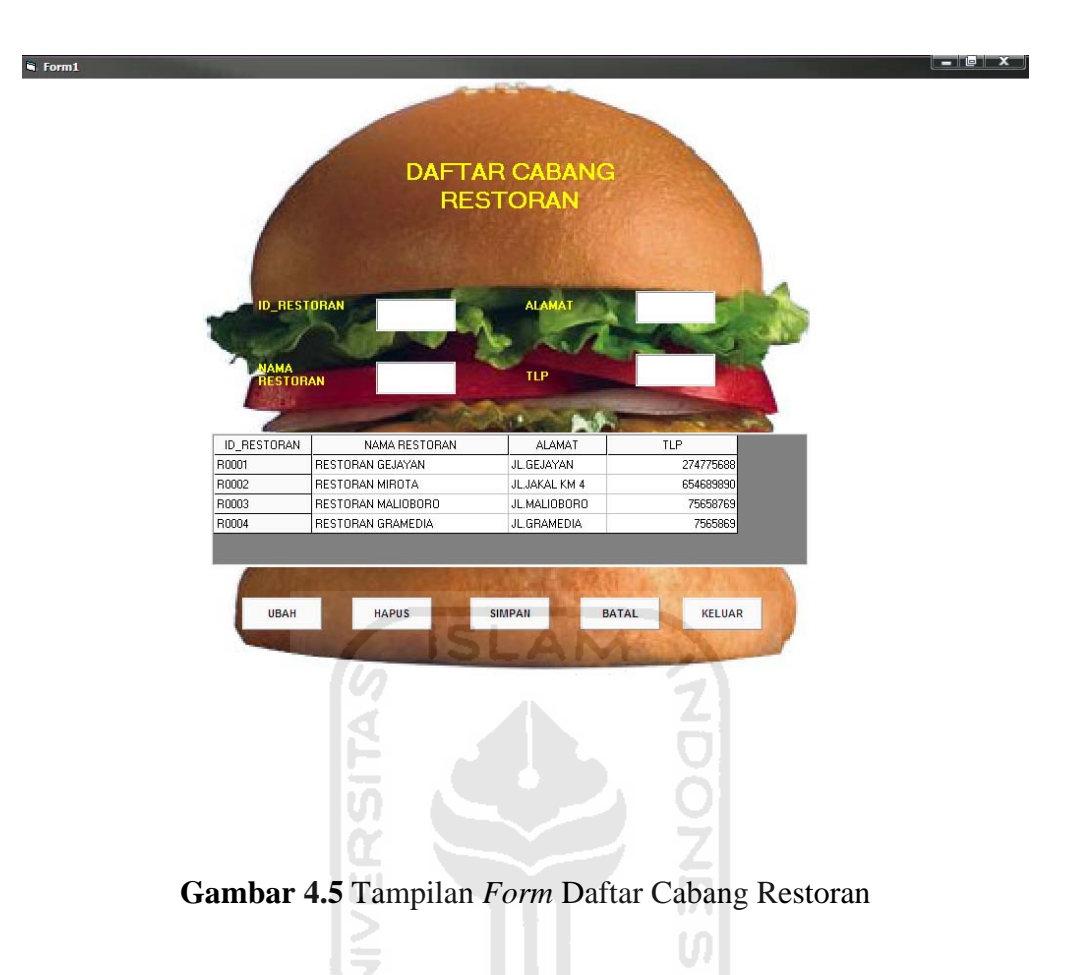

#### **4.1.8 Tampilan** *Form* **Daftar Pelanggan**

Pada *form* ini admin dapat melihat daftar restoran, dapat menambah data restoran, dapat mengubah data restoran, dan menghapus data restoran. Dan dapat juga melihat data pelanggan yang telah mendaftar sebagai anggota.

Gambar 4.6 menunjukkan tampilan *form* daftar restoran.

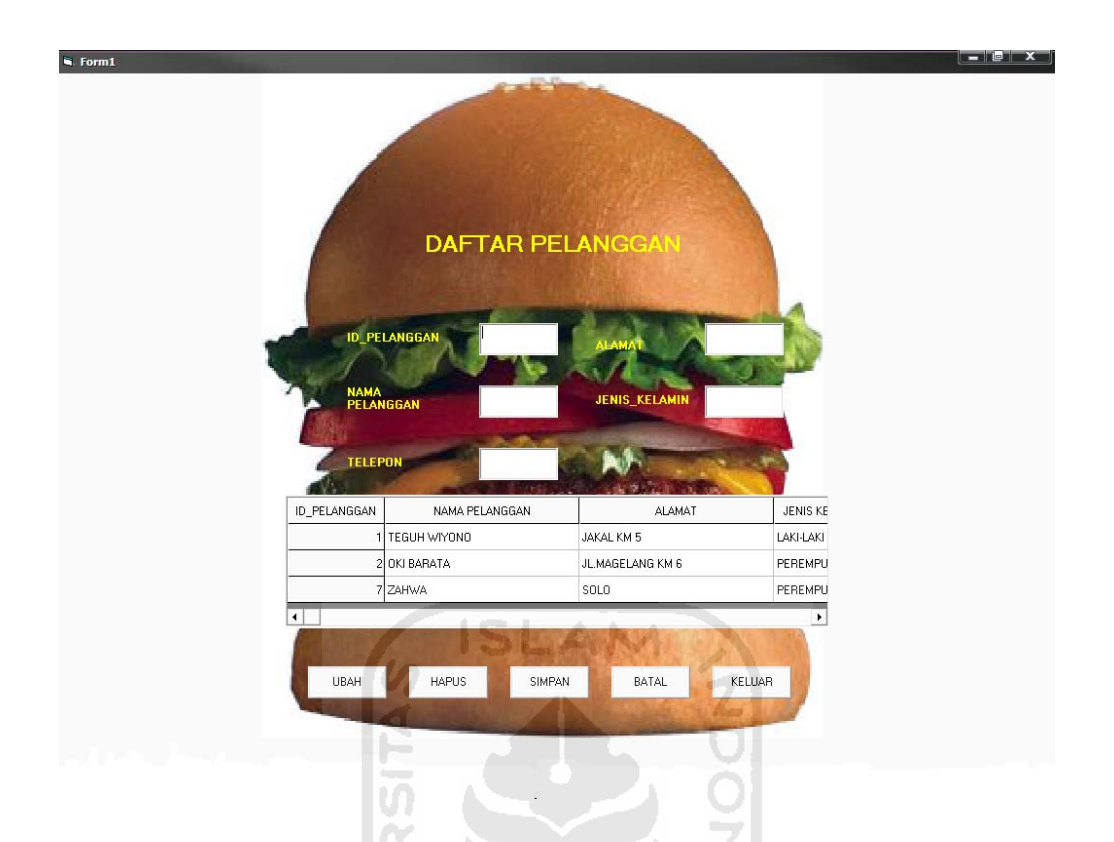

**Gambar 4.6** Tampilan *Form* Daftar Pelanggan

# **4.1.9 Tampilan** *Form* **Pemesanan**

Pada halaman ini admin dapat melihat data pemesanan dari seluruh pelanggan, admin dapat menambah data pemesanan, mengubah data pemesanan, dan menghapus data pemesanan.

Gambar 4.7 menunjukkan tampilan *form* pemesanan.

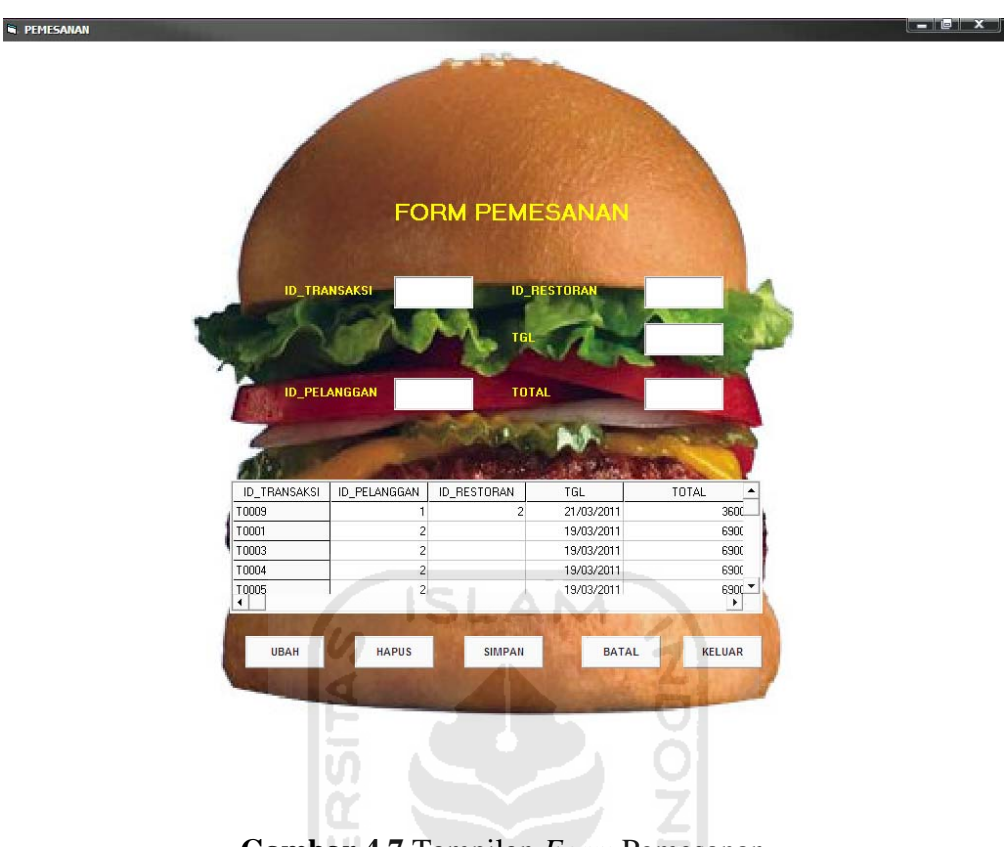

**Gambar 4.7** Tampilan *Form* Pemesanan

# **4.1.10 Tampilan** *Form* **Daftar SMS Masuk (***Inbox***)**

*Form* daftar SMS masuk (*Inbox*) ini digunakan untuk mengelola data-data SMS yang masuk dari pelanggan. Admin juga dapat menghapus data SMS masuk (*inbox*) apabila diperlukan.

Gambar 4.8 menunjukkan tampilan *form* daftar SMS masuk (*inbox*).

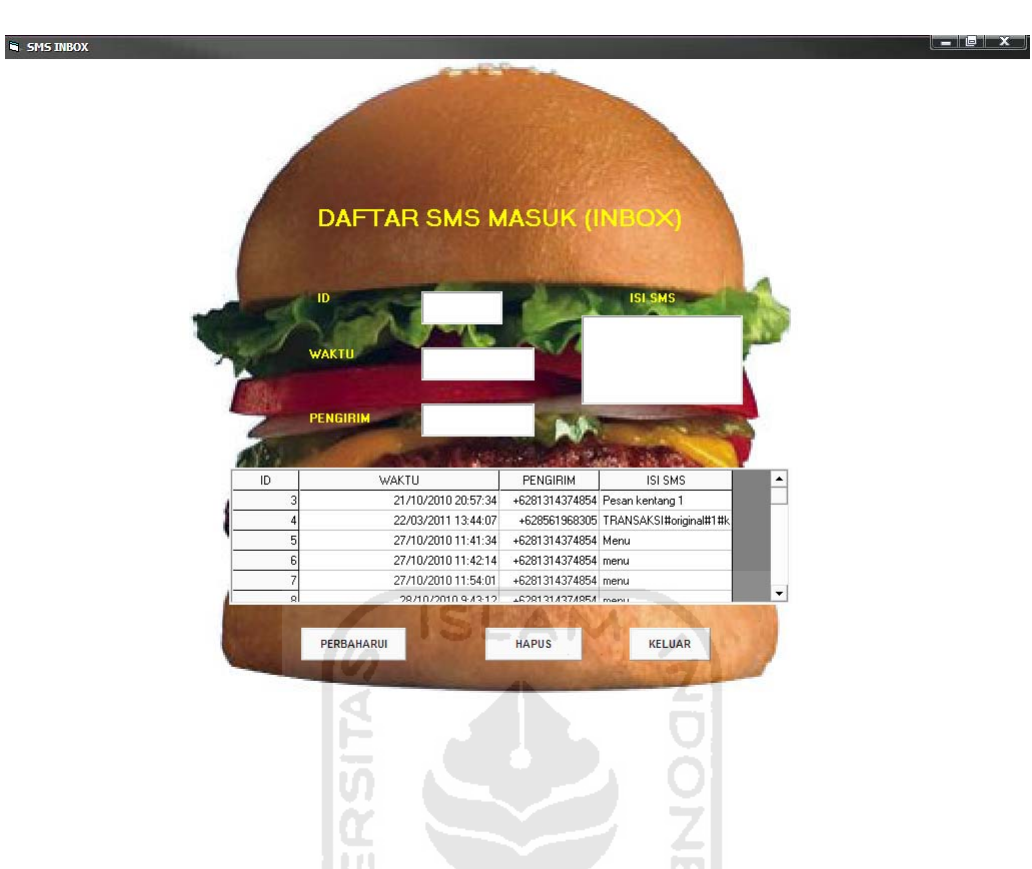

**Gambar 4.8** Tampilan *Form* Daftar SMS Masuk (Inbox)

### **4.1.11 Tampilan** *Form* **Kirim SMS (***Outbox***)**

*Form* kirim SMS (*outbox*) ini digunakan untuk melakukan pengiriman SMS berupa info-info maupun berita dari pihak manajemen kepada pelanggan seperti info makanan baru, penawaran khusus, dan lain sebagainya yang dapat dikirim kebanyak nomor tujuan sekaligus (*broadcast*).

Gambar 4.9 menunjukkan tampilan *form* kirim SMS (*outbox*).

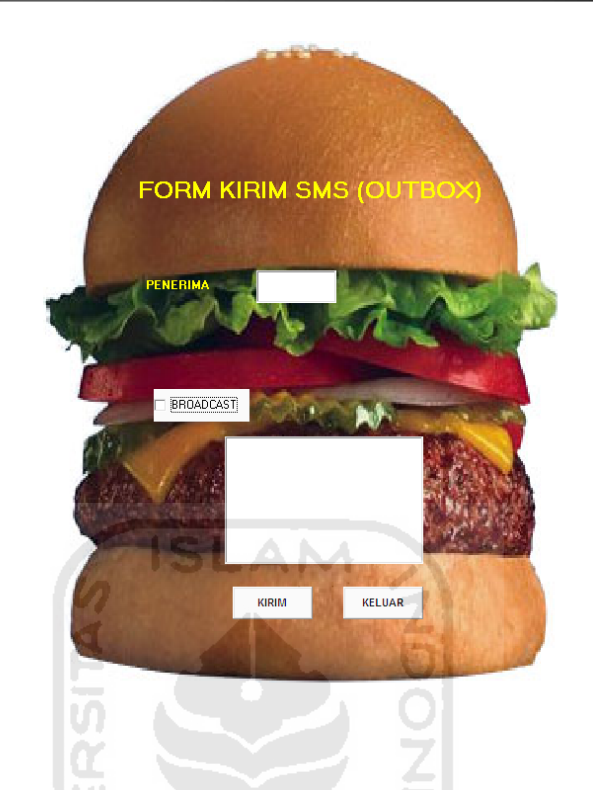

**Gambar 4.9** Tampilan *Form* Daftar SMS Keluar (Outbox)

# **4.1.12 Tampilan** *Form* **Cari Cabang Restoran**

**SMS OUTBOX** 

Pada halaman ini admin dapat melihat data pemesanan pelanggan terutama alamat pelanggan, karena nantinya alamat ini akan digunakan untuk menentukan cabang restoran. Dengan bantuan sistem *Arcview* admin akan memberitahu cabang restoran yang terdekat dengan pelanggan

Gambar 4.10 menunjukkan tampilan *form* penentuan cabang restoran.

 $-10$
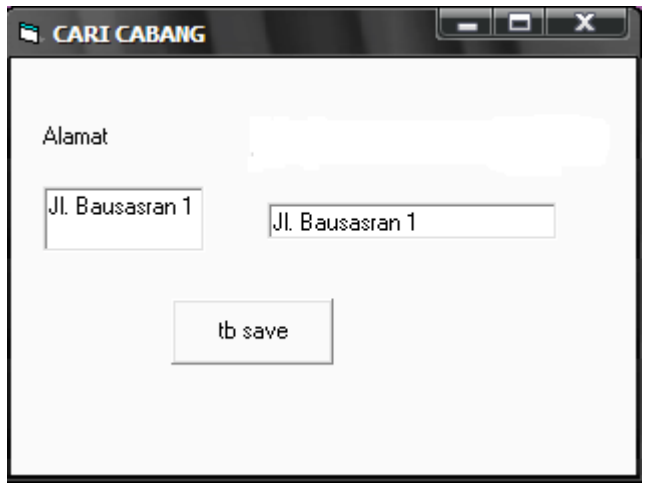

**Gambar 4.10** Tampilan *Form* Penentuan Cabang Restoran 1

Setelah kita masukan alamat pelanggan, *Arcview* akan langsung otomatis mencari cabang restoran yang terdekat dengan pelanggan. Dan hasilnya tersebut akan dikirim kembali ke aplikasi berupa cabang restoran. Dan dibawah ini adalah aplikasi *Arcview*  yang telah mendapatkan cabang yang terdekat.

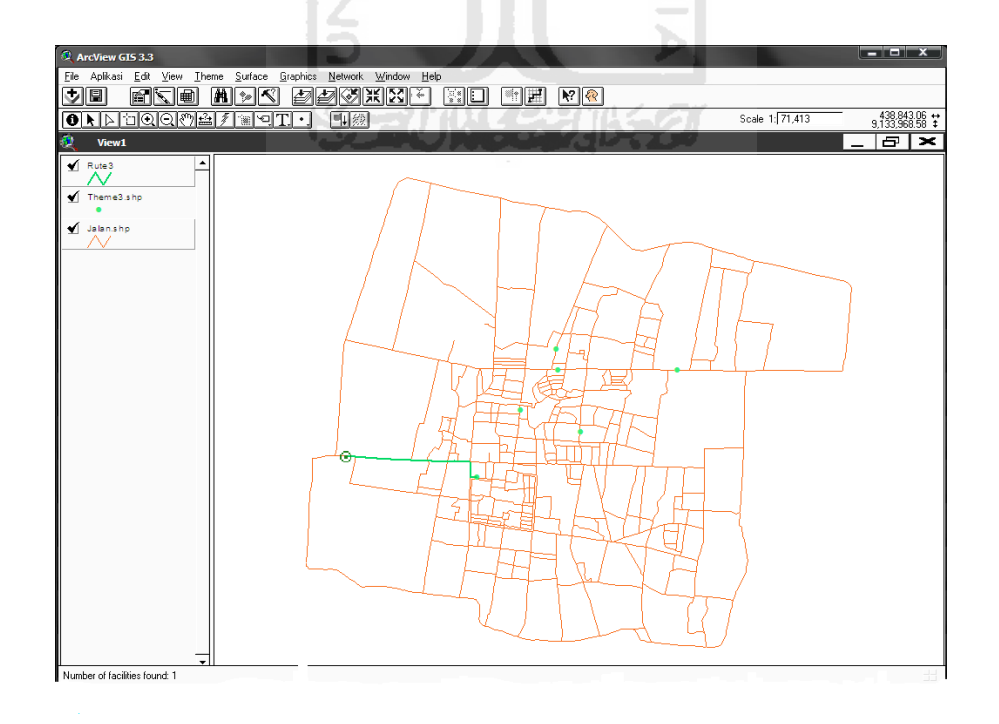

#### **Gambar 4.11** Tampilan *Form* Penentuan Cabang Restoran 2

 Kemudian *Arcview* mengirim kembali hasil pencariannya ke aplikasi berupa id\_restoran yang nantinya akan disimpan ke form pemesanan dapat dilihat pada gambar 4.12 berikut.

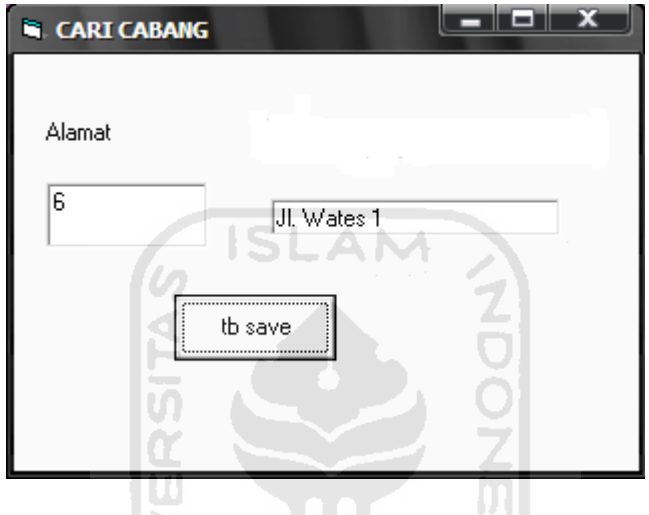

**Gambar 4.12** Tampilan *Form* Hasil Pencarian Cabang Restoran

#### **4.2 Analisis Kinerja Sistem**

### **4.2.1 Penanganan Kesalahan**

Perangkat lunak ini dibuat untuk memudahkan penggunanya. Sehingga jika terdapat kesalahan pemasukan data ataupun pilihan beberapa proses yang akan dilakukan, maka sistem akan memberikan tanggapan (*feedback*) kepada pengguna berupa pesan kesalahan yang dilakukan oleh pengguna ketika menggunakan sistem. Ada beberapa tipe dari penanganan kesalahan yang ditampilkan yaitu:

#### **1. Penanganan Kesalahan Input**

Penanganan kesalahan input ini dilakukan untuk menangkap *error* yang terjadi ketika salah satu *field* pada *form* tidak sesuai. Contoh penanganan kesalahan input terdapat pada proses login. Jika username dan atau password tidak cocok, maka akan muncul *message box* seperti pada Gambar 4.13

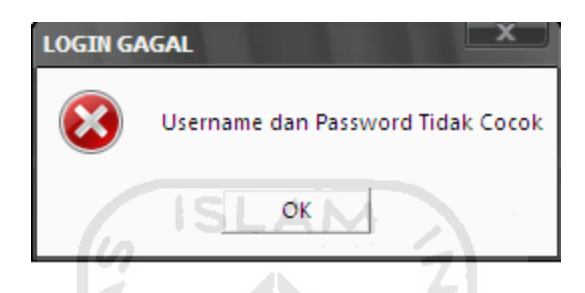

**Gambar 4.13** Kotak dialog jika *username* dan *password* tidak cocok

### **2. Konfirmasi Penghapusan Data**

Konfirmasi penghapusan data terjadi jika data ingin dihapus. Contoh konfirmasi pada saat akan menghapus data, maka akan muncul *message box* seperti pada Gambar 4.14

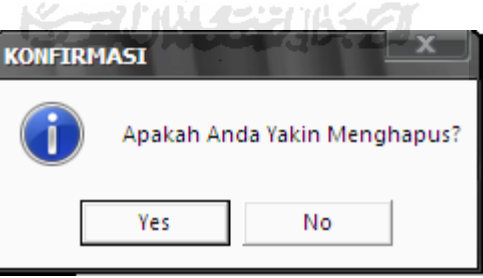

**Gambar 4.14** Kotak dialog konfirmasi penghapusan data

### **4.2.2 Pengujian Perangkat Keras**

Perangkat keras (*modem*) yang digunakan dalam penelitian ini adalah Huawei

dan sebuah *software* tambahan yaitu Gammu.

*Modem* berfungsi untuk mengirim dan menerima pesan. Gammu berfungsi untuk mendeteksi apakah *modem* yang digunakan sudah- terhubung atau belum, dan untuk melakukan proses *auto-respond* proses pengiriman dan penerimaan pesan.

Agar *modem* dapat terbaca oleh Gammu maka dilakukan konfigurasi *gammurc*. Dalam konfigurasi ini tercatat model *handphone*, IMEI, SIM IMSI. Dengan perintah *gammu – identify.* Dapat dilihat pada gambar 4.15

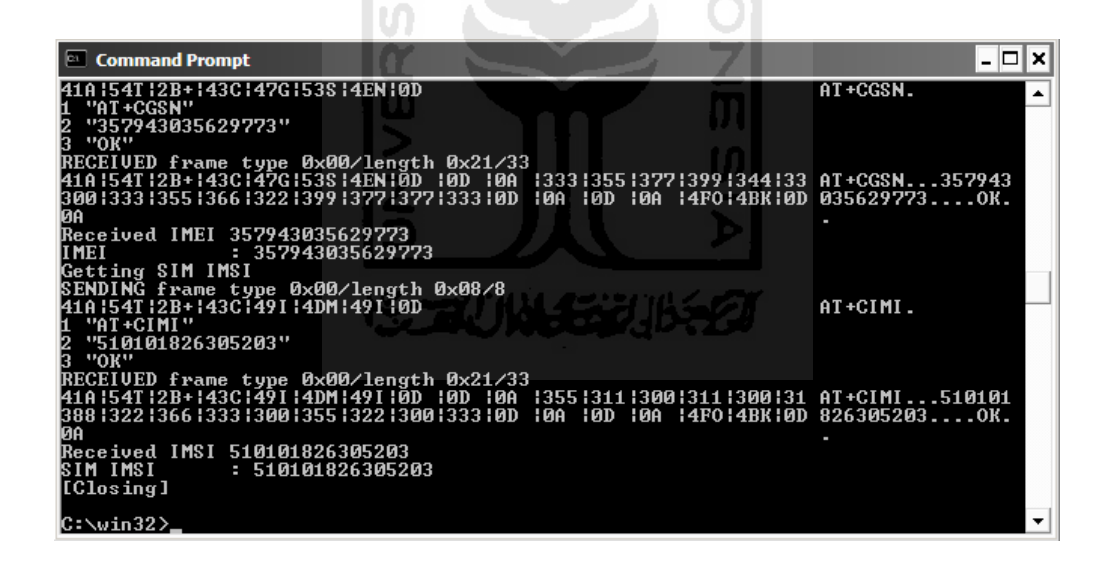

**Gambar 4.15** Hasil konfigurasi Gammu

Setelah konfigurasi berhasil, untuk menjalankan Gammu agar pesan yang diterima oleh *modem* terhubung dengan program aplikasi SIG Penentuan Jalur Terpendek Untuk Pemesanan Dan Delivery Freid Chicken dan Burger Berbasis SMS Gateway digunakan perintah *gammu –smsd MYSQL smsdrc*. Setelah program Gammu berhasil dijalankan (Gambar 4.15), maka pesan yang terdapat dalam tabel *inbox modem* akan dipindahkan ke dalam tabel *inbox* Gammu. Dari tabel *inbox* Gammu kemudian pesan diproses dalam parsing program untuk dicek apakah pesan yang dikirim sesuai dengan format yang ditentukan atau tidak.

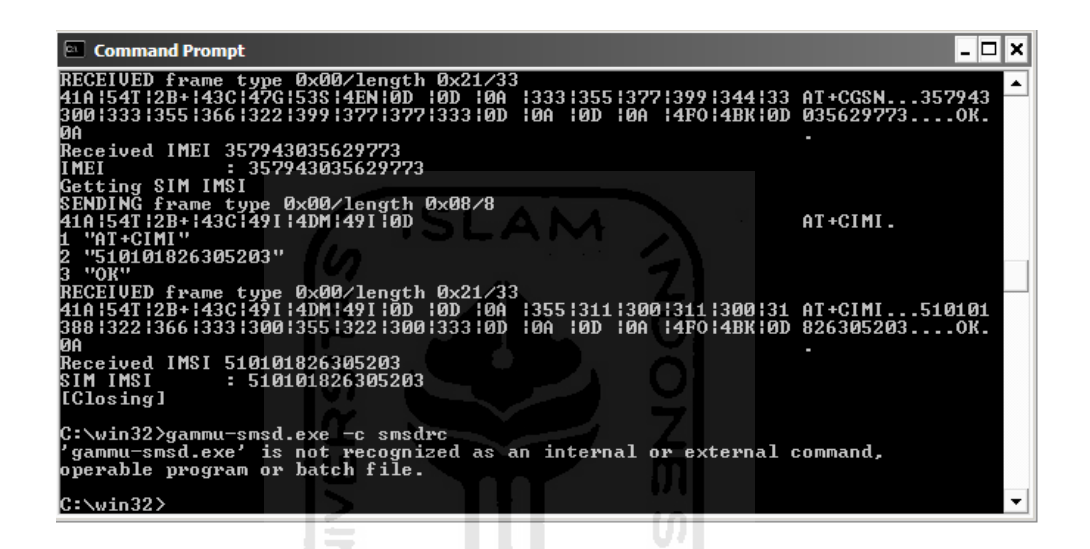

**Gambar 4.16** Tampilan Setting SMSD

Kemudian pesan dari dalam program dimasukkan ke dalam tabel *outbox* Gammu untuk dikirimkan kepada pengguna. Tampilan pesan SMS dibagi menjadi dua bagian yaitu SMS masuk ke aplikasi dan SMS yang akan dikirim (balasan) oleh aplikasi.

#### **4.2.3 Pengujian Sistem**

Oleh karena sistem yang dibangun berbasis SMS, maka pengujian yang dilakukan menggunakan teknologi SMS. Pengujian dilakukan dengan cara mengirimkan SMS berisi data-data layanan yang ingin diakses oleh pelanggan meliputi layanan registrasi pelanggan, layanan informasi menu makanan, layanan informasi cabang restoran, layanan pemesanan makanan, layanan pembatalan pemesanan makanan, informasi format layanan restoran.

Apabila data-data tersebut selesai diproses, maka sistem akan mengirimkan SMS balasan sesuai dengan format yang dikirim oleh pelanggan.

#### **1. Layanan Registrasi Pelanggan**

Untuk dapat mengakses layanan ini user harus mendaftar terlebih dahulu menjadi pelanggan. Kerena hanya pelanggan saja yang dapat melakukan transaksi pemesanan.

a**.** Input data

Proses ini dilakukan oleh *user* yang ingin mendaftar menjadi pelanggan. *User*  mengirimkan data registrasi pelanggan berupa biodata diri. dengan format pengiriman SMS untuk registrasi pelanggan adalah:

REG#Nama#Alamat#JenisKelamin

 Diberikan contoh masukan seperti Gambar 4.16 untuk menguji keluaran yang dihasilkan.

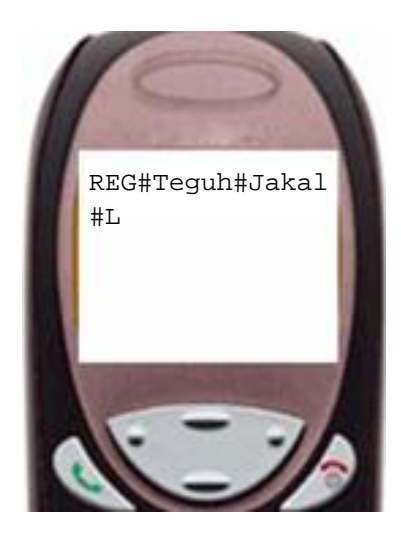

**Gambar 4.17** Contoh masukan layanan registrasi

Dari format SMS yang dikirim oleh *user* tersebut, maka diperoleh data pelanggan

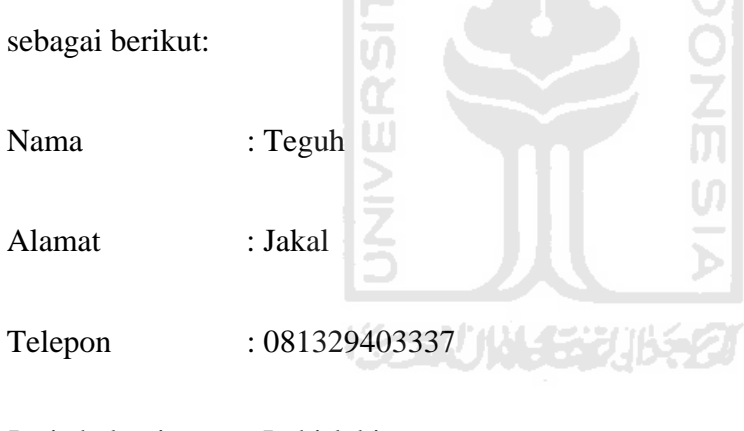

- Jenis kelamin : Laki-laki
- c. Output sistem

Setelah data dari *user* diproses, SMS balasan dari data yang ada pada Gambar 4.17 akan ditampilkan pada Gambar 4.18

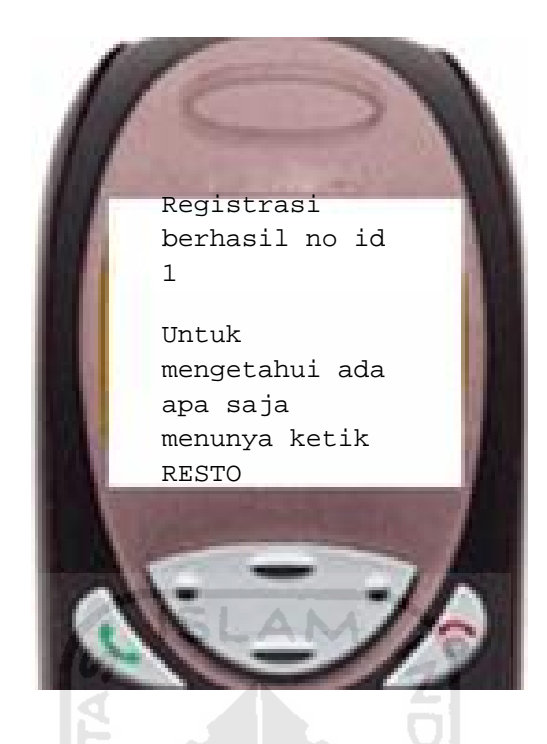

**Gambar 4.18** SMS balasan layanan registrasi

## **2. Layanan Informasi Menu Makanan**

a. Input data

Proses ini dilakukan oleh pelanggan yang ingin mengakses layanan menu makanan. Format SMS untuk layanan menu makanan adalah:

MENU#MURAH\SEDANG\MAHAL

 Diberikan contoh masukan seperti Gambar 4.19 untuk menguji keluaran yang dihasilkan.

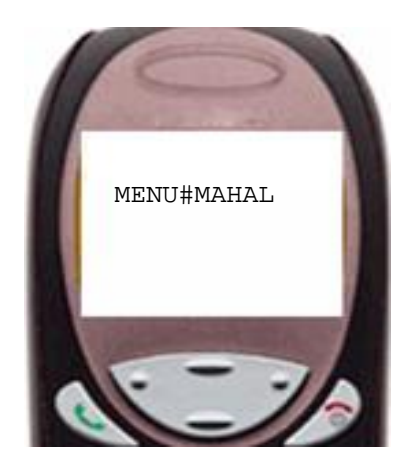

**Gambar 4.19** Contoh masukan layanan menu

**ISLAM** 

b. Output sistem

Setelah data dari pelanggan diproses, SMS balasan dari data yang ada pada Gambar

4.19 ditampilkan pada Gambar 4.20

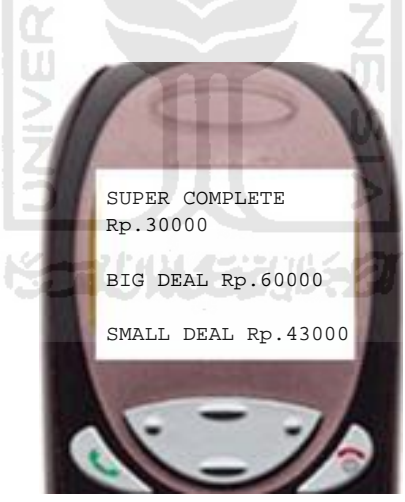

**Gambar 4.20** SMS balasan layanan menu makanan

# **3. Layanan Informasi Cabang Restoran**

a. Input data

Proses ini dilakukan oleh pelanggan yang ingin mengakses layanan informasi harga tiket. Format SMS untuk layanan informasi harga tiket adalah:

## CABANGRESTORAN

Diberikan contoh masukan seperti Gambar 4.21 untuk menguji keluaran yang dihasilkan.

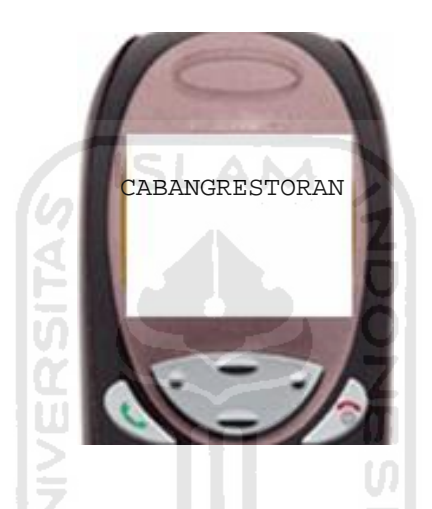

**Gambar 4.21** Contoh masukan layanan cabang restoran

b. Output sistem

Setelah data dari pelanggan diproses, SMS balasan dari data yang ada pada Gambar

小仔笨功长力

4.21 ditampilkan pada Gambar 4.22

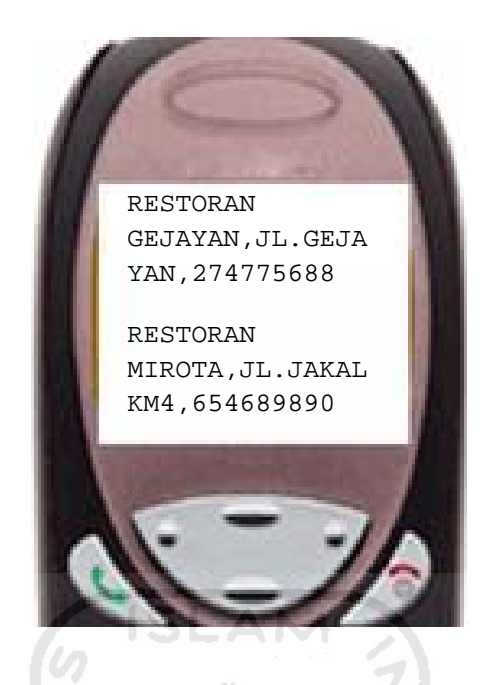

**Gambar 4.22** SMS balasan layanan cabang restoran

### **4. Layanan Pemesanan Makanan**

a. Input data

Proses ini dilakukan oleh pelanggan yang ingin mengakses layanan pemesanan makanan. Format SMS untuk layanan pemesanan makanan adalah:

#### TRANSAKSI#NAMA\_MAKANAN#JUMLAH#ID\_PELANGGAN#Alamat

Diberikan contoh masukan seperti Gambar 4.23 untuk menguji keluaran yang dihasilkan.

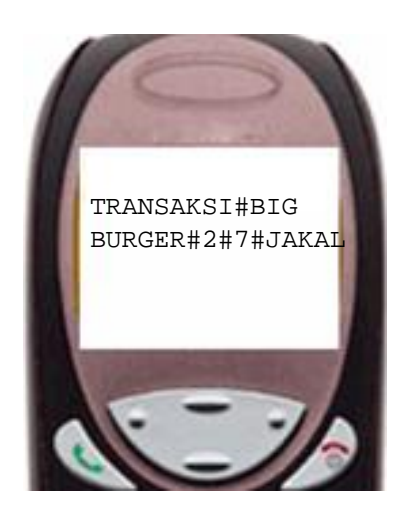

**Gambar 4.23** Contoh masukan layanan pemesanan

ISLAM

b. Output sistem

Setelah data kiriman SMS dari pelanggan diproses, SMS balasan dari data yang ada

pada Gambar 4.23 ditampilkan pada Gambar 4.24

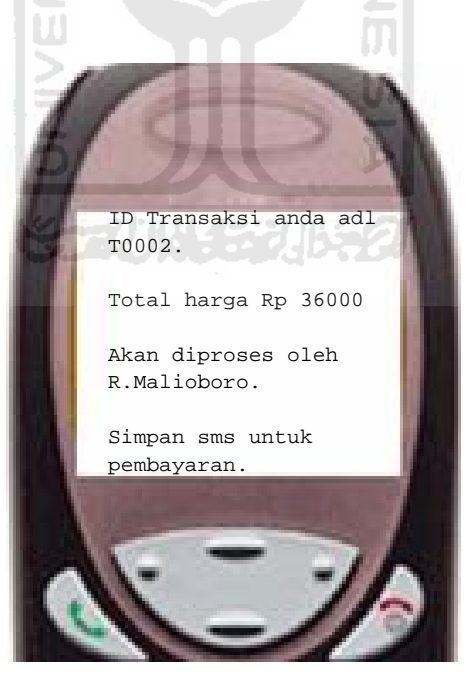

**Gambar 4.24** SMS balasan layanan pemesanan

#### **5. Layanan pembatalan pemesanan makanan**

#### a. Input data

Proses ini dilakukan oleh pelanggan yang ingin melakukan pembatalan transaksi pemesanan makanan. Format SMS untuk layanan pembatalan makanan adalah:

### BATAL#Id\_pemesanan

Diberikan contoh masukan seperti Gambar 4.25 untuk menguji keluaran yang dihasilkan.

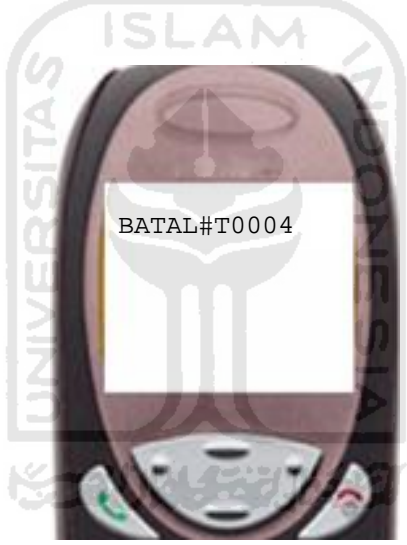

**Gambar 4.25** Contoh masukan layanan pembatalan

b. Output sistem

Setelah data dari pelanggan diproses, SMS balasan dari data yang ada pada Gambar

4.25 ditampilkan pada Gambar 4.26

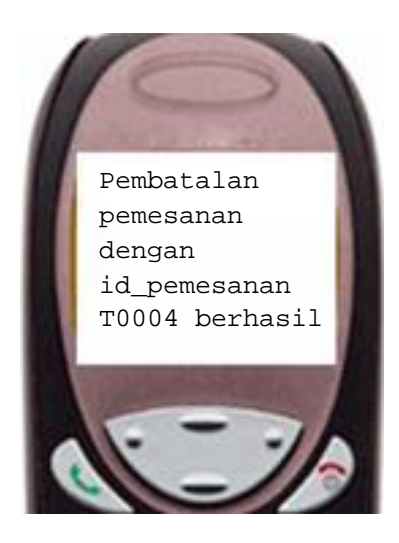

**Gambar 4.26** SMS balasan layanan pembatalan

#### **6. Informasi format layanan restoran**

a. Input data

Proses ini dilakukan oleh pelanggan yang ingin mengakses informasi format layanan

restoran. Format SMS untuk layanan restoran adalah:

Ketik RESTO

Pada layanan informasi RESTO terdapat bantuan untuk semua format yang tersedia, diantaranya:

- 1. HELP MENU untuk informasi format layanan menu makanan.
- 2. HEL TRANSAKSI untuk informasi format transaksi pemesanan makanan.
- 3. HELP REG untuk informasi format layanan registrasi pelanggan.
- 4. HELP BATAL untuk informasi format pembatalan transaksi pemesanan makanan.

5. HELP RESTO untuk informasi format cabang restoran.

Diberikan contoh masukan seperti Gambar 4.27 untuk menguji keluaran yang dihasilkan.

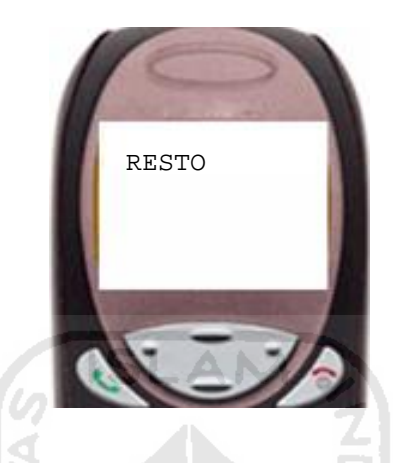

**Gambar 4.27** Contoh masukan layanan "RESTO"

b. Output sistem

Setelah data dari *end-user* diproses, SMS balasan dari data yang ada pada Gambar

4.27 ditampilkan pada Gambar 4.28

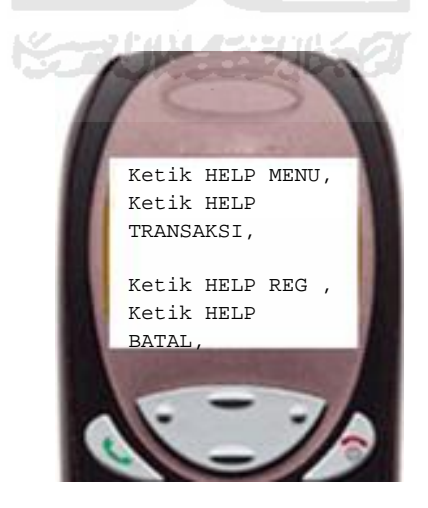

**Gambar 4.28** SMS balasan layanan restoran

#### **BAB V**

#### **SIMPULAN DAN SARAN**

#### **5.1 Simpulan**

Dari pembuatan aplikasi Aplikasi SIG Penentuan Jalur Terpendek Untuk Pemesanan Dan Delivery Fried Chicken Burger Berbasis SMS Gateway ini dapat disimpulkan sebagai berikut:

- 1. Setelah menyelesaikan pembuatan dan pengujian serta melakukan analisis terhadap SIG Penentuan Jalur Terpendek Untuk Pemesanan dan Delivery Fried Chicken Burger Berbasis SMS Gateway, dapat diambil kesimpulan bahwa aplikasi ini memudahkan baik bagi pelanggan maupun pemilik restoran. Sedangkan bagi pelanggan akan memudahkan dalam melakukan transaksi pemesanan, pembatalan transaksi pemesanan, mendapatkan informasi pelayanan (menu makanan, cabang restoran), dengan mengirimkan SMS.
- 2. Aplikasi ini terdiri dari *client* dan *server,*yang menjadi *server* adalah aplikasi SIG Penentuan Jalur Terpendek Untuk Pemesanan Dan Delivery Fried Chicken Burger Berbasis SMS Gateway yang bertugas dalam mengelola data-data pelanggan,menu makanan, cabang restoran, sms masuk (*inbox*), sms keluar (*outbox*) dan penentuan restoran.

Pencarian dengan menggunakan *Arcview* diharapkan dapat meminimalisir waktu pengiriman.

- 3. Aplikasi ini sebagai salah satu sarana untuk membantu dalam pengelolaan data SIG dan pemesanan.
- 4. Aplikasi ini dapat memberikan layanan kepada pelanggan melalui pengiriman SMS sesuai dengan format yang telah ditentukan, aplikasi secara otomatis akan mengirimkan balasan SMS sesuai dengan informasi yang dibutuhkan.

#### **5.2 Saran**

Pada penelitian ini masih sangat sederhana, untuk itu perlu diteliti lebih lanjut sebagai bahan untuk pengembangan sistem, beberapa saran yang diajukan berkaitan dengan pengembangan penelitian selanjutnya adalah:

1. Aplikasi SIG Penentuan Jalur Terpendek Untuk Pemesanan Dan Delivery Fried Chicken Burger Berbasis SMS Gateway ini agar dikembangkan lebih lanjut, tidak hanya terhenti sampai disini saja, agar aplikasi yang telah dikembangkan tidak hilang dengan sia-sia.

Misalnya dapat dikembangkan dalam penggunaan sms tidak hanya pelanggan tapi bisa deliver melaporkan kepada restoran bahwa kirim barang sudah sampai dan pengecekan para deliver berada di mana.

2. Pada pengembangan aplikasi selanjutnya sebaiknya penggunaan *Arcview* tidak hanya digunakan untuk mencari lokasi terdekat, tapi bisa digunakan bagi para delivery untuk penentuan rute jalan agar lebih cepat dalam pelayanan.

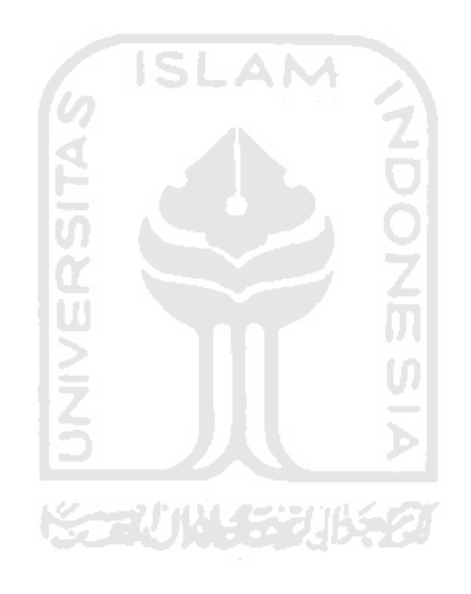

## **DAFTAR PUSTAKA**

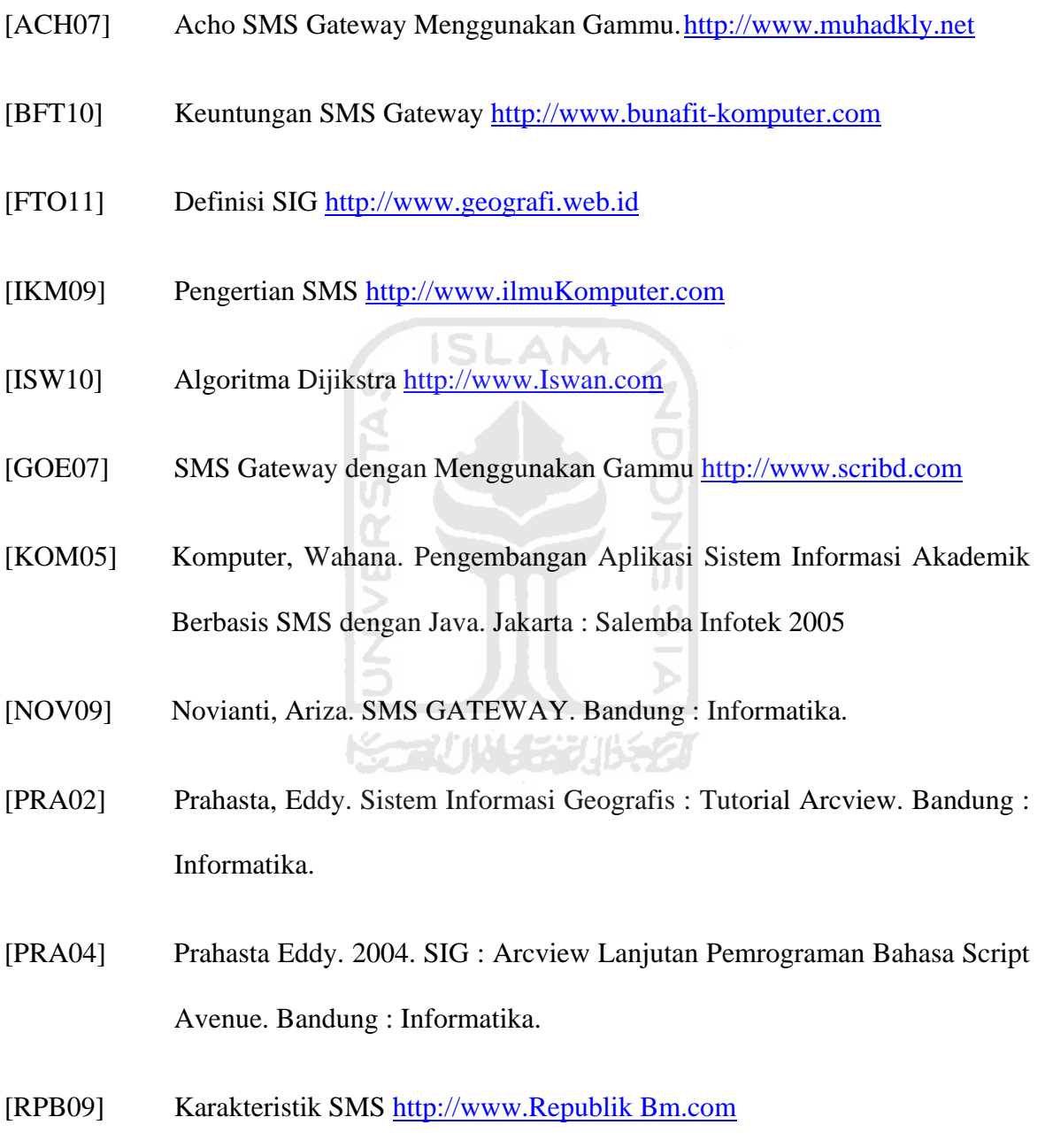

[SDL08] Sadeli Muhammad. 2008. Aplikasi Database dengan VB 6.0 untuk Orang Awam. Palembang : Maxikom

- [SPD08] Supardi Yuniar, 2008. 6 Sistem Populer dengan Visual Basic 6.0. Jakarta : Penerbit PT.Elex Media Komputindo
- [UGM09] Pengenalan Basis Data http://www.simkes.fk.ugm.ac.id/newsletter
- [WKP08] Pengertian Manajeman Basis Data http://www.wikipedia.com
- [YUA00] Yuan,2000. Perkembangan Perangkat Lunak

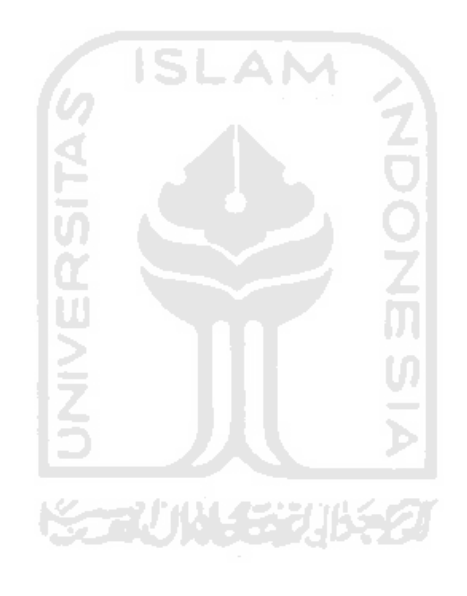